# **UNIVERSIDADE FEDERAL DE JUIZ DE FORA INSTITUTO DE CIÊNCIAS EXATAS MESTRADO NACIONAL PROFISSIONAL EM ENSINO DE FÍSICA**

**Simone de Amorim Lima Morais** 

**Da Queda Livre ao Paraquedismo – Uma Proposta de Ensino da Resistência do Ar por meio da Análise de Vídeos utilizando o Tracker** 

> Juiz de Fora 2021

## **Simone de Amorim Lima Morais**

# **Da Queda Livre ao Paraquedismo – Uma Proposta de Ensino da Resistência do Ar por meio da Análise de Vídeos utilizando o Tracker**

Dissertação apresentada ao Polo 24 do Programa de Mestrado Nacional Profissional em Ensino de Física da Universidade Federal de Juiz de Fora / Instituto Federal Sudeste de Minas Gerais como requisito parcial à obtenção do título de Mestre em Ensino de Física. Área de concentração: Física na Escola Básica.

Orientador: Prof. Dr. José Luiz Matheus Valle

Juiz de Fora 2021

Ficha catalográfica elaborada através do programa de geração automática da Biblioteca Universitária da UFJF, com os dados fornecidos pelo(a) autor(a)

Morais, Simone de Amorim Lima.

 Da Queda Livre ao Paraquedismo - Uma Proposta de Ensino da Resistência do Ar por meio da Análise de Vídeos utilizando o Tracker. / Simone de Amorim Lima Morais. -- 2021. 139 p. : il.

Orientador: José Luiz Matheus Valle

Dissertação (mestrado acadêmico) - Universidade Federal de Juiz de Fora, Instituto Federal Sudeste de Minas Gerais, Instituto de Ciências Exatas. Programa de Pós-Graduação em Ensino de Física, 2021.

1. Ensino de Física.. 2. Tecnologia da Informação e Comunicação.. 3. Sequência didática.. 4. Resistência do ar.. I. Valle, José Luiz Matheus, orient. II. Título.

## **Simone de Amorim Lima Morais**

# **Da Queda Livre ao Paraquedismo – Uma Proposta de Ensino da Resistência do Ar por meio da Análise de Vídeos utilizando o Tracker**

Dissertação apresentada ao Polo 24 do Programa de Mestrado Nacional Profissional em Ensino de Física da Universidade Federal de Juiz de Fora / Instituto Federal Sudeste de Minas Gerais como requisito parcial à obtenção do título de Mestre em Ensino de Física. Área de concentração: Física na Escola Básica.

Aprovada em 31 de março de 2021

BANCA EXAMINADORA

 $\blacksquare$ 

Prof. D. José Luiz Matheus Valle - Orientador Universidade Federal de Juiz de Fora

 $\pi$   $\pi$   $\pi$   $\mu$ 

Prof. Dr. Daniel Guilherme Gomes Sasaki Centro Federal de Educação Tecnológica Celso Suckow da Fonseca

> SHOTTO BRUNO GONCALVES:05684206670<br>GONCALVES:05684206670 Dados: 2021.05.31 21:12:49 -03'00' BRUNO Assinado de forma digital por<br>BRUNO GONCALVES:05684206670 Dados: 2021.05.31 21:12:49 -03'00'

Prof. Dr. Bruno Gonçalves Instituto Federal do Sudeste de Minas Gerais

Dedico este trabalho a todos os alunos que me inspiraram na construção desta ideia, e a todos que serão alcançados de alguma forma por uma fagulha que seja deste projeto.

## **AGRADECIMENTOS**

Agradeço a Deus por ter me entretecido com um toque de persistência e resistência.

A meu filho por me acompanhar durante a aplicação, e por me incentivar a não desistir.

A meu pai que mesmo não entendendo o que eu estava fazendo me alertou quanto ao formato do paraquedista.

À Adriana que sempre me ouviu em cada momento de dificuldade.

Aos meus irmãos, em especial à minha irmã Mariana que tornou as gravações dos testes divertidas.

Ao meu sobrinho João Pedro, um agradecimento especial pela boa vontade em soltar milhares de vezes, dezenas de paraquedas. Muito obrigada!

A meu grande amigo Gustavo, para te agradecer teria que criar no mínimo um livreto. Obrigada por tudo, desde quando me apresentou o RPG.

A todos meus amigos e amigas, que de alguma forma me incentivaram a continuar e que contribuíram para que eu chegasse até aqui, em especial Mário Dias e Jacqueliny Reis.

Ao Wallace que me incentivou, dizendo que "ser mestre ia ser legal", sempre me apoiando a continuar. Obrigada pela ajuda.

Aos professores que participaram de minha formação acadêmica.

Aos professores que lecionaram para minha turma do Mestrado Nacional Profissional em Ensino de Física.

A este programa, que trouxe esta oportunidade pra perto de pessoas que talvez nunca tivessem a oportunidade de galgar este degrau.

Muito em especial ao meu orientador José Luiz, além de realizar vários testes juntamente comigo, esteve presente nos encontros com os alunos. Meus sinceros agradecimentos por tudo, o orientador certo para esta trajetória. Muito obrigada!

O presente trabalho foi realizado com o apoio da Coordenação de Aperfeiçoamento de Pessoal de Nível Superior - Brasil (CAPES) – código de financiamento 001.

#### **RESUMO**

Este trabalho apresenta a proposta e o relato da aplicação de uma sequência didática, desenvolvida a partir do objetivo de incentivar os alunos a pesquisarem as grandezas e agentes físicos envolvidos no movimento de corpos em queda. Baseamos o presente trabalho no estudo do movimento da queda livre e queda sob a ação da força de resistência do ar, na prática de atividade experimental e o uso do software Tracker, que torna possível a análise quadro a quadro de vídeos que envolvam movimentos. Através desses métodos, somados a observação e engajamento, este trabalho objetiva conduzir os estudantes à concepção das diferenças entres estes movimentos, detectando os agentes responsáveis pelo movimento e as grandezas físicas envolvidas. A sequência foi estruturada para ser trabalhada em seis aulas regulares no primeiro ano do ensino médio, no entanto, no decorrer do trabalho utilizamos sete aulas. A sequência foi pensada de forma a manter um vínculo intuitivo do aluno com a pesquisa, para isto foram elaborados textos informativos, atividades para casa, questionários individuais e em grupo. Entre as atividades propostas os alunos confeccionaram paraquedas, foram responsáveis pela prática experimental e utilizaram o Tracker. À professora coube o papel de mediadora realizando intervenções quando necessário. Concluímos que as diferentes atividades elaboradas motivaram nos alunos a curiosidade, o engajamento e comprometimento com o trabalho. Durante estas atividades, eles tiveram a oportunidade de desenvolver habilidades no uso de ferramenta tecnológica educacional e competências para o aprendizado de conceitos físicos. A partir dos resultados obtidos, percebemos que os alunos necessitam ser direcionados para o uso da tecnologia a favor do aprendizado, que a leitura gráfica é facilitada quando acompanhada do movimento em questão, através da interação os alunos se expressam com maior facilidade contribuindo para o aprendizado. Cremos que esta sequência contribui com o trabalho de professores que se dispõe a utilizar novas ferramentas para o ensino de física.

Palavras-chave: Queda livre. Resistência do ar. Tecnologias da Informação e Comunicação. Tracker. Ensino de Física.

#### **ABSTRACT**

This work presents the proposal and the report of the application of a didactic sequence, developed with the intention of encouraging students to research the quntitys and physical agents involved in the motion of falling corps. The present work was based on the study of the free fall and fall movement under the action of the air resistance force, in the practice of experimental activity and the use of the Tracker, software that makes possible frame by frame analysis of videos involving movements. By these methods, added to observation and engagement, this work aims to lead students to the conception of the differences between these movements, detecting the agents responsible for the movement and the physical quantities involved. The sequence was structured to be worked on six regular classes in the first year of high school, however, in the course of the work we used seven classes. The sequence was designed in order to maintain an intuitive link between the student and a research. For this, informative texts, home activities, individual and group forms were prepared. Between the proposed activities, students made parachutes, were responsible for the experimental practice and used the Tracker. The teacher was given the role of mediator, carrying out interventions when necessary. We concluded that the different activities developed motivated the student's curiosity, engagement and commitment to work. During these activities, they had the opportunity to develop skills in the use of an educational technological tool and skills for learning physical concepts. From the results obtained, we realize that students need to be directed to the use of technology in favor of learning, that graphic reading is facilitated when accompanied by the movement in question, through interaction students express themselves more easily contributing to learning. We believe that this sequence contributes to the work of teachers who are willing to use new tools for teaching of physics.

Keywords: Free fall. Air Resistance. Information Technologies and Communication. Tracker. Teaching of physics.

# **SUMÁRIO**

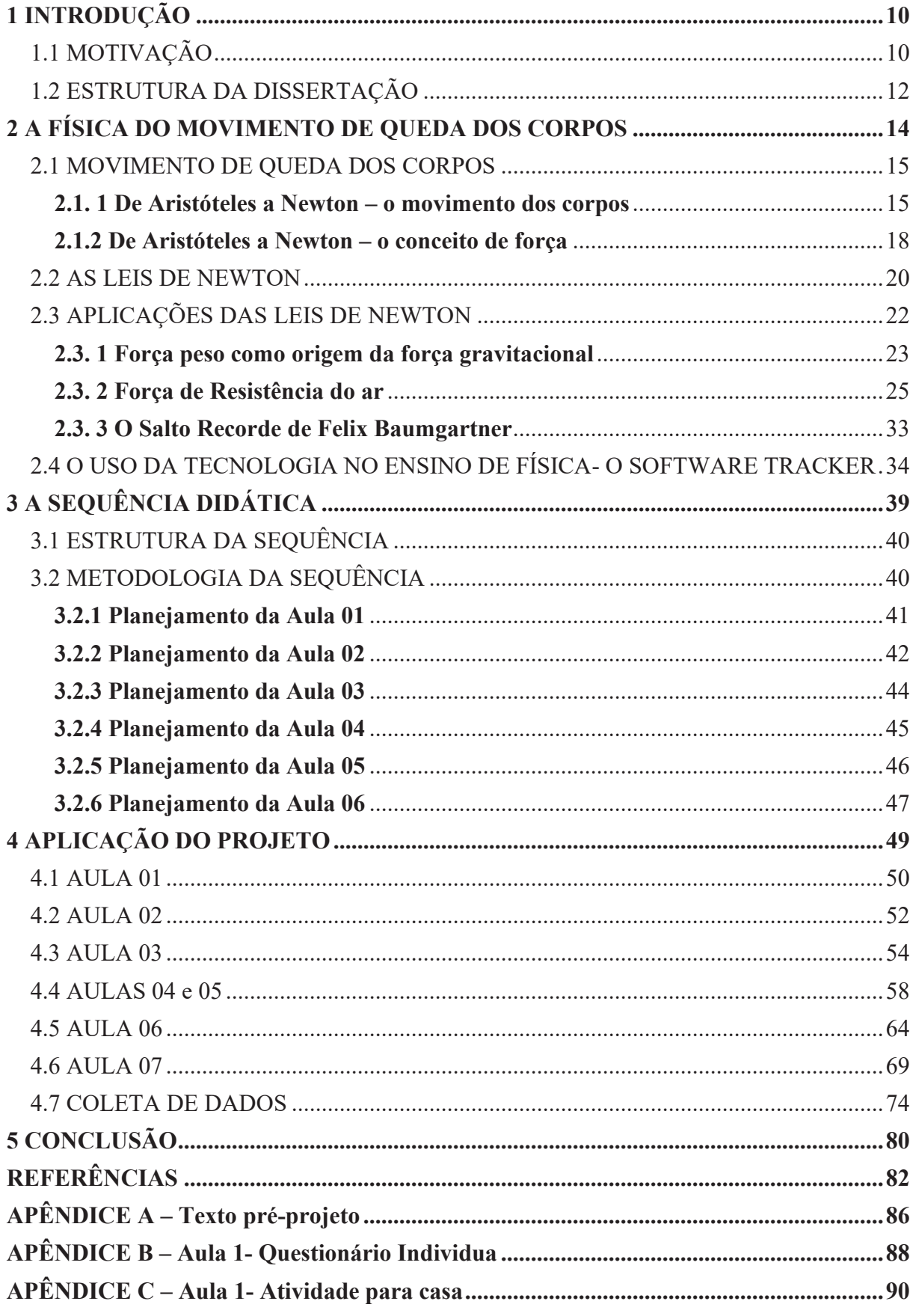

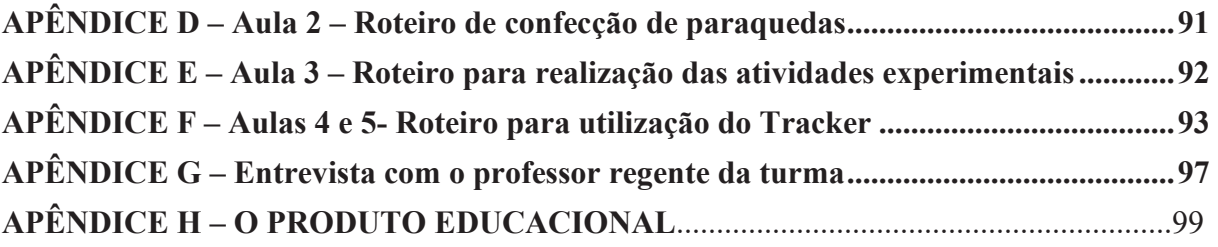

# **1 INTRODUÇÃO**

O aluno recém-egresso do ensino fundamental acaba por se deparar com a disciplina de física de uma forma impactante, pois na maioria dos casos ele vem sem conhecimento básico de ciências naturais, não possui hábito de leitura, o que acarreta em grande dificuldade de interpretação. Esses fatores comprometem o aprendizado, dificultando a compreensão dos conceitos e fenômenos físicos.

O docente, por sua vez, se vê pressionado diante do vasto conteúdo que já vem descrito nos livros didáticos, pertencente à sua componente curricular para o ano letivo, e com uma mínima carga horária disponível. Então, se propõe ao esforço em tentar "passar" o máximo de conteúdo para os alunos, tornando-se transmissor de conhecimento e obtendo retorno do aprendizado por meio de testes e avaliações.

Dentro deste contexto presenciei, em minha formação, tanto na educação básica quanto acadêmica, que a força de resistência do ar é tratada como desprezível quando vimos o conteúdo de queda livre, e não temos esclarecimento sobre a ação dessa força quando posteriormente na Dinâmica aprendemos sobre as leis de Newton e suas aplicações.

# 1.1 MOTIVAÇÃO

Agora graduada, apesar de lecionar há pouco tempo, foi possível detectar a problemática enunciada no início deste capítulo, além de observar que os alunos apresentam uma grande preocupação em decorar fórmulas, deficiência na leitura de gráficos, e baixa compreensão dos fenômenos físicos. Estes fatores acabam por gerar desinteresse pelo conteúdo, dificultando e tornando exaustivo o ato de ensinar e aprender.

O presente trabalho propõe, dentro do contexto lúdico do uso da experimentação e da tecnologia, trabalhar no estudo da força peso e a força de resistência do ar, ambas correlacionadas ao movimento de queda dos corpos.

O ensino de queda dos corpos é um tema tradicionalmente presente nos currículos de Física. Talvez seja visto como corriqueiro, pois é um assunto em que os alunos possuem conhecimentos prévios, normalmente é ensinado de forma descritiva com apoio do livro didático ou com enfoque experimental no laboratório tradicional (caso a instituição possua), onde a demanda de esforço cognitivo do aluno é mínima, com pouca interação entre si e baixa reflexão sobre a prática científica (DIAS; VIANNA; CARVALHO, 2018). Nesse molde o

ensino pode se tornar maçante, inibidor da opinião do aluno contribuindo para a não criação de um pensamento criativo e argumentativo, sem significação para a aprendizagem.

Silva *et al* (2018) comentam que a queda ou lançamento de corpos sem o atrito com o ar é um problema frequente na física do ensino médio e superior. Eles trazem o exemplo de uma gota de chuva caindo para enfatizar a problemática deste conteúdo. Uma gota de chuva sob aceleração de 9,81  $m/s^2$  (supondo-se que a aceleração gravitacional não varie com a distância do solo), caindo de uma altura de 10 quilômetros atingiria o solo com a velocidade supersônica de 1594 km/h.

Pressupomos que este trabalho possa oferecer uma oportunidade para o docente trabalhar este conteúdo em sala de aula, de forma mais proveitosa dentro da realidade cotidiana do aluno. O julgamos importante, pois é um momento em que o aluno poderá explorar fenômenos envolvidos no movimento de um corpo, observar o comportamento e ação de grandezas físicas, além de se tornarem criadores de situações que possibilitarão observarem o movimento de queda livre de um corpo, e o movimento de queda influenciado pela força de resistência do ar.

Neste trabalho, a prática experimental visa proporcionar aos alunos uma autonomia responsável, em que todos os passos da atividade ficarão a cargo deles sob a mediação da professora. O uso de prática experimental por si só, nem sempre é capaz de elucidar o que se pretende ensinar (DORNELES; ARAUJO; VEIT, 2012). "Nesse sentido, destacamos a importância da realização de atividades experimentais significativas em aulas de física mediadas por tecnologias educacionais." (BEZERRA JUNIOR *et al*., 2012).

De acordo com os Parâmetros Curriculares Nacionais (PCN):

O desenvolvimento das tecnologias da informação e comunicação permite que a aprendizagem ocorra em diferentes lugares e por diferentes meios. Portanto, cada vez mais as capacidades para criar, inovar, imaginar, questionar, encontrar soluções e tomar decisões com autonomia assumem importância. A escola tem um importante papel a desempenhar ao contribuir para a formação de indivíduos ativos e agentes criadores de novas formas culturais. (BRASIL, 1998, p.140).

Baseado na utilização das TICs este projeto foi elaborado pensando no uso do software Tracker, ferramenta de videonálise, que permite realizar análise de vídeos quadro a quadro e mostra a posição do objeto em cada instante de tempo culminando na possibilidade de estudo de diversos tipos de movimentos (LENZ; SAAVEDRA FILHO; BEZERRA JUNIOR, 2014). A partir das informações fornecidas ao marcar a trajetória de um objeto qualquer em movimento, o programa fornece gráficos e dados sobre as grandezas físicas envolvidas.

Este software gratuito foi criado por Douglas Brown, professor da faculdade Cabrillo College (Califórnia – EUA). Ele pode ser distribuído e/ou modificado sob os termos da GNU General Public License. O programa foi traduzido para o português por um grupo de professores e colaboradores da Universidade Tecnológica Federal do Paraná (LENZ; SAAVEDRA FILHO; BEZERRA JUNIOR, 2014). Os computadores são apontados como uma ferramenta de ensino, que se usada de maneira articulada, traz diversos benefícios:

> Enriquecer as experiências de aprendizagem propiciando alternativas para o aluno compreender e relacionar os resultados obtidos e os conceitos vinculados à fundamentação teórica do experimento e assim, trazer a Física escondida entre os números e fórmulas para o 'mundo real'. Permitir a realização de experimentos que envolvam medições de tempo em frações de segundos e a coleta manual é impossível. (VEIT, 2005, apud OLIVEIRA *et al*., 2012, p. [1]).

Esperamos que a junção da atividade experimental com o uso de tecnologia direcionados a aprendizagem deste conteúdo, desperte nos alunos curiosidade suficiente que os levem a questionar as atividades propostas. "O exercício da curiosidade convoca à imaginação, a intuição, as emoções, a capacidade de conjecturar, de comparar, na busca da perfilização do objeto ou do achado de sua razão de ser" (FREIRE, 1996, p.45).

# 1.2 ESTRUTURA DA DISSERTAÇÃO

Nosso objetivo é direcionar o leitor a uma opção de trabalho que possa ser desenvolvida em sala de aula a fim de contribuir para o ensino aprendizagem.

No capítulo 2, apresentamos a base do estudo teórico que nos serviu de apoio, para a elaboração deste trabalho, norteando nossos passos e nos direcionando ao nosso objetivo. Neste capítulo, trazemos um breve relato do contexto histórico sobre o estudo do movimento dos corpos e conceito de força, passando por Aristóteles, Galileu e Newton, sintetizando o movimento de corpos em queda. Um breve tratado das leis de Newton e suas aplicações com enfoque na força peso e força de resistência do ar. Finalizamos com o relato do salto recorde realizado pelo esportista austríaco Felix Baumgartner, o estudo do uso das TICs como ferramenta educacional e uma revisão bibliográfica apresentando o uso do Tracker no ensino da física.

No Capítulo 3, delineamos a sequência didática desenvolvida e preparada para ser utilizada em sala de aula. Esta sequência foi dividida em seis aulas, que foram prensadas de forma cronológica para atingir o objetivo de instigar os alunos a participarem ativamente desde o início, quando foram convidados a participarem do projeto de pesquisa sobre o movimento dos corpos em queda. Introduzimos a ideia do trabalho sem explicitar qualquer conteúdo, logo assistiram a vídeos relacionados ao assunto, confeccionaram os paraquedas, realizaram experimentos e utilizaram as filmagens desses experimentos no Tracker. Finalizamos com uma discussão e questionamentos sobre o conteúdo que foi trabalhado.

No capítulo 4, o leitor pode encontrar detalhadamente como ocorreu o desenvolvimento da aplicação da sequência de aulas. Trazemos o passo a passo da ação da professora e da participação dos alunos. Ao final deste capítulo o leitor encontrará uma síntese da coleta de dados, com respostas dos alunos para as atividades e as perguntas realizadas na íntegra para a conclusão do trabalho.

No capítulo 5, concluímos com as nossas considerações sobre a aplicação deste projeto, por meio de análise do retorno obtido através das respostas orais e escritas dos alunos no decorrer as atividades.

Nos apêndices encontram-se o texto informativo, as atividades e os questionários que foram utilizados, além dos roteiros para realização dos experimentos e confecção dos paraquedas também roteiro detalhadamente sobre a utilização do Tracker, e uma "entrevista" realizada com o professor regente da turma de aplicação.

Uma característica importante deste trabalho é a sua adequação a situações diferenciadas. Ele pode ser trabalhado pelo docente em momentos distintos dentro do cronograma anual de curso e pode explorar o Tracker em determinados parâmetros que não utilizamos aqui, como o conceito de energia. Esperamos que ele seja produtivo como uma ferramenta didática no ensino em sala de aula.

# **2 A FÍSICA DO MOVIMENTO DE QUEDA DOS CORPOS**

A Mecânica é o primeiro conteúdo da disciplina de física ministrada aos alunos do primeiro ano do ensino médio e é nesse momento que o docente da disciplina precisa estar atento quanto à primeira impressão que pode causar, pois os alunos, apesar de não conhecerem o conteúdo chegam com a perspectiva de que física é uma matéria difícil.

De acordo com Rezende & Barros (2011) os conceitos da mecânica merecem atenção especial porque esta matéria compreende essencialmente a base do conteúdo dos cursos introdutórios de física de nível médio e universitário, sendo por isso crítico o seu domínio. Apesar da importância de se ensinar o conteúdo da mecânica, percebe-se que o aluno depara com duas situações que nos chamou a atenção enquanto docente.

A primeira está relacionada ao fato de como alguns eventos ou fenômenos físicos são tratados como sendo desprezíveis. Este fato torna-se evidente quando o professor inicia o estudo de queda livre. Logo após a introdução teórica e equações o aluno passa à resolução de exercícios, com a maioria contendo no enunciado o termo: "despreze a resistência do ar", sem que fique claro o motivo de se desprezar esta força resistiva.

Após o conteúdo da queda livre, em que foi estudado o movimento retilíneo uniformemente variado, o professor vai iniciar o estudo da dinâmica, relatando as leis de Newton e passando para as aplicações dessas leis. Daí vem a segunda situação que pretendemos citar.

Normalmente na dinâmica não é tratada a força de resistência do ar, que fora vista anteriormente na cinemática como sendo desprezível no conteúdo de queda livre ou lançamento de projéteis. O que pode se tornar um problema não é o tratamento citado, mas o fato de, em momento algum, o aluno ter o esclarecimento do significado de se desprezar a força de resistência do ar, e não ter explicação de situações em que esta força não é desprezada comprometendo a sua aplicabilidade. Isto acontece também para força de atrito, que recebe o mesmo tratamento sendo desprezado nas atividades, quando é dito para o aluno considerar a superfície lisa (sem atrito).

Através de uma revisão bibliográfica, percebemos que o tratamento da força de resistência do ar é muito mais evidenciado como sendo desprezível no ensino da Cinemática, do que a sua atuação no movimento de um corpo em queda no estudo da dinâmica, tanto para corpos em queda, como em lançamento de projéteis, por exemplo.

Consideramos ser interessante o tratamento da força de resistência do ar em sala de aula, uma vez que ele surge em relatos desde Aristóteles passando por Newton, quando tratam

do movimento da queda dos corpos. Mesmo assim, ainda hoje se percebe a intuição do senso comum fortemente presente entre os alunos, quando demonstram acreditar que cai mais rápido o corpo que "pesa mais".

#### 2.1 MOVIMENTO DE QUEDA DOS CORPOS

Os livros didáticos de física do primeiro ano do ensino médio possuem em sequência a Cinemática – estudo do movimento e sua descrição, e em seguida a Dinâmica – o movimento e suas causas. Percebemos que nessa série do ensino médio, basicamente todo o conteúdo está relacionado à descrição do movimento e suas causas, acompanhado de todos os fenômenos ligados a este, como trabalho, energia, etc.

Sabe-se que o estudo do movimento é realizado desde a Antiguidade por filósofos e físicos, no entanto, apesar de uma pessoa ser capaz de sentada em um banco de uma praça, observar o movimento de diferentes corpos, ela não percebe que também está se movimentando juntamente com a Terra que gira incansavelmente em torno do Sol, fazendo que nossa posição em relação ao principal astro do nosso Sistema esteja sempre variando (PIETROCOLA et. al, 2016). Como podemos observar o movimento é um fenômeno inevitavelmente presente em nosso cotidiano.

Dentre os filósofos e físicos que mais marcaram este estudo, do qual este trabalho se ocupa, temos Aristóteles, Galileu Galilei e Isaac Newton, nomes que citamos aqui, assim como suas contribuições para o estudo do movimento dos corpos.

A abordagem adotada neste trabalho trata especificamente da investigação do movimento de corpos em queda, levando em consideração a distinção entre movimentos de queda, aparentemente idênticos. Focamos no movimento de queda livre e no movimento de queda com a presença do ar. Para entender a causa dos movimentos dos corpos, o conceito de força é primordial (PIETROCOLA et. al, 2016, p.144). No âmbito de tipos de forças iremos nos ater no estudo das forças peso e da resistência do ar.

#### **2.1.1 De Aristóteles a Newton – o movimento dos corpos**

 Aristóteles (384 a.C. – 322 a.C.), filósofo que viveu na Grécia no século IV a.C. e desenvolveu a Física do senso comum, sem o rigor metodológico científico adotado posteriormente.

"Segundo Aristóteles, as diferentes substâncias e objetos do mundo terrestre se originam de distintas combinações dos elementos terra, água, ar e fogo. Um corpo será mais leve ou mais pesado de acordo com o percentual em que nele figuram cada um desses quatro elementos." (PEDUZZI, 2008, p. 36).

Analisando esta concepção pode-se entender que uma pedra cai quando é liberada de uma determinada altura, porque é constituída do elemento terra e tende então a retornar ao centro do universo, considerado seu lugar natural. Logo este movimento é considerado natural. Para Aristóteles, se soltarmos de uma mesma altura duas pedras, uma pesada e outra mais leve, a pedra mais pesada atinge o solo primeiro. "Isso acontece porque a pedra mais pesada possui mais 'terra' do que a pedra mais leve. Assim, a pedra mais pesada tem uma tendência maior para alcançar mais depressa a sua posição natural." (PEDUZZI, 2008, p. 36).

Considerando então o movimento de uma pedra lançada para cima, ela irá subir e logo após descer para retornar ao seu lugar natural e ali se acomodar.

Para ele os movimentos ocorriam devido a uma ação violenta, pois o natural era que os corpos estivessem em repouso. Um corpo só se moveria se sofresse a ação constante de um agente externo (HARRES, 2002), ou seja, num plano horizontal, por exemplo, deveria aplicar uma força constante para que um corpo se mantivesse em movimento.

Em resumo quanto ao movimento de queda dos corpos, Aristóteles acreditava que um corpo adquire uma velocidade com valor constante até o fim da queda. Ele considerava a existência de uma resistência do meio durante a queda de um corpo, mas não admitia a existência do vácuo. "Aristóteles não concebia a existência de um movimento no vazio (vácuo) porque, segundo ele, sem haver uma resistência ao movimento de um objeto, este teria velocidade infinita." (PEDUZZI, 2008, p. 39).

A visão de que o peso é determinante na rapidez da queda, ainda é uma visão atual em sala de aula. Este pensamento segue uma tendência do ser humano em modelar o mundo a partir somente daquilo que os olhos percebem.

Entre os séculos XV e XVI, Galileu Galilei (1564–1642) apresenta interpretações diferentes das que existiam até então em relação ao movimento de queda dos corpos.

Para Berto e Lorenzetti (2019), Galileu foi um dos grandes precursores da Ciência Moderna. Ao lançar vários corpos, observar e comparar suas quedas, ele notou que eles chegavam ao chão quase ao mesmo tempo, com uma pequena vantagem quanto ao tempo para os mais pesados. Ele realizou vários experimentos que deram maior precisão das suas ideias, pois utilizou cálculos matemáticos, isso o diferenciou de Aristóteles.

Apesar da pequena vantagem dos corpos mais pesados, Galileu considerou a proximidade do tempo. Ele deduziu que os corpos caem aumentando a velocidade, ou seja, sob ação de aceleração, a da gravidade. A pequena diferença entre o momento de chegada dos corpos ao solo ele atribuiu à resistência do ar. Sendo assim ele deduziu que ao retirar o ar, ambos os corpos chegariam juntos ao solo.

Galileu chegou a afirmar que um corpo em movimento natural aumenta sua velocidade proporcionalmente à distância do local de partida. "No entanto, em sua obra, "Discursos e demonstrações matemáticas sobre duas novas ciências", Galileu reformula essa concepção errada da queda livre, já que, como entendeu 'depois de longas reflexões', *a velocidade é proporcional ao tempo* e não à distância de queda." (PEDUZZI, 2008, p.128).

> Muito mais do que uma síntese de resultados já obtidos no primeiro período de sua vida científica, os "Discursos" apresentam as conclusões de Galileu sobre a sua ciência do movimento; uma ciência que rompe com a tradição e estabelece as bases da moderna cinemática ao proceder a investigação da queda livre se abstendo de considerar o mecanismo causal desse movimento. Assim, ele obtém a lei da queda dos corpos, estabelecendo a proporcionalidade das distâncias percorridas com os quadrados dos tempos envolvidos. Com a investigação desse tema, Galileu, definitivamente, introduz na ciência uma física quantitativa, inteiramente diferente da física das qualidades de Aristóteles e seus seguidores, e também da física do impetus, bastante confusa e vaga (PEDUZZI, 2008, p. 121).

Galileu chegou a essas conclusões realizando o experimento com o plano inclinado. Ele usou uma superfície com uma canaleta polida (lisa) e uma bola de bronze também lisa. Deixou a bola de bronze rolar pela canaleta de pontos diferentes do plano inclinado, ou seja, em relação ao solo a bola era liberada de alturas diferentes.

Ele liberava a bola e anotava o tempo de descida e realizou o experimento inúmeras vezes, liberando a bola do comprimento total do plano inclinado, de um quarto, dois quartos e três quartos da medida do plano. Ele percebeu que os espaços percorridos estavam relacionados entre si como os quadrados dos tempos. Hoje esta relação pode ser expressa matematicamente por:

$$
\vec{a} = \frac{\Delta \vec{v}}{\Delta t},\tag{1}
$$

onde, para qualquer intervalo de tempo, a razão  $\frac{\Delta v}{dt}$ é constante.

Galileu inferiu que o movimento uniformemente acelerado não é, rigorosamente, o movimento que um corpo executa ao cair. A queda de um corpo com aceleração constante (equivalente a um 'movimento' em um plano com 90º de inclinação, como se disse), só ocorre na situação especial (ou ideal) na qual não existe nenhuma resistência ao seu deslocamento, isto é, quando o seu movimento se processa no 'vácuo'. Somente aí se tem, com exatidão, a proporcionalidade  $d \propto t^2$  (PEDUZZI, 2008, p. 133).

Galileu foi um dos filósofos que lançou a base para que o físico, matemático e astrônomo inglês Isaac Newton (1643 – 1727), formulasse as leis da Dinâmica, e ficasse conhecido como pai da Mecânica Clássica.

Newton compilou as leis que regem o movimento dos corpos e que podem ser consideradas o alicerce da Mecânica, no tratado – Philosophiae Naturalis Principia Mathematica (Princípios Matemáticos da Filosofia natural) publicado em 1687. Dessa maneira, lançam-se as bases da Mecânica de maneira categórica, utilizando uma forma e um critério de comunicação científica que se tornaram modelo. No seu entender, toda a essência da filosofia estava baseada em princípios matemáticos (NEWTON, 2002).

As leis estabelecidas por Newton não se aplicam quando tratamos de movimento de corpos muito pequenos da ordem subatômica, nem para corpos com velocidade próxima a velocidade da luz (HALLIDAY; RESNICK, 2016).

## **2.1.2 De Aristóteles a Newton – o conceito de força**

É normal intuitivamente termos em mente como conceito de força o pensamento associado a empurrar ou puxar um determinado objeto, e este conceito simples não é ruim nem fere as leis naturais da Física. Seguindo essa ideia simples podemos entender que movimento e força são conceitos interligados. No entanto, não é tão fácil falar de forças exercidas por objetos inanimados.

Para Aristóteles, a força era entendida como um motor ou uma causa do movimento. Segundo Jammer (apud, Nascimento, 2011), na verdade, Aristóteles reconhecia dois tipos de força: a concepção platônica de força inerente à matéria, que ele chamava de "natureza" (physis), e a força como emanação da substância, a força do empurrar e puxar, provocando movimento em um segundo objeto, e não em si mesmo.

Galileu manteve o pensamento do estudo do movimento baseado na força impressa já existente, ele não se preocupou em formalizar um conceito de força. No entanto, Galileu considerava que a força, antes de tudo era um conceito físico e não metafísico, e acreditava

que sua abordagem estava ainda no início, sendo a definição de força deixada para outros pensadores, admitindo que estivesse fora de seu alcance (JAMMER apud NASCIMENTO, 2011).

Mesmo assim, Galileu destacou-se como grande expoente na evolução do conceito de força, pois, ele foi o responsável por ligar a dinâmica do *impetus<sup>1</sup>* à dinâmica inercial.

Para Newton o conceito de força estava inicialmente relacionado ao seu intenso estudo da Gravitação. Em sua obra o PRINCIPIA (2002), ele inicia com definições de agentes relacionados à mecânica como: quantidade de movimento, inércia, força centrípeta, entre outras definições. Para nosso trabalho evidenciamos as seguintes definições:

> Definição III: A vis ínsita, ou a força inata da matéria, é um poder de resistir, através do qual todo o corpo, no que depende dele, mantém seu estado presente, seja ele de repouso ou de movimento uniforme em linha reta. Definição IV: Uma força imprimida é uma ação exercida sobre um corpo a fim de alterar seu estado, seja de repouso, seja de movimento uniforme em uma linha reta (NEWTON, 2002, p. 40-41).

Na definição III, Newton descreve essa força como sendo intrinsecamente pertencente ao corpo, uma força de resistência do corpo ao movimento. Em outras palavras é a força que se incube de impedir que o estado de repouso ou de movimento de um corpo seja alterado.

Na definição IV, esse conceito de força é descrito como sendo um agente externo capaz de modificar o estado de repouso ou de movimento de um corpo, no entanto, sem permanecer nesse corpo. Note que agora com Newton surge o termo *estado*, isso quer dizer que por ele, a força não é tratada como uma agente responsável pela *causa* do movimento, mas, como um agente capaz de alterar o estado de um corpo.

> Obviamente, o desenvolvimento do conceito de força não se estagnou na história, outras formulações ou outras abordagens referentes a este conceito foram desenvolvidas. Mas tendo em vista que nos currículos de Física para o Ensino Médio atualmente a conceituação de força é a newtoniana (NASCIMENTO, 2011, p. 53).

<sup>1</sup> Para Jean Buridan (1297-1358), o impetus seria uma força motriz, passada de um corpo inicial ao corpo colocado em movimento, que permanecia no corpo caso este não fosse afetado pela resistência do meio (NASCIMENTO, 2011, P.39).

De forma geral existem dois grupos de classificação para força: de ação à distância e de contato. Neste trabalho trataremos da força gravitacional que é uma força de ação à distância, e força de resistência do ar que é uma força de contato.

# 2.2 AS LEIS DE NEWTON

Logo após definições citadas anteriormente, Newton apresenta três axiomas, as leis definidas por ele e que regem o movimento dos corpos:

> Lei I: Todo corpo continua em seu estado de repouso ou de movimento uniforme em uma linha reta, a menos que ele seja forçado a mudar aquele estado por forças imprimidas sobre ele. Lei II: A mudança de movimento é proporcional a força motor imprimida, e é produzida na direção da linha reta na qual aquela força é imprimida. Lei III: A toda ação há sempre uma reação igual ou, as ações mútuas de dois corpos um sobre o outro são sempre iguais e dirigidas a partes opostas (NEWTON, 2002, p. 53-54).

Segundo Halliday e Resnick (2016), as leis de Newton se aplicam apenas a referenciais inerciais. Um referencial inercial é o sistema em relação ao qual o movimento é descrito, e este sistema está em repouso ou MRU<sup>2</sup>. A Terra não é rigorosamente um referencial inercial, entretanto o movimento de rotação em torno do seu eixo afeta muito pouco os movimentos usuais na escala de laboratório, e na prática empregamos o laboratório como referencial inercial (NUSSENZVEIG, 2002).

Em relação ao movimento de rotação da Terra, imaginemos uma partícula localizada em um ponto  $p$ , sobre a sua extremidade da na linha do Equador. Considerando que a velocidade de rotação da terra é:

$$
\omega = \frac{2\pi}{T} = \frac{2\pi}{86.400} \ rad/s,
$$
 (2)

$$
\omega = \frac{\pi}{43.200} rad/s,
$$

$$
\omega=0,000073\ rad/s.
$$

<sup>2</sup> MRU – Movimento Retilíneo Uniforme.

Se a terra gira, um ponto p localizado no Equador sofrerá uma aceleração centrípeta voltada para o seu centro. A partícula sobre o ponto p sofrerá uma aceleração de:

$$
a_c = \omega^2 R_T,
$$

$$
a_c = \left(\frac{2\pi}{86.400} \frac{rad}{s}\right)^2 \cdot 6,4.10^6 m
$$

$$
a_c = 0.034 m/s^2
$$

O valor encontrado para a aceleração centrípeta é quase 300 vezes menor que a aceleração da gravidade, esta ordem de grandeza não compromete os estudos em laboratório<sup>3</sup>, logo pode-se considerar a Terra como um referencial inercial (CURSOS UNICAMP, 2012).

Atualmente os livros didáticos trazem as leis de Newton com algumas nuances de diferença na escrita, porém, com o mesmo significado. Nussenzveig (2002, p. 68) enuncia a lei da inércia da seguinte forma: "Todo corpo persiste em seu estado de repouso, ou de movimento retilíneo uniforme, a menos que seja compelido a modificar esse estado pela ação de forças impressas sobre ele".

Se tivermos um corpo em repouso ou MRU, podemos expressar que:

$$
\vec{a} = \frac{d\vec{v}}{dt} = \vec{0} \tag{3}
$$

logo, se a aceleração é igual a zero, temos,

$$
\vec{v} = \vec{v}_0 = cte
$$

e consequentemente,

$$
\vec{v}=\vec{v}_0.
$$

A segunda lei de Newton, o Princípio Fundamental da Dinâmica, estuda quantitativamente o efeito de uma força sobre o movimento de um corpo. Ela estabelece uma

<sup>&</sup>lt;sup>3</sup> Entenda-se esse laboratório como um referencial fixo na Terra, uma sala de aula, por exemplo.

relação entre força e aceleração. "Quando uma força resultante externa atua sobre um corpo, ele se acelera. A aceleração possui a mesma direção e o mesmo sentido da força resultante". (YOUNG; FREEDMAN, 2008, p.116). O vetor força resultante é igual ao produto da massa pelo vetor aceleração do corpo.

Em termos matemáticos, temos que:

$$
\vec{F}_R = \sum_{i}^{n} \vec{F}_i = m\vec{a}.\tag{4}
$$

Sendo a aceleração o agente responsável pela variação da velocidade durante um intervalo de tempo temos que,

$$
\vec{a} = \frac{d\vec{v}}{dt}.
$$

Encontramos comumente a terceira lei enunciada da seguinte forma: Quando um corpo A exerce uma força sobre um corpo B, então, o corpo B exerce uma força sobre o corpo A. "Essas duas forças têm o mesmo módulo e a mesma direção, mas possuem sentidos contrários, Essas forças atuam em corpos diferentes." (YOUNG; FREEDMAN, 2008, p.121).

$$
\vec{F}_{A\,em\,B} = -\vec{F}_{B\,em\,A}.\tag{5}
$$

No Sistema Internacional (S.I) a unidade para força é o Newton (N); uma força de um newton é uma força que se aplicada a um objeto de um quilograma vai produzir nele uma aceleração de um metro por segundo ao quadrado,

$$
1N=1kgm/s^2.
$$

Estas são as leis que descrevem a ação de uma força sobre um corpo, e a sua interação entre corpos.

## 2.3 APLICAÇÕES DAS LEIS DE NEWTON

Vimos que Newton formalizou leis do movimento e que essas elas são a base para a descrição de como ocorrem os movimentos.

Existem movimentos distintos entre si, como o movimento retilíneo, circular, lançamento vertical, queda livre, por exemplo. Para descrever qualquer um desses e outros movimentos é necessário que saibamos quais são as forças envolvidas. Dessa forma estaremos trabalhando com aplicações das leis do movimento.

Dentro do estudo dessas aplicações, exploramos aquelas que nortearam o propósito deste trabalho.

### **2.3. 1 Força peso como origem da força gravitacional**

A força gravitacional é responsável por manter a Terra em órbita em torno do Sol, a Lua orbitando em torno da Terra além de nos manter na superfície da Terra. "Ela também se estende a toda a Via Láctea evitando que se dispensem os bilhões e bilhões de estrelas..." (HALLIDAY; RESNICK, 2009, p. 28). Um ponto de partida para o entendimento desta força é a *lei da gravitação Universal* de Isaac Newton.

"De acordo com Newton, toda massa atrai qualquer outra massa com uma força que é diretamente proporcional ao produto das massas e inversamente proporcional ao quadrado da distância que as separa." (HEWITT, 2002 p.157).

$$
\vec{F}_g = -G \frac{m_1 m_2}{r^2} \hat{r}_{12},\tag{6}
$$

Onde  $\vec{F}_g$  é a força gravitacional,  $m_1$  e  $m_2$  são as massas das partículas,  $r$  é a distância entre elas,  $\hat{r}_{12}$ um vetor unitário que aponta a direção de uma massa para a outra e G é uma constante, conhecida como constante gravitacional, cujo valor é:

$$
G = 6.67 \times 10^{-11} Nm^2/kg^2.
$$

O módulo da força gravitacional exercida por uma partícula de massa  $m_1$  sobre outra partícula de massa  $m_2$ , ambas separadas pela distância  $r$  é dado por:

$$
F_g = G \frac{m_1 m_2}{r^2},\tag{7}
$$

Segundo Tipler e Mosca (1995), esta força exercida pela Terra sobre um corpo qualquer de massa m, à distância r do centro da Terra, está dirigida para o centro da Terra e tem o módulo dado pela equação (7). Considerando  $m_1$  igual à massa da terra  $M_T$ , e  $m_2$  igual à m, a massa de uma de um corpo nas proximidades da terra, temos:

$$
F_g = G \frac{M_T m}{r^2},\tag{8}
$$

a força que a Terra exerce sobre um corpo nas proximidades da sua superfície a uma certa altura h é dada pela equação (8), então podemos dizer que se  $r = R_T + h$ , com  $R_T$  igual ao raio da Terra, temos que,

$$
F_g = G \frac{M_T m}{(R_T + h)^2},
$$

$$
F_g = m \left\{ \frac{GM_T}{(R_T + h)^2} \right\},\,
$$

$$
F_g = m \left\{ \frac{GM_T}{R_T^2 \left(1 + \frac{h}{R_T}\right)^2} \right\},\,
$$

se considerarmos  $\frac{h}{R_T} \ll 1$ , de forma que, objetos muito próximos da superfície terrestre vão experimentar uma força de tal forma que podemos desprezar o termo  $\left(1+\frac{h}{R}\right)^2$ . Chegamos então à equação:

$$
F_g = m \left(\frac{GM_T}{R_T^2}\right). \tag{9}
$$

Conhecendo os valores da constante G, massa  $M_T$  e raio  $R_T$  da Terra, podemos escrever:

$$
\frac{GM_T}{R_T^2}=g.
$$

Sabendo que  $g$  é o módulo da aceleração da gravidade na superfície terrestre, podemos concluir que:

Assim chegamos à lei de força para o movimento de queda livre, uma aplicação da segunda lei de Newton,

$$
\vec{F}_R = m\vec{a}.
$$

Se tivermos uma situação em que a única força que age é a gravitacional, então esta será a força resultante,

$$
\vec{F}_R = \vec{F}_g,
$$

então,

$$
m\vec{a}=m\vec{g}
$$
,

o que nos mostra que a aceleração para esta situação é a aceleração da gravidade,

$$
\vec{a}=\vec{g}.
$$

Por convenção é utilizada a notação abaixo para expressar a força peso, nome dado a essa lei de força do movimento de queda livre, e que nos diz que *o módulo do peso de um corpo é diretamente proporcional à sua massa*,

$$
\vec{P} = m\vec{g},\tag{10}
$$

em que  $\vec{P}$  é a força peso, m a massa do corpo e  $\vec{g}$  a aceleração da gravidade.

## **2.3. 2 Força de Resistência do ar**

Na seção anterior falamos sobre o movimento de um corpo em queda livre, nesse tipo de movimento é desprezada a força de resistência do ar. É fácil sentir a ação desta força, por exemplo, durante uma viagem, ao colocar a mão para fora da janela do veículo, será possível sentir o ar exercendo uma força tal que chega a empurrar a mão no sentido oposto ao deslocamento do veículo. Essa força também está presente no movimento de queda dos corpos, e nem sempre poderá ser desprezada.

$$
F_r = -kv^2,\tag{11}
$$

onde k é uma constante de proporcionalidade que depende da forma e do tamanho do corpo, e v a velocidade de queda do corpo. Podemos observar que a força de resistência do ar $\vec{F_r}$  é proporcional ao quadrado da velocidade  $\vec{v}$ , e quanto maior o módulo da velocidade maior será o módulo da força.

Para baixas velocidades temos que,

$$
\vec{F}_r = -k\vec{v},\tag{12}
$$

em que a força de resistência do ar é diretamente proporcional a velocidade.

no caso do salto de paraquedas, temos como força de resistência do ar,

Considerando que um determinado corpo cai de uma altura  $y_0$ , com a velocidade inicial representada pelo vetor  $\vec{v}_0$ , como mostrado no esquema abaixo.

Figura 1– Esquema gráfico de um corpo em queda, considerando o eixo das ordenadas e abcissas.

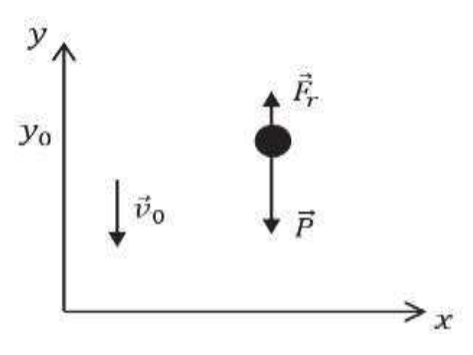

Fonte: elaborado pela autora (2019).

Inicialmente a força que age sobre este corpo é a força peso,

$$
\vec{P} = m\vec{g},\tag{13}
$$

considerando a constante gravitacional  $g = 9.81 \text{ m/s}^2$  positiva (este valor é o mais comumente encontrado nos livros didáticos), no entanto adotamos o eixo positivo das ordenadas para cima, temos que o vetor aceleração gravitacional é $-g\hat{j}$ .

Este corpo em queda sofrerá um aumento em sua velocidade, devido a este aumento teremos a força de resistência do ar agindo no sentido oposto a força peso e o módulo da velocidade,

$$
|\vec{F}_r| \propto |\vec{v}|
$$

Para descrever este movimento aplica-se a segunda lei de Newton, vamos partir da equivalência da variação temporal da quantidade de movimento  $\vec{Q}$ . (ALONSO; FINN, 2014).

$$
\sum_{i=1}^{n} \vec{F}_i = \frac{dQ}{dt},\tag{14}
$$

que equivale a,

$$
\sum_{i=1}^n \vec{F}_i = m \frac{d\vec{v}}{dt},
$$

assim sendo, a força resultante sobre o corpo é igual ao somatório das forças que atuam nele,

$$
\vec{F}_r + \vec{P} = m \frac{d\vec{v}}{dt}.
$$
\n(15)

Como o movimento ocorre apenas na direção  $y$  e adotamos o sentido positivo para cima, obtemos então a equação diferencial do movimento do corpo,

$$
-kv - mg = m\frac{dv}{dt},\tag{16}
$$

reorganizando a equação temos,

$$
-dt = \frac{dv}{\frac{k}{m}v + g},
$$

utiliza-se o método de integração e substituição de variáveis,

$$
\int_{0}^{t} -dt = \int_{0}^{v} \frac{dv}{\frac{k}{m}v + g};
$$
\n
$$
\begin{cases}\nu = \frac{k}{m}v + g \\
du = \frac{k}{m}dv \\
dv = \frac{m}{k}du\n\end{cases}
$$

observe que  $v_0 = 0$  leva a  $u_0 = g$ , e que quando,  $v(t) = v$  teremos  $u = \frac{k}{m}$  $\frac{\kappa}{m}v+g,$ 

$$
-t = \frac{m}{k} \int_{u_0}^{u} \frac{du}{u},
$$

$$
-\frac{k}{m}t = \ln\left(\frac{u}{u_0}\right),
$$

$$
-\frac{k}{m}t = \ln\left(\frac{\frac{k}{m}v + g}{g}\right),
$$

$$
e^{-\frac{k}{m}t} = \frac{\frac{k}{m}v + g}{g},
$$

finalmente, obtemos a equação geral da velocidade no movimento de queda, em que atuam as forças peso e resistência do ar,

$$
v(t) = -\frac{m}{k}g\left(1 - e^{-\frac{k}{m}t}\right).
$$
 (17)

Observa-se que, para um instante de tempo muito pequeno em que  $\left(t \ll \frac{k}{m}\right)$ , temos que  $v(t) = -gt$ , aproximadamente, e o efeito da resistência do ar pode ser desprezado (KEITH, 1996). "Portanto espera-se que, no início, o movimento seja aproximadamente o de queda livre." (WATARI, 2004, p.46).

A velocidade aumenta com o passar do tempo até atingir um valor limite, dada por,

ǡ

$$
v_T = \lim_{t \to \infty} \left( -\frac{m}{k} g \left( 1 - \frac{1}{e^{\frac{k}{m}t}} \right) \right),\,
$$

vamos obter,

$$
v_T = -\frac{m}{k}g,\tag{18}
$$

denominada a velocidade terminal deste movimento. Isto significa que a velocidade aumenta até que as forças se equilibrem  $(\vec{F}_r = \vec{P})$ . O comportamento do módulo de v em função de t, é mostrado no gráfico abaixo,

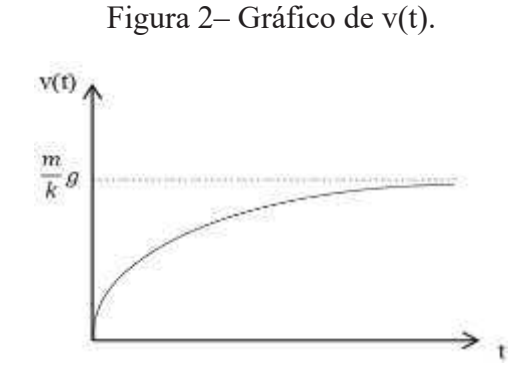

Fonte: Elaborado pela autora, (2020).

Para obtermos a equação que descreve a aceleração em função do tempo, derivamos a equação encontrada para a velocidade  $v(t)$ . Tendo então,

$$
v(t) = -\frac{m}{k}g\left(1 - e^{-\frac{k}{m}t}\right),\,
$$

aplicamos,

$$
\frac{d}{dt}v(t) = \frac{d}{d}\left\{-\frac{m}{k}g\left(1 - e^{-\frac{k}{m}t}\right)\right\},\,
$$
\n
$$
\frac{d}{dt}v(t) = \frac{d}{d}\left(-\frac{m}{k}g + \frac{m}{k}ge^{-\frac{k}{m}t}\right),
$$

$$
a(t) = \frac{m}{k} g e^{-\frac{k}{m}t} \left(-\frac{k}{m}\right),
$$

chegamos à equação da aceleração em função do tempo,

$$
a(t) = -ge^{-\frac{k}{m}t}.\tag{19}
$$

A aceleração diminui até que as forças se equilibrem e o seu valor chega a zero, como mostra no gráfico do módulo de  $a(t)$  abaixo,

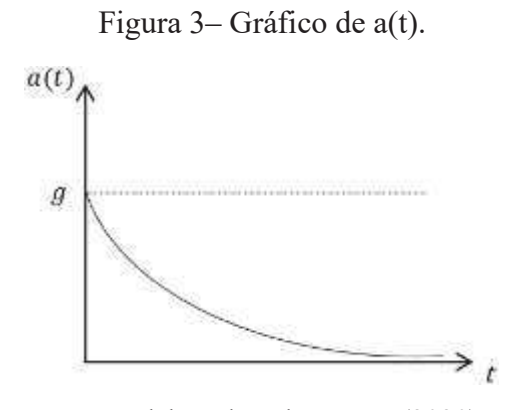

Fonte: Elaborado pela autora, (2020).

Para completar o entendimento do movimento desse corpo, vamos obter a expressão da posição em função do tempo. Podendo partir do princípio de que a velocidade é a definição da variação da posição em função do tempo, ou seja,  $v = \frac{dy}{dt}$ , e usando o método de integração obtemos a equação da posição.

$$
dy = vdt, \tag{20}
$$

$$
\int_{0}^{y} dy = \int_{0}^{t} v dt,
$$
  

$$
\Delta y = -\int_{0}^{t} \frac{m}{k} g \left( 1 - e^{-\frac{k}{m}t} \right) dt,
$$

$$
\Delta y = -\frac{m}{k}g\left(\int\limits_{0}^{t}dt - \int\limits_{0}^{t}e^{-\frac{k}{m}t}dt\right),\,
$$

utiliza-se o método de substituição de variáveis na integração,

$$
\Delta y = -\frac{m}{k}g\left(t - \int_{0}^{t} e^{-\frac{k}{m}t}dt\right); \qquad \begin{cases} u = -\frac{k}{m}t \\ du = -\frac{k}{m}dt \\ dt = -\frac{m}{k}du \end{cases},
$$
  

$$
\Delta y = -\frac{m}{k}g\left(t - \int_{0}^{u} e^{u}\left(-\frac{m}{k}\right)du\right),
$$
  

$$
\Delta y = -\frac{m}{k}g\left(t + \frac{m}{k}(e^{u} - e^{0})\right),
$$

Finalmente chegamos à expressão para a posição deste corpo em função do tempo,

$$
\Delta y = -\frac{m}{k}g\left(t + \frac{m}{k}\left(e^{-\frac{k}{m}t} - 1\right)\right).
$$
 (21)

Figura 4 ‒ Gráfico de y(t). A curva pontilhada representa aqueda livre, e a curva contínua a queda com resistência do ar.

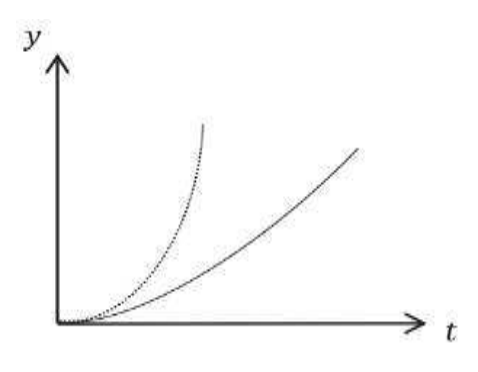

Fonte: Elaborado pela autora, (2020).

Podemos agora exemplificar, calculando a velocidade terminal de uma gota de chuva para uma situação em que, a resistência do ar é desprezada, e numa segunda situação considerarmos a resistência do ar, tornando o problema em uma situação real. Uma observação importante: neste problema consideraremos  $v$ , como alta velocidade, devido à altura da queda. Então usaremos a força proporcional a  $v^2$ .

## $l^a$ situação:

Uma gota de chuva está caindo de 2.000 m de altura e sua velocidade inicial é  $v_0 =$ 0, vamos considerar o valor de  $q = 9.81m/s^2$ .

Solução: com estas informações podemos usar a equação de Torricelli para resolver este problema.

$$
v^2 = v_0^2 + 2\Delta S g,
$$
\n(22)  
\n
$$
v^2 = 0 + 2(2.000)(9.8),
$$
\n
$$
v = \sqrt{39.2000},
$$
\n
$$
v \approx 197 m/s,
$$

um resultado extremamente alto, para a velocidade terminal de uma gota de chuva.

#### $2<sup>a</sup> situac\tilde{a}o$ :

Vamos considerar a mesma gota caindo da mesma altura do problema anterior. No entanto a gota tem massa  $m = 0.1 \times 10^{-3}$ kg, e a constante  $k = 2 \times 10^{-5}$ kg/m.

Solução: Para calcularmos a velocidade terminal, precisamos lembrar que neste momento as forças de resistência do ar e peso se equilibram logo, em módulo,

$$
\vec{F} = \vec{P},
$$
  
\n
$$
kv^2 = mg,
$$
\n(23)  
\n
$$
v = \sqrt{\frac{mg}{v}},
$$

$$
v = \sqrt{\frac{(0, 1.10^{-3}kg)(9, 8m/s^2)}{2.10^{-5}kg/m}},
$$

 $v \approx 7.4$ m/s.

valor aproximado ao apresentado por Halliday e Resnick(2016).

 Observamos que lidamos com exemplos em que realmente desprezar a resistência do ar não vai ferir as leis físicas, mas é possível trabalharmos com alguns exemplos reais mostrando a atuação desta força.

#### **2.3. 3 O Salto Recorde de Felix Baumgartner**

Em 2012 o austríaco Felix Baumgartner realizou o salto que marcou sua história, diretamente da estratosfera. Ele quebrou três recordes reconhecidos mundialmente, por maior altitude inicial, maior extensão de queda e obtenção de velocidade supersônica. Segundo Lang (2015), Felix quebrou outro recorde que não foi relatado nas publicações virtuais, que é o da queda livre por cerca de 20 s por mais de 3 km, este recorde de queda real não pode ser confundido com o de "queda livre" no mundo do paraquedismo.

Para os paraquedistas o conceito de "queda livre" se referente à etapa do salto em que o paraquedas ainda não foi acionado, o que difere do conceito físico, que trata queda livre como o movimento em que não há a presença de força resistiva, ou que esta possa ser desprezada, neste caso específico de queda falamos da força de resistência do ar.

Para iniciar o seu salto de 39 km, ele usou um traje de astronauta, pressurizado e isolado termicamente, a fim de protegê-lo contra as baixas pressões e temperaturas enfrentadas na descida. A essa altura, os valores da pressão atmosférica e da densidade do ar são inferiores a 1% dos valores apresentados ao nível do mar (LANG, 2015).

No traje de Felix havia um acelerômetro que media *g vertical*, *g lateral* e *g longitudinal*; o salto foi iniciado em  $t = 0$ , neste momento o acelerômetro mediu *q vertical*=1 e as outras duas medidas nulas; no instante seguinte em  $t = 1s$ , as três medidas são nulas e permanecem assim até cerca de  $t = 26$ s. Estes dados foram colhidos no vídeo<sup>4</sup> gravado pelo austríaco durante o seu salto.

Estas medidas no acelerômetro indicaram que o paraquedista encontrava-se em queda livre até o momento em que a medição deixou de ser zero, isto é, em  $t = 26$ s. O valor

<sup>4</sup> Disponível em: < https://www.youtube.com/watch?v=vvbN-cWe0A0 >. Acesso em: 18 mai. 2019.

de aproximadamente 9,68 m/s² para a aceleração da gravidade local foi obtido a partir da latitude  $\lambda$  em graus e h altitude em metros (LANG, 2015).

No gráfico abaixo é mostrado o comportamento da velocidade em função do tempo do início da queda até um momento após a abertura do paraquedas, no salto de Felix.

Figura 5 ‒ Gráfico que descreve a velocidade em função do tempo desde o início da queda até um pouco depois da abertura do paraquedas.

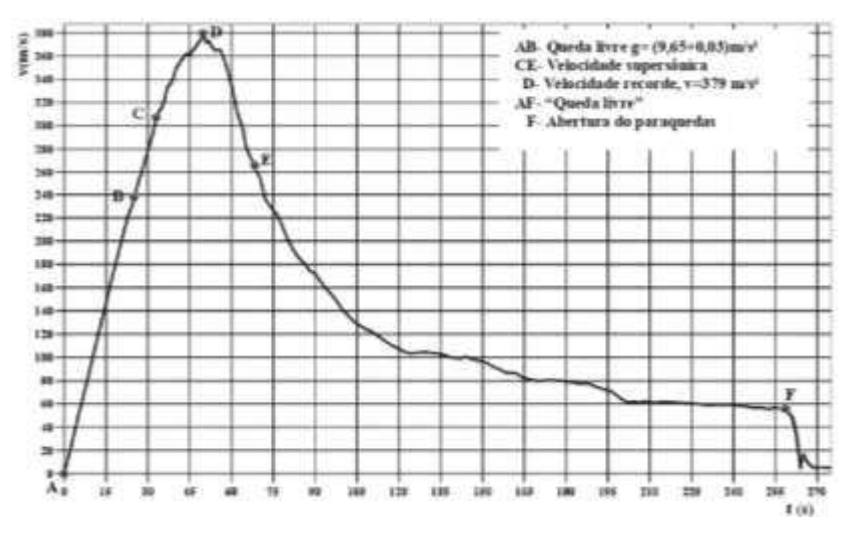

Fonte: Silveira, (2015) - Adaptada.

Podemos observar, no gráfico, dois momentos de queda livre, porém como dito anteriormente, com significados distintos (no primeiro – a queda livre para a física, no segundo – a "queda" livre para os paraquedistas); após 50 s de queda ele alcança a velocidade supersônica com valor recorde de  $379 \, \text{m/s}$ . Observa-se uma queda brusca da velocidade no momento de abertura do paraquedas.

Para Lang (2015), um salto como este pode ser usado como motivador para a discussão de diversos conteúdos da física despertando interesse no aluno para o estudo da força de resistência do ar, tema pobremente adotado em livros dos anos iniciais do ensino médio.

## 2.4 O USO DA TECNOLOGIA NO ENSINO DE FÍSICA- O SOFTWARE TRACKER

A sociedade contemporânea vem passando por inúmeras mudanças há algumas décadas impulsionadas pelas inovações tecnológicas (LEITE; RIBEIRO, 2012). Essas inovações adentraram a sala de aula, e a utilização de recursos tecnológicos hoje é capaz de tornar a aula mais atrativa e proporcionar aos alunos uma forma diferenciada de ensino (OLIVEIRA; MOURA; SOUZA, 2015). As Tecnologias de Informação e Comunicação (TICs) correspondem a todas as tecnologias capazes de mediar a comunicação entre pessoas e ao conjunto de recursos tecnológicos capazes de proporcionar através de softwares e telecomunicações, a automação e comunicação da pesquisa científica e de ensino aprendizagem (OLIVEIRA; MOURA; SOUZA, 2015).

"Com as TICs, é possível realizar e analisar de forma virtual determinados experimentos e compartilhar os resultados desses experimentos em redes sociais ou canais de vídeos, por exemplo," (MARTINS *et al*., 2013, p. 3).

> As tecnologias de comunicação não substituem o professor, mas modificam algumas das suas funções. A tarefa de passar informações pode ser deixada aos bancos de dados, livros, vídeos, programas em CD. O professor se transforma agora no estimulador da curiosidade do aluno por querer conhecer, por pesquisar, por buscar a informação mais relevante, MORAN (1995 apud FELTRIN, 2015, p.489).

"No ensino de Física, os softwares têm a sua utilização ampla, podendo ser encontrados em programas demonstrativos, modelos computacionais e tutoriais para desenvolvimento de softwares instrucionais" (FELTRIN, 2015, p.490). Com o uso de softwares o professor pode proporcionar aos alunos a oportunidade de maior participação na aula, trabalhar na construção de conceitos a partir de modelagens e representações, além de, proporcionar interação entre os colegas na resolução de uma situação-problema.

Neste trabalho a videoanálise foi utilizada como uma TIC por meio do uso do programa livre Tracker, ela refere-se à decomposição de vídeos quadro a quadro para que, cada informação envolvida no contexto físico do experimento possa ser acompanhada (LENZ; SAAVEDRA FILHO; BEZERRA JUNIOR, 2014).

> Como iniciativas significativas neste campo, pode-se citar uma comunidade de âmbito internacional que se destaca, a Open Source Physics (OSP). Um dos objetivos da OSP é, justamente, contribuir para a utilização de TIC, incluindo física computacional e simulação computacional, que, juntamente com a teoria e atividades experimentais, serve de auxílio aos usuários na superação de barreiras e dificuldades existentes no Ensino de Física. Esta comunidade disponibiliza um sitio com programas com códigos abertos, entre eles o *Tracker*, que é um aplicativo que possibilita análise de vídeos quadro a quadro, que constitui a videoanálise. Este *software* está em constante aprimoramento pela parceria entre a equipe comandada por Douglas Brown, do *Cabrillo College*, e o *OSP*, em projeto financiado pela *National Science Foundation* e pelo *Davidson College* (BEZERRA JUNIOR *et al*., 2015, p.823).
Um grupo de professores do Departamento de Física da Universidade Tecnológica Federal do Paraná (UTFPR) traduziu o software Tracker para o português, a partir do consentimento do seu desenvolvedor a fim de iniciar a popularização do programa (OLIVEIRA *et al*.,2010, 2011).

O Tracker é um software livre, gratuito, de código aberto que roda na plataforma Java. Ele pode ser usado para a obtenção de diversos resultados, construção de gráficos de alta precisão relativos ao movimento de corpos (MARTINS *et al*., 2013).

"Um procedimento típico mediado pelo uso do Tracker consiste na organização do experimento e na filmagem do movimento de interesse. Em seguida, transfere-se o arquivo de vídeo para o programa [...] e faz-se a marcação dos pontos quadro a quadro." (BEZERRA JÚNIOR *et al*., 2012, p.475). Após inserir as marcações roda-se o trecho escolhido do vídeo, e, o software fornecerá gráficos relacionados a este movimento.

Esse software cria a possibilidade de alunos e professores filmarem experimentos com câmeras digitais ou smartphones para a análise dos vídeos, o que ocasiona uma redução nos custos operacionais e no tempo de preparação destes experimentos (MARTINS *et al*., 2013). "O Tracker permite aos estudantes tornarem-se agentes centrais e ativos nas atividades experimentais," (BEZERRA JUNIOR *et al*., 2012, p.470), e proporciona ao aluno a possibilidade de perceber com maior clareza o fenômeno físico relacionado às grandezas físicas, pois, ele poderá acompanhar cada passo do movimento em questão, inserindo um elemento motivador no laboratório e aulas de física (MATSUNAGA; SAAVEDRA FILHO, 2016).

> Outra característica fundamental é que, como o Tracker é mantido pela comunidade do software livre, abre-se a perspectiva dos atores do processo de ensino-aprendizagem de interagirem com o programa de forma a adaptálo à sua realidade local, evitando, assim, a utilização de "caixas pretas" e pacotes experimentais fechados (BEZERRA JUNIOR *et al*., 2012, p.470).

A partir da tradução do Tracker e dos trabalhos realizados pelo grupo de professores da UTFPR vários outros trabalhos foram desenvolvidos com finalidade de explorar as potencialidades desse software.

Dentre os trabalhos publicados percebemos uma supremacia da aplicação em conteúdos de Mecânica, em situações como o estudo do movimento na queda livre e em uma máquina de Atwood (OLIVEIRA *et al*., 2010), leitura de gráficos a partir de experimentos do

*MRU<sup>5</sup>* e *MRUV<sup>6</sup>* , movimento de um veículo, uma bola de tênis em queda livre e uma lata em um movimento de vai e vem, simulando um lançamento vertical (BARROS; JESUS, 2019), movimento de projéteis (LARA *et al*., 2013), o estudo de colisões, a fim de encontrar o coeficiente de restituição realizando uma analogia do oscilado harmônico subamortecido (MONTOLI; CABRAL NETO, 2020), o uso do Tracker torna possível à discussão da colisão inelástica no ensino de física.

O Tracker também foi utilizado para a determinação do momento de inércia de um anel não homogêneo e a viabilização da inserção deste experimento na disciplina de física experimental (SILVA; CRUZ, 2020), para o cálculo do coeficiente de atrito cinético e de rolamento, a partir da obtenção das medidas de posição do centro de massa e de tempo, em um experimento simples do rolamento de uma pilha (JESUS; SASAKY, 2014), no lançamento horizontal onde se percebeu que o rolamento puro ocorre somente nos instantes finais do movimento (JESUS; SASAKY, 2015), para ilustrar as propriedades do impulso através de vídeos disponíveis na web que mostram testes de colisões de automóveis (Wrasse, *et al*., 2014).

Outro experimento que envolveu queda livre foi realizado com a obtenção de valor com boa precisão para a aceleração da gravidade, na sequência, deixaram a bolinha de metal cair no glicerol e observaram que ela caiu aumentando a velocidade, e com o passar do tempo atingiu um valor constante para a velocidade terminal (SIRISATHITKUL *et al*., 2013). Matsunaga e Saavedra Filho (2016) usaram o software a fim de verificar como seu apoio pode contribuir ou facilitar a compreensão de conceitos da Cinemática, trabalhando com experimento do movimento oblíquo, já Bryan (2004) trabalhou conservação de energia mecânica liberando uma bola de determinada altura e deixando-a quicar.

Jesus e Sasaky (2016) mostraram que é possível realizar um experimento de baixo custo, porém, com bons resultados, sobre a propagação de um pulso em uma corrente plástica, que se deforma sob a ação do próprio peso, obtendo a forma geométrica da função catenária.

A professora Júlia Parreira do Departamento de Física e Química da PUC-Minas baseou-se em outros trabalhos para elaborar o planejamento do um curso de Mecânica, com abordagem de situações registradas e analisadas em sala de aula através do uso do Tracker, com possível aplicação tanto no Ensino Médio quanto para disciplinas do primeiro ano de cursos superiores na área de Ciências Exatas. Em seu trabalho, Parreira (2018) realizou e

<sup>5</sup> Id., p.22.

<sup>6</sup>MRUV (Movimento Retilíneo Uniformemente Variado).

organizou os experimentos passando por Cinemática, Dinâmica, Leis de Conservação de Energia e do Momento.

Além do considerado número de artigos na literatura que trata da utilização do Tracker em experimentos na mecânica, a videoanálise foi usada para investigar vazão de água em recipientes diferentes entre si na forma de prismas regulares (SILVA; LIMA, 2017), no estudo do movimento browniano a partir da determinação do deslocamento quadrático médio das partículas brownianas (FIGUEIRA, 2011), e com o uso da videoanálise, foi possível propor uma abordagem didática para a experiência da gota de óleo de Milikan (BEZERRA JUNIOR *et al*., 2015) e experimentos de espectroscopia usando câmera digital para capturar imagem de espectros e medir seus perfis de intensidade utilizando o Tracker (BROWN, 2014).

Este software nos pareceu muito adequado para ser utilizado neste trabalho. Com o seu uso cremos ser possível os alunos trabalharem os vídeos gravados dos experimentos realizados por eles mesmos. O Tracker é um programa de fácil utilização, mas que requer demonstração e acompanhamento dos alunos no seu manuseio.

# **3 A SEQUÊNCIA DIDÁTICA**

Como mencionado anteriormente, na sala de aula esta docente percebeu vários pontos capazes de ocasionar um aprendizado deficiente do conteúdo de física, entre os quais está o pensamento arraigado na necessidade em decorar fórmulas, a não compreensão da física envolvida no conteúdo trabalhado, a dificuldade na leitura de gráficos (não compreensão do significado das curvas), entre outros.

Pensando nesta problemática, elaboramos uma sequência de aulas com o objetivo de tornar os alunos participantes de um projeto de pesquisa a partir da observação do movimento de corpos em queda livre e de paraquedas sendo soltos em uma atividade experimental. Esta e outras atividades foram pensadas de forma a tornar os alunos protagonistas da pesquisa em questão.

Serão utilizados vídeos que mostram objetos em queda em situações distintas, possibilitando trabalhar os conteúdos da queda livre e queda sob a ação da força de resistência do ar. Questionário e atividade para casa, para que os alunos expressem o que observarão a partir dos vídeos, e o que pensam a respeito dos dois tipos de movimentos.

Para a atividade experimental, os alunos realizarão a simples experiência de soltar uma bolinha em queda livre, terão a oportunidade de confeccionarem os paraquedas que serão utilizados, realizar tarefa extraclasse e observar visualmente na prática a distinção entre movimentos parecidos, porém distintos. Serão reproduzidos experimentos que remetem o conteúdo dos vídeos.

Esses experimentos serão filmados e inseridos no software Tracker, então serão obtidos gráficos a partir desses vídeos, tornando possível análise das curvas obtidas acompanhando o movimento do paraquedas e do objeto em queda livre.

Das análises das curvas esperamos que os alunos percebam principalmente a ação da força peso e da força de resistência do ar, de acordo com o comportamento do corpo em queda mediante a variação da velocidade em cada instante.

Das atividades propostas pretende-se extrair informações capazes de facilitar a compreensão dos fenômenos de estudo do movimento da *queda dos corpos*, e minimizar a abstração do conceito de força, principalmente no estudo da queda livre, onde o agente em questão é uma força de ação à distância ou força de campo.

Pretendemos também obter informações que contribuam para o aprendizado do conteúdo das aplicações das leis de Newton.

No entanto, as atividades podem ser direcionadas de tal forma que conceda ao docente que se interessar por este projeto, trabalhar os conteúdos de grandezas vetoriais, energia, movimento uniformemente variado, dentre outros. O que vai determinar quando a aplicação deverá ser feita é o enfoque que o docente deseja atribuir a determinado conteúdo. Pois será possível remanejar as atividades propostas para o momento que achar adequado dentro do ano letivo. Isto é possível, pois o Tracker possui uma tabela com inúmeros dados (posição, velocidade, aceleração, energia, entre vários outros), que podem ser escolhidos, além de permitir a criação de novos parâmetros a serem estudados.

# 3.1 ESTRUTURA DA SEQUÊNCIA

A sequência didática foi elaborada para ser trabalhada em seis aulas de cinquenta minutos que se encaixam após a introdução teórica das Leis de Newton. Na estruturação da sequência organizamos as atividades conforme esquema abaixo.

- 1. Antes do primeiro encontro, pretendemos entregar aos alunos um texto de caráter informativo, que denominamos de pré-projeto.
- 2. Apresentação do projeto de pesquisa que propõe o estudo do movimento de corpos em queda livre e na presença do ar, por meio de recursos audiovisuais, utilização de questionário e atividade ilustrativa para casa.
- 3. Confecção dos paraquedas com o auxílio de roteiro.
- 4. Realização dos experimentos de queda livre e salto de paraquedas.
- 5. Utilização do Tracker: apresentação do software e suas potencialidades básicas, atividade demonstrativa e participativa.
- 6. Utilização do Tracker: trabalhar os vídeos gravados dos experimentos realizados pelos alunos.
- 7. Discussão final, com perguntas discursivas sobre o projeto trabalhado.

# 3.2 METODOLOGIA DA SEQUÊNCIA

A metodologia da sequência foi estruturada baseada na motivação e interação dos alunos no desenvolvimento do projeto.

Elaboramos um texto informativo que traz um breve contexto histórico, um trecho didático, curiosidades sobre o salto do paraquedista Felix Baumgartner<sup>7</sup>, e por fim um relato da professora sobre o tema, convidando o aluno a participar do projeto de pesquisa sobre A Queda dos Corpos e Salto de Paraquedas.

Utilizaremos dois vídeos para a primeira aula, sendo o primeiro um vídeo sobre queda livre<sup>8</sup>, seccionado para separar a queda sem o vácuo e a queda com o vácuo. O segundo vídeo traz o salto completo de um paraquedista<sup>9</sup>. Os vídeos podem ser considerados autoexplicativos, pois são bem claros quanto aos acontecimentos contidos nos mesmos.

Na atividade para a casa será enviada uma charge para que os alunos montem um pequeno diálogo relacionado ao que assistirem nos vídeos, a intenção é logo após o primeiro encontro, manter o projeto na mente dos alunos.

A confecção dos paraquedas tem o propósito de incentivar os alunos a colocarem a "*mão na massa*", pois iremos tirá-los do ambiente cotidiano de aprendizagem, a sala de aula, para a realização dos experimentos. É necessário para esta atividade, que na escola tenha um local com altura de no mínimo três metros.

Como ferramenta tecnológica eles utilizarão os celulares para as filmagens, e computadores para a trabalharem no Tracker a análise dos vídeos. Esperamos extrair dados dos experimentos, que, ao serem analisados contribuam para a compreensão do comportamento das grandezas físicas velocidade e aceleração neste tipo de movimento, e a ação das forças peso e de resistência do ar. Caso a escola não tenha sala de informática, é necessário ao menos o uso de um computador por grupo.

### **3.2.1 Planejamento da Aula 01**

A intenção é conversar com os alunos sobre o projeto que será trabalhado no decorrer das próximas aulas. Em seguida explicar que assistirão a três vídeos, e, após responderão a um questionário relacionado ao conteúdo dos vídeos.

Antes dos vídeos, perguntar se leram o texto entregue anteriormente, caso não tenham lido, ceder uns minutos para que leiam antes que assistam aos vídeos.

 $7$ Paraquedista austríaco que realizou um salto quebrando três recordes mundiais: maior altitude inicial, velocidade supersônica e maior extensão de queda. Lang (2015).

<sup>8</sup> Disponível em: <https://www.youtube.com/watch?v=E43-CfukEgs>. Acesso em: 29 de junho de 2019.

<sup>&</sup>lt;sup>9</sup> Disponível em: <https://www.youtube.com/watch?v=ur40O6nQHsw>. Acesso em 16 de outubro de 2018.

Dispomos de dois vídeos que serão utilizados, sendo o primeiro a queda de uma bola de boliche e algumas penas, na presença e ausência do vácuo, dividido em duas partes.

 $1^{\circ}$  parte (queda com ar) – a bola de boliche chega antes que as penas.

 $2^{\circ}$  parte (queda livre) – a câmara é fechada a vácuo, as penas e a bola de boliche chegam juntamente.

Antes de prosseguir, dar uma pausa e conversar com os alunos, questionando se compreenderam o que aconteceu nos vídeos e se observaram diferenças, sem alongar, e, então liberar o próximo vídeo.

3º vídeo (salto de paraquedas) – mostra detalhadamente um salto completo de paraquedas, desde a saída do avião até a chegada do paraquedista ao solo.

Terminados os vídeos, entregar o questionário (apêndice B) para responderem individualmente, conteúdo deste possibilitará analisar a compreensão dos alunos referentes aos seguintes temas:

• a diferença de queda com e sem ar.

• presença da força de resistência do ar, que se opõe ao movimento, no caso do paraquedismo, e aumenta de acordo com o aumento da velocidade.

• observação de que o paraquedista não possui nenhum mecanismo de proteção na queda além do paraquedas (tipo, maquinários, etc.).

• a atuação das forças peso e de resistência do ar no salto de paraquedas.

Ao final desta primeira aula, reforçar que assim como foram realizados experimentos na antiguidade para compreensão da queda dos corpos, eles também realizarão experimentos, a fim de observarem os agentes físicos envolvidos nesse tipo de movimento. Entregaremos uma atividade para casa (apêndice C).

### **3.2.2 Planejamento da Aula 02**

Nesta aula os alunos confeccionarão os paraquedas. Será necessário dividir a turma em grupos com no máximo cinco integrantes, e pedir que escolham nome para cada grupo.

O objetivo deste encontro é promover o engajamento dos alunos, fazendo com que trabalhem em equipe. Enquanto estivermos orientando na confecção, pretendemos chamar a atenção dos alunos para as medidas determinadas de cada material, e isto precisa ser respeitado para que a confecção fique "perfeita".

Será fornecido aos grupos o material para a confecção dos paraquedas. A proposta é de que os alunos confeccionem por completo os paraquedas, no entanto, considerando o tempo estimado de uma aula (50 minutos), cremos que talvez não seja suficiente para a confecção total em sala de aula, então elaboramos três opções para que sirva de sugestão ao docente:

1ª opção: Dividir a turma em grupos e fornecer roteiro para que os alunos confeccionem os paraquedas por completo.

2ª opção: Levar o material pré-montado, ou seja, com alguns passos finalizados.

3ª opção: Levar os paraquedas prontos.

Independente da opção escolhida aconselha-se que seja entregue um roteiro aos alunos contendo todos os passos da confecção dos paraquedas (apêndice D).

Optamos por confeccionar paraquedas de mesmo molde, cientes de que mesmo assim ocorrerão diferenças na atividade de um grupo para o outro no momento de soltá-los, e essas diferenças aparecerão no Tracker.

O roteiro pode ser escrito, gravado pela professora ou apresentado através de vídeos prontos encontrados na internet, como por exemplo, o vídeo de Marina Bidinelo, feito para um trabalho escolar<sup>10</sup>. Essa escolha dependerá da disponibilidade de tempo para trabalhar com a turma em questão.

Terminada a confecção dos paraquedas, pretendemos realizar os primeiros experimentos de queda livre e dos paraquedas, em um momento de descontração, a sugestão é que isto seja feito no mesmo local em que serão feitas as filmagens posteriores.

Ao final desta aula será entregue uma sacolinha de papel onde os alunos colocarão o paraquedas pronto, ela será etiquetada com o nome escolhido pelo grupo e assinatura de cada integrante. A professora ficará responsável por guardá-las, para evitar esquecimento do material, e se necessário for, possa terminar em casa, a confecção de algum paraquedas, caso algum grupo não tenha conseguido finalizar a tarefa em sala.

Por fim será dito o que pretendemos realizar os experimentos no próximo encontro.

Observação: Vários testes foram realizados, a fim de analisar o tamanho do corpo do paraquedas (o saco plástico de lixo), dos fios de barbante, além da forma geométrica do paraquedista. Além destes atributos, os testes também tem a finalidade de observar a altura do local de onde os paraquedas serão soltos, e a análise do movimento de queda no Tracker. As mesmas observações foram feitas para o experimento de queda livre. Escolhemos um dos testes para utilizar na aula de introdução ao conhecimento do software.

<sup>&</sup>lt;sup>10</sup> Disponível em: <https://www.youtube.com/watch?v=XW7X5OIb4lg>. Acesso em: 09 de março de 2019.

#### **3.2.3 Planejamento da Aula 03**

Nesta aula serão realizados os experimentos de queda livre e de paraquedas.

O Objetivo deste encontro é que os alunos aprendam o uso de ferramenta tecnológica (smartphone) a favor do aprendizado, que comecem a observar diferenças entre os movimentos dos experimentos, que se sintam responsáveis pela atividade.

Será fornecido um roteiro de orientação aos alunos (apêndice E), os experimentos de queda livre poderão ser realizados na sala de aula. Ao findar o primeiro experimento, os alunos serão levados para uma área externa onde poderão soltar os paraquedas.

Alguns detalhes necessitam de atenção neste momento. Deve-se observar que seja um local seguro para os alunos, de fácil acesso para que fiquem à vontade a fim de não comprometer os experimentos, que tenha altura satisfatória $11$ , deve-se ter um bom contraste entre a parede de fundo e o paraquedas para que não interfira nas marcações de trajetória que serão feitas no Tracker. Para evitar este problema usaremos bolas de tênis (amarelo fluorescente) para o experimento de queda livre, no paraquedas será utilizado bolas de isopor pintadas com a cor da bola de tênis, a fim de tornar um objeto de fácil visualização no vídeo.

Cada grupo de pesquisa deverá realizar ao menos três vezes cada um dos experimentos, a ideia é de que no máximo dois alunos de cada equipe soltem os paraquedas, essa quantidade de integrantes que irão soltar dependerá do número de grupos, e da demanda do tempo da aula. Os experimentos serão gravados pelos alunos em seus celulares, e logo após, esses vídeos serão descarregados no computador da professora onde haverá uma pasta contendo o nome de cada grupo.

Antes de findar esta aula, iremos para a sala de informática e usaremos um vídeo teste do experimento de queda livre, para exibir o funcionamento do Tracker como introdução para as atividades da próxima aula. Será entregue aos alunos um roteiro sobre a utilização do software, incluindo links de instrução para que possam baixar $12$  o programa em casa, caso queiram (apêndice F). O propósito é demonstrar as funções básicas do Tracker.

Observação: Deve-se observar previamente se a escola possui sala de informática, e se os computadores estão em bom estado para o uso. Caso contrário uma opção é conseguir alguns computadores, ou caso haja condições, alguns alunos podem levar notebooks, de forma que ao menos cada grupo tenha um computador à disposição.

 $11$  Altura entre 3 e 4 m, considerando o uso da matéria, relatado no apêndice D, para a confecção dos paraquedas.

<sup>&</sup>lt;sup>12</sup> Disponível em: < https://physlets.org/tracker/>. Acesso em 17 de novembro de 2018.

#### **3.2.4 Planejamento da Aula 04**

Nesta aula os alunos terão o primeiro contato com o Tracker. É necessário deixar os computadores preparados para com o programa instalado, e o vídeo teste – de paraquedas inserido.

O objetivo desta atividade é familiarizar os alunos no uso deste software. Conduzilos no passo a passo para que tenham êxito na análise gráfica que terão a oportunidade de fazer, reconhecendo as grandezas físicas envolvidas, observando o comportamento destas durante o movimento.

Iniciando este encontro, os alunos serão levados para sala de informática.

Todos os grupos trabalharão o mesmo vídeo teste juntamente com a professora, assim eles terão um parâmetro dos tipos de resultados que podem ser obtidos e como utilizar no software. Os alunos obterão os primeiros gráficos no Tracker.

Nesta atividade os eles serão guiados pela professora juntamente como o roteiro, de modo que todos os grupos caminhem juntos. Para isso:

- · Cada grupo abrirá o vídeo que já estará inserido nos computadores.
- · Ao abrir o vídeo no Tracker, cortarão o trecho em que o paraquedas é solto até o momento em que ela chega ao solo.
- · Posicionarão o eixo de coordenadas no centro do paraquedista (a bola).
- · Irão inserir as medidas do objeto em cena.
- · Marcarão a trajetória do paraquedas.

Ao final de todos esses passos colocaremos os vídeos para rodar e o software fornecerá as curvas nos gráficos da posição e velocidade, em função do tempo. O tipo de gráfico é escolhido no próprio programa.

Neste primeiro momento a intenção é que os alunos consigam trabalhar no Tracker para aprenderem sobre seu funcionamento. Sugerimos que os grupos fiquem livres para escolherem o valor do intervalo na trajetória, porque desta forma teremos curvas de um mesmo vídeo com marcações distintas, pois o intervalo determina a distância de pulo de um quadro pra outro. Intervalos grandes (acima de 2), pode levar a perda de informações do movimento.

Ao final diremos aos alunos que na próxima aula eles irão trabalhar no software os vídeos que gravaram.

Observação: Em casa antes da próxima aula a professora fará uma seleção dos vídeos dos alunos, aqueles escolhidos serão colocados em pastas e todas as pastas serão inseridas nos computadores que eles estiverem usando, desta forma os alunos poderão utilizar qualquer computador, pois, todos terão todas as filmagens.

A escolha dos vídeos será feita mediante a análise prévia da professora, com a finalidade de selecionar os *"melhores"* vídeos, para os alunos trabalharem no Tracker. Esta seleção será baseada nos resultados obtidos a partir do vídeo teste<sup>13</sup>.

### **3.2.5 Planejamento da Aula 05**

Nesta aula a atividade será idêntica à anterior, porém os vídeos utilizados pelos alunos serão aqueles gravados por eles, dos experimentos que realizaram.

Para conduzir os alunos, a professora irá utilizar o vídeo teste novamente, no entanto, agora cada grupo terá um vídeo diferente, ou seja, não estarão todos trabalhando o mesmo vídeo como antes. Mas os passos da atividade serão os mesmos da aula anterior, porém, todos utilizarão intervalo de valor 1 (um) para marcação da trajetória.

A partir das curvas podemos estudar quadro a quadro o que acontece durante o percurso de queda do paraquedas, analisar a curva que é formada no gráfico enquanto o movimento acontece no vídeo ao lado, isso facilita a compreensão desta análise.

Ao obter as curvas pediremos que os grupos façam comparações dos resultados obtidos entre si, e com os resultados obtidos pela professora. Todos mostrarão as curvas obtidas, observando visualmente as "semelhanças", uma vez que se trata do mesmo experimento.

Após olharem os gráficos uns dos outros, a professora passará a exibir no data show o resultado obtido por ela do mesmo vídeo que eles acabaram de trabalhar. Será mostrado um grupo por vez de forma rápida.

A intenção não é de levantar uma competição, mas de salientar que várias pessoas realizando pesquisas idênticas podem chegar a resultados diferentes, porém compatíveis entre si.

<sup>&</sup>lt;sup>13</sup> O vídeo teste será utilizado como parâmetros, pelo fato de terem sido realizados inúmeros experimentos e todos terem sidos trabalhados no Tracker. Os resultados deste vídeo foram considerados satisfatórios dentro da proposta do trabalho.

 É justamente essa discussão que pretendemos levantar, sobre quais são as diferenças e semelhanças que eles conseguem observar, e a que isto pode estar relacionado, e que leituras podem ser feitas nos gráficos construídos.

Neste momento será apresentado aos alunos um vídeo escolhido dos experimentos de queda livre, para que possam analisar as curvas dos dois experimentos. Nesta oportunidade poderá ser trabalhada a linearidade da curva da velocidade na queda livre que não aparece na queda dos paraquedas.

A leitura da análise dos gráficos deve ser conduzida no intuito de perceber a relação entre velocidade e aceleração que serão determinantes no estudo da força peso e da força de resistência do ar.

#### **3.2.6 Planejamento da Aula 06**

Neste último encontro teremos a oportunidade de levar questionamentos para coletar informações sobre como estão pensando em relação ao conteúdo trabalhado.

Usaremos o vídeo do salto de paraquedas assistido na primeira aula, no entanto, agora ele será mostrado num passo a passo, realizando breves perguntas oralmente, para em seguida deixar que respondam algumas perguntas em grupo. Por fim será feita uma pergunta individual para que opinem sobre o projeto trabalhado.

Pretende-se determinar um tempo limite de resposta, para cada pergunta realizada ao grupo, e que a professora induza o grupo para que as respostas sejam escritas por alunos que não utilizaram os computadores, caso não tenha computador para uso individual. Serão distribuídas folhas pautadas para as respostas.

Abaixo seguem algumas perguntas que pretendemos utilizar para esse fechamento de trabalho.

Estas perguntas serão respondidas em grupo.

Primeiramente duas perguntas serão feitas:

1- Após os experimentos, vocês observaram diferenças entre os dois movimentos. Quais?

2- Por que o paraquedas influencia na velocidade do paraquedista?

Determinar apenas alguns minutos para as respostas.

Após, passaremos então para as próximas perguntas:

1- O que a seta verde representa?

2- E a seta vermelha?

3- Por que a seta vermelha aumenta de tamanho quando o paraquedas é aberto? Como fica a velocidade neste momento?

4- O que acontece quando as duas setas atingem o mesmo tamanho?

5- Quando ele chega ao solo a velocidade tem valor igual a zero?

Por fim será pedido para que façam um relato individual opinando sobre o projeto trabalhado:

· *Com suas palavras, diga o que achou do projeto que você participou.* 

Distribuiremos folhas pautadas para as respostas. Será o momento de, num bate papo, responder a dúvidas que se apresentarem no questionário fornecido na primeira aula, ou que surgirem durante o desenvolvimento do projeto.

Para finalizar, agradeceremos aos alunos a participação no projeto. Entregaremos um paraquedas de tamanho pequeno para cada aluno, como uma lembrança simbólica do trabalho que só foi possível por causa da participação deles.

### **4 APLICAÇÃO DO PROJETO**

Como não trabalhava com turmas do primeiro ano do ensino médio, no momento de aplicar o projeto, foi necessário trabalhar com turma de outro professor. A aplicação ocorreu no mês de agosto do ano de 2019, na cidade de juiz de Fora, Minas Gerais.

A escola de aplicação do projeto é situada em um bairro próximo à Universidade Federal de Juiz de Fora. É uma escola de porte grande, atendendo a comunidade nos três turnos, manhã, tarde e noite, sendo manhã ensino médio, à tarde ensino médio e fundamental, e à noite ensino médio e EJA (Educação de Jovens e Adultos). No primeiro andar possui salas administrativas, refeitório e quadra, além de uma considerável área aberta, no segundo e terceiro andar estão as salas de aula, laboratórios, biblioteca e sala de vídeo.

É uma escola que atende um público diversificado de alunos, considerando a situação sociocultural da comunidade no entorno. Recebe alunos que necessitam de atendimento especial, para isto sua área física possui rampa de acesso à escola e às salas de aula.

Em uma conversa prévia e analítica sobre as turmas e seus horários, decidimos que o trabalho seria realizado com a turma 103, com aproximadamente 30 alunos matriculados.

Trata-se de uma turma com inúmeras reclamações no conselho de classe, porém, em conversa com o professor regente percebemos que se conseguíssemos atrair a atenção dos alunos, poderíamos obter participação espontânea e promover um aprendizado que denotasse algum significado para os alunos. Contamos com o quesito empatia, pois os alunos se mostraram receptivos à aprendizagem além de terem um bom relacionamento com o professor da matéria.

No início do mês de aplicação, foi feita uma visita à escola, a fim de conversar com a diretora, apresentar e explicar sobre a realização do trabalho, também conhecer melhor a escola confirmando se suas dependências atendiam aos requisitos mínimos necessários. Nesta visita além da conversa com a diretora, foi pedida a reserva da sala de vídeo, e constatado que não teria como utilizar a sala de informática, pois, segundo informações, os computadores não se encontravam em estado perfeito de uso.

Na sala de vídeo, foi observado o tipo de cabo usado para conectar o computador no data show, a quantidade de tomadas disponíveis pela sala, a luminosidade, caixa de som e a quantidade de carteiras e cadeiras.

Na semana seguinte foi realizada outra visita à escola, ainda antes do início dos encontros com os alunos. A finalidade desta visita foi de resolver pendências quanto à reserva da sala de vídeo e soltar dois paraquedas com quantidade de fios diferentes usados como teste<sup>14</sup>, observando o melhor local para realização dos experimentos com os alunos. Após os testes ficou decidido que os paraquedas seriam soltos de uma rampa de acesso às salas de aula, e os experimentos de queda livre seriam realizados no solo logo abaixo da rampa.

Nesta oportunidade, foi confirmado com o professor que não havia aluno com necessidade de atendimento especial, e deixado o texto de apoio pré-projeto<sup>15</sup>.

### 4.1 AULA 01

Nesta data o horário da turma havia mudado devido a remanejamento interno da escola, ficando fixado o terceiro e quarto horário para as aulas de física, ou seja, um horário antes do intervalo e o outro após o mesmo.

A sala de vídeo foi preparada para a chegada dos alunos, assim que eles chegaram e se acomodaram o professor regente da turma fez as devidas apresentações. Na sequência conversamos, explicando que estaríamos por algumas aulas realizando um projeto de pesquisa sobre o motivo da queda dos corpos. Nesta oportunidade foi dito que na física, para se chegar a um determinado conceito, há muito trabalho por ser realizado, e que muitas vezes são necessários vários testes para consolidar um conhecimento.

Falamos ainda que a turma estaria participando de uma pesquisa, conforme informado no texto entregue na semana anterior, e que essa pesquisa seria sobre "O Movimento de Queda dos Corpos". Dissemos que, para iniciar as atividades nesse primeiro encontro, estariam assistindo a três vídeos curtos, e que no final responderiam a um questionário, com o título de Atividade Investigativa de Aprendizagem e Conhecimento<sup>16</sup>. Após a conversa perguntamos o nome de cada aluno.

Passamos o primeiro vídeo que mostra a queda de algumas penas e uma bola de boliche dentro de uma câmara aberta e com ar. Ao final do vídeo foi perguntado se queriam assistir novamente e obtivemos uma resposta unânime da não necessidade. Então passamos para o segundo vídeo que traz o experimento anterior, porém, com a câmara fechada a vácuo.

Paramos para uma pequena pausa e perguntamos aos alunos se haviam entendido o que estava acontecendo nos vídeos, e, diante da afirmativa, prosseguimos. Mas, antes de apresentar o terceiro vídeo, explicamos que era sobre um salto de paraquedas desde a saída do

<sup>&</sup>lt;sup>14</sup> Este teste foi necessário, pois, a autora do projeto não lecionava na escola, então não conhecia o local. Foi uma forma de analisar qual paraquedas usar, e qual o melhor local para soltá-los.

<sup>&</sup>lt;sup>15</sup> Apêndice A.

<sup>&</sup>lt;sup>16</sup> Apêndice B.

avião até a chegada do paraquedista ao solo e que logo após responderiam ao questionário relacionado ao conteúdo dos vídeos (fig.6), aos quais assistiram atentamente.

Figura  $6 - \dot{A}$  esquerda, recorte do vídeo: Queda Livre, trecho da queda com ar, no centro, trecho da queda livre na câmara a vácuo; à direita recorte do vídeo, do salto de paraquedas.

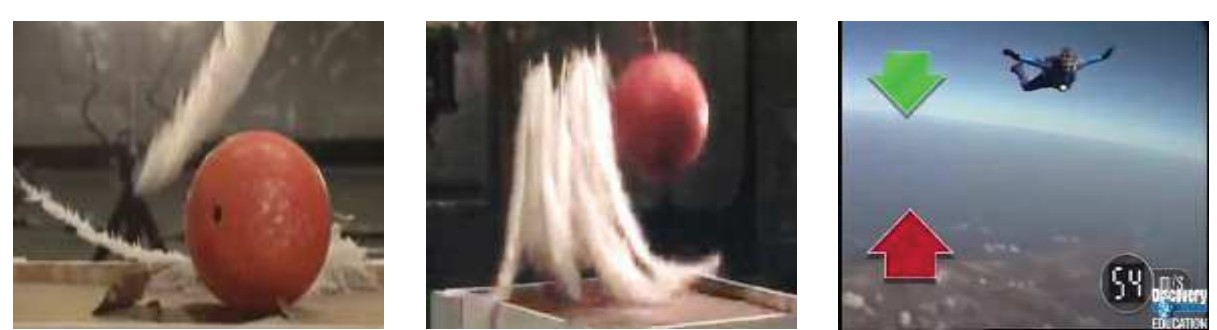

Fonte: Elaborado pela autora, (2019).

Após terminarem os vídeos, distribuímos os questionários. Apesar de ser um questionário individual, deixamos os alunos à vontade para conversarem e trocarem ideias sobre o assunto (fig.7).

Figura 7 – alunos respondendo ao questionário.

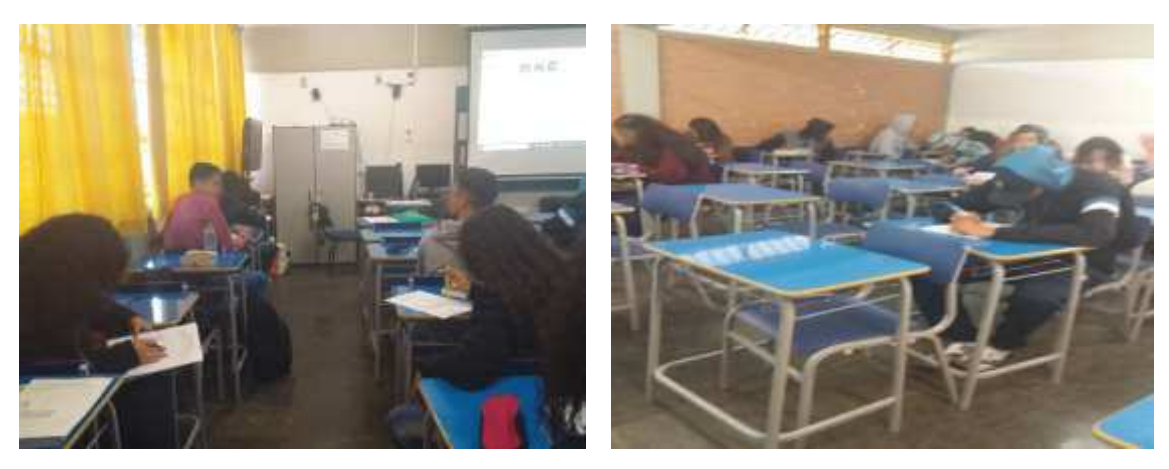

Fonte: Elaborado pela autora, (2019).

Circulando pela sala foi possível observar que discutiam sobre forças se anularem ou não, cremos que estavam falando a respeito do vídeo do salto de paraquedas; um aluno falou sobre o peso ser resultado da soma da massa e a aceleração e, ao final, alguns alunos comentaram que queriam saber se as respostas estavam corretas. Outro aluno, ao entregar o questionário, perguntou se íamos corrigir naquele momento, explicamos que ao longo do

trabalho eles encontrariam as respostas. Outra observação foi de que um número considerável de alunos levou o texto entregue anteriormente, o que não é comum acontecer.

Chegando ao final deste primeiro encontro, recolhemos os questionários, e anunciamos que no próximo após o intervalo, eles iriam confeccionar paraquedas, de imediato perguntaram se iriam soltá-los.

### 4.2 AULA 02

Neste segundo encontro, quando os alunos retornaram à sala, o material para a confecção dos paraquedas já estava separado. Foi pedido então que se dividissem em grupos de no máximo cinco alunos, e que escolhessem nome para os respectivos grupos. Assim como no primeiro encontro realizado no mesmo dia, contamos com a presença de 26 alunos, porém no meio do encontro duas alunas, representantes de turma, se retiraram da sala para participarem de reunião com a direção. A divisão dos grupos ficou da seguinte forma: Desesperados Por Notas - 6 alunos; Five Friends - 6 alunos; Insetos - 5 alunos; Gados J.F - 5 alunos; Pente - 3 alunos e Noxus - 2 alunas. Os próprios alunos se reuniram por afinidades.

Enquanto os alunos montavam os grupos, percebemos que apesar de se tratar de uma turma falante, característica comum de turma que costuma ter alunos que estudam juntos há algum tempo, houve alunos com dificuldades de se enturmarem, motivo pelo qual dois grupos ficaram com poucos integrantes.

Optamos por levar o material de confecção dos paraquedas com os recortes adiantados, supondo que o tempo em aula seria curto para que os alunos ficassem a cargo de toda a confecção. Levamos os sacos plásticos e os fios de barbante cortados, os furos a serem feitos e marcados tanto no paraquedas quanto na cestinha do paraquedista. Independentemente de onde começassem a etapa de montagem foi levado o roteiro $^{17}$  para que eles acompanhassem o passo a passo.

Foi distribuído para cada grupo, o roteiro, o plástico (corpo do paraquedas), os fios de barbantes, a cestinha, os pedaços de fita adesiva cortados, compasso e grampos de cabelo. Este material foi distribuído de acordo que os alunos iam realizando cada passo do roteiro. Juntamente com o material foi entregue etiquetas e sacolinhas (fig.8) para que cada grupo guardasse seu material após a utilização. Eles colocaram os nomes dos integrantes na etiqueta e colaram na sacolinha como forma de identificação.

<sup>&</sup>lt;sup>17</sup> Apêndice D.

Figura  $8 - As$  sacolinhas

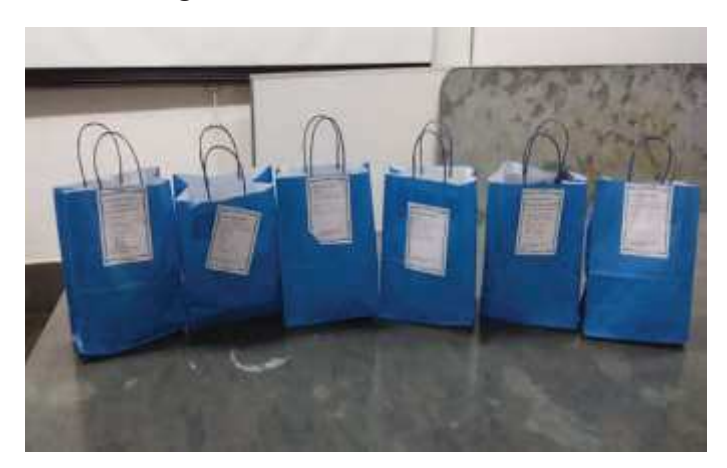

Fonte: Elaborado pela autora, (2019).

Como os locais de furos no plástico já estavam marcados pelo lado externo, e indicados com fita adesiva, a primeira tarefa dos alunos, foi de colocar os pedaços das fitas no lado interno do paraquedas, para reforçar e não rasgar na hora de furar e amarrar o barbante. Passamos de grupo em grupo entregando pedaços de fita e passando o compasso de mesa me mesa para que realizassem os furos (fig.9).

Figura  $9 - Os$  alunos confeccionando os paraquedas.

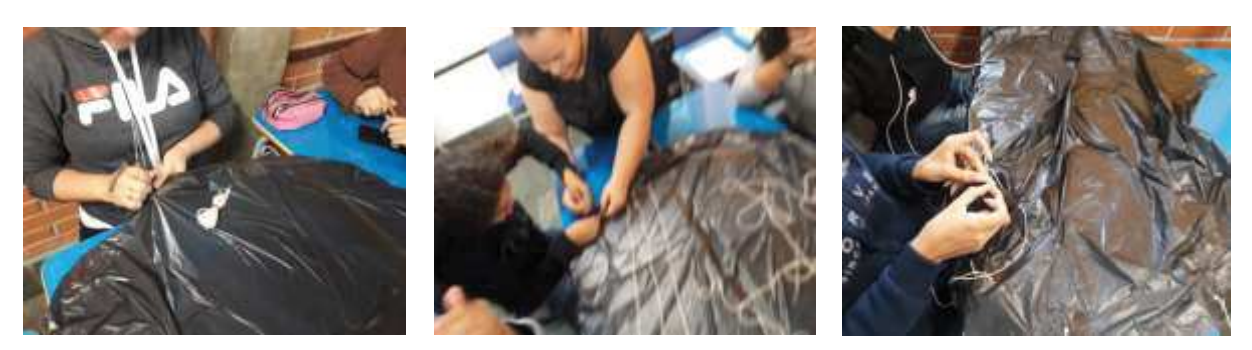

Fonte: Elaborado pela autora, (2019).

O próximo passo foi amarrar os fios de barbante no paraquedas, para isso utilizaram grampos de cabelo para passar o barbante pelo furo. Neste momento da atividade vários alunos queriam passar o barbante ao mesmo tempo, então, entregamos vários grampos em cada grupo. Entregamos também as cestinhas onde ficariam as bolas (os paraquedistas), alguns grupos conseguiram fazer os furos onde passariam os fios de barbante unindo a cestinha ao paraquedas, mas devido ao horário de término da aula nem todos concluíram esta etapa.

Este encontro foi finalizado entregando a atividade entregue para casa $^{18}$ , alertando que, no próximo encontro, eles iriam realizar os experimentos de queda livre e soltar os paraquedas. A reação da turma foi de euforia, o que reforça nosso intento em leva-los para atividade extraclasse.

# 4.3 AULA 03

 Com a impossibilidade de utilização da sala de informática tivemos que conseguir sete notebooks para as aulas. Um aparelho ficou com a professora, e os outros com os grupos de alunos. Estes computadores foram preparados previamente com a instalação do software Tracker. Realizamos alguns testes, utilizando um mesmo vídeo para verificar o funcionamento do programa. Apesar de todo o cuidado, no momento de ligar os computadores na sala, o que foi feito logo no primeiro horário, percebemos que um aparelho não abriu o programa. Os notebooks não eram idênticos, sendo um com sistema operacional Windows 8, um Linux e o restante Windows 10.

Deixamos a sala de vídeo preparada numa configuração idêntica à semana anterior quando os alunos se dividiram em grupos, e nos dirigimos para o local dos experimentos (fig.10) a fim de deixar tudo preparado para a chegada da turma.

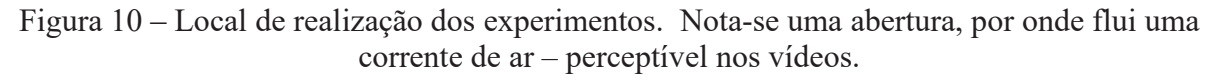

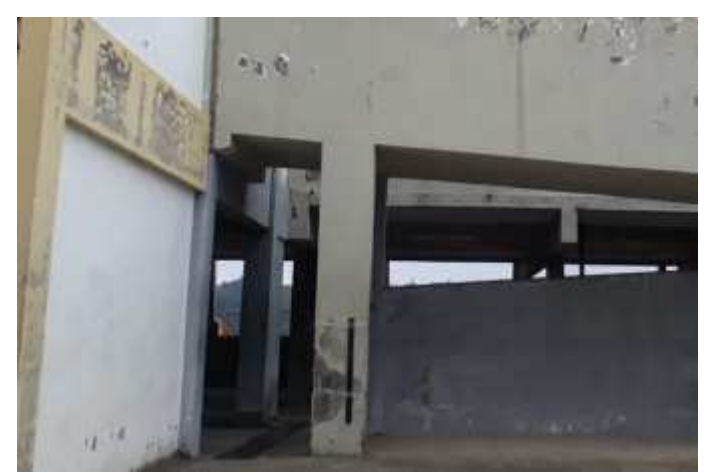

Fonte: Elaborado pela autora, (2019).

A parede lateral da rampa serviu de fundo para o experimento de queda livre. Colocamos nela, um esquadro como objeto de medida real, para calibração dos vídeos no

<sup>&</sup>lt;sup>18</sup> Apêndice C.

Tracker. Já em uma das pilastras de sustentação da rampa, de onde os alunos soltariam os paraquedas, prendemos uma ripa de madeira como padrão de medida. Separamos uma mesa e cadeira para sustentar o suporte de fixação de celular.

Como foi dito anteriormente, este encontro foi para a realização dos experimentos fora de sala. O dia amanheceu frio, úmido e com neblina, tornando necessário algumas mudanças imediatas para a realização das atividades. Não podíamos deixar os alunos ao ar livre, expostos à neblina, decidimos então conduzir a turma para o refeitório que é próximo ao local dos experimentos (fig.11).

Figura 11 – Os alunos acomodados no refeitório, recebendo as instruções inicias.

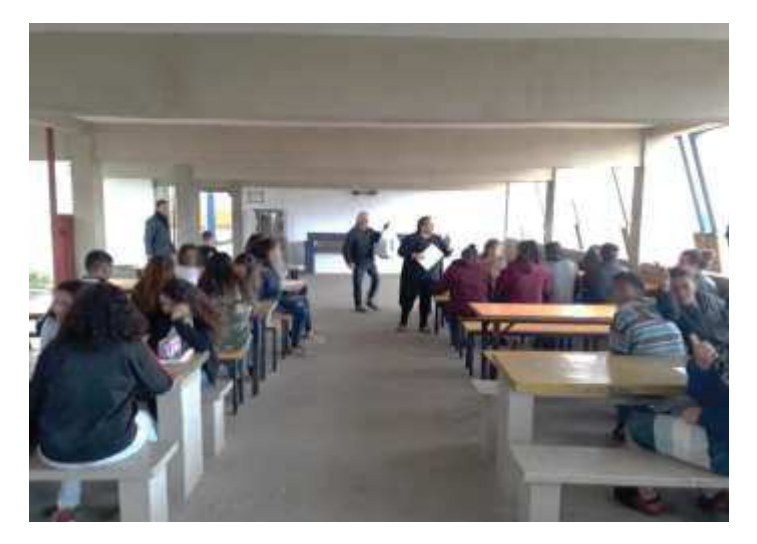

Fonte: Elaborado pela autora, (2019).

Recolhemos a atividade entregue no encontro anterior, e optamos por manter os alunos no refeitório com o acompanhamento e ajuda do professor regente da turma, durante a realização do experimento queda livre. Conversamos com os alunos sobre as atividades deste encontro e sobre como havíamos mudado a organização devido ao clima. Foi entregue o roteiro<sup>19</sup> dos experimentos a serem realizados para cada aluno. Quando falamos dos experimentos, duas alunas comentaram que era necessário terminar os paraquedas, os quais não haviam ficado totalmente prontos no encontro anterior. Então foi comunicado a todos que os paraquedas foram finalizados pela professora, a fim de que restasse mais tempo para os experimentos, visto que faltava somente unir a cestinha do paraquedista ao paraquedas.

<sup>&</sup>lt;sup>19</sup> Apêndice E.

Pensando em não tornar repetitivas as orientações para os alunos, passamos a chamar grupo a grupo para realizar o primeiro experimento- queda livre, e então líamos o roteiro indicando o que fariam.

A atenção dos alunos foi chamada para que escolhessem quem soltaria a bolinha, quem iria filmar e qual celular seria usado. Quanto ao celular foi necessário verificar se o mesmo conectava no cabo USB da professora usado para descarregar os vídeos. Escolhas feitas, cada grupo realizou o experimento três vezes (fig.12).

Figura  $12 - \dot{A}$  esquerda, a professora lê o roteiro e orienta o grupo Gados Jf; no centro, o grupo Five Friends preparando para realização do experimento de queda livre; à direita, o grupo Desesperados por Notas realizando o experimento.

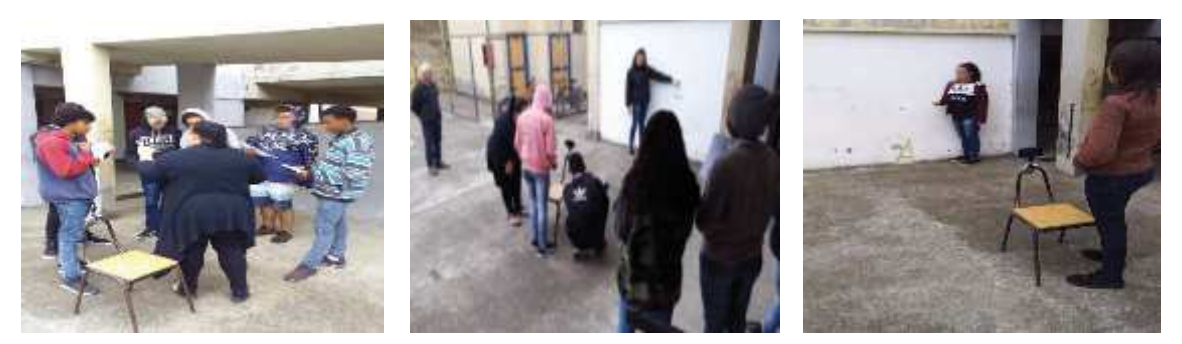

Fonte: Elaborado pela autora, (2019).

Esses procedimentos foram realizados por todos os grupos. E, ao terminarmos faltavam poucos minutos para o intervalo, então aproveitamos para que o último grupo que realizou a queda livre soltasse o paraquedas. O clima estava tranquilo neste momento, então chamamos todos os alunos e instruímos sobre como lidar no momento de soltarem os paraquedas (fig.13).

Figura 13 – Professora orientando sobre como soltar o paraquedas. Onde e como pegar o paraquedas.

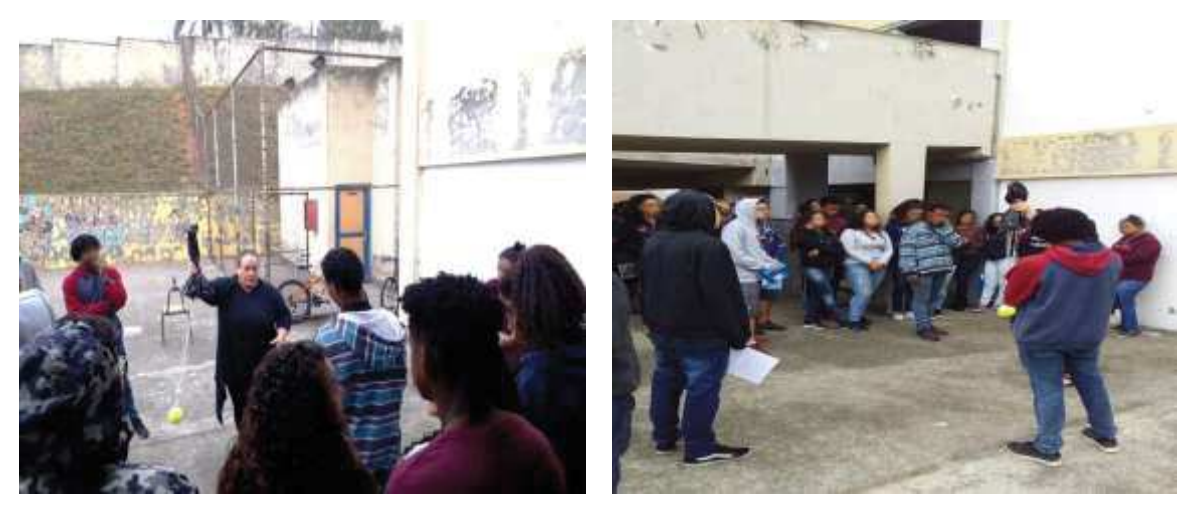

Fonte: Elaborado pela autora, (2019).

Como somente um grupo iria soltar o paraquedas antes do intervalo, subiu a rampa o aluno que soltaria acompanhado do professor da turma e o restante ficou em baixo. Outro aluno deste grupo ficou responsável pela filmagem (fig.14).

Figura 14 ‒ Aluno integrante do grupo Gados J.F, soltando o paraquedas pela primeira vez.

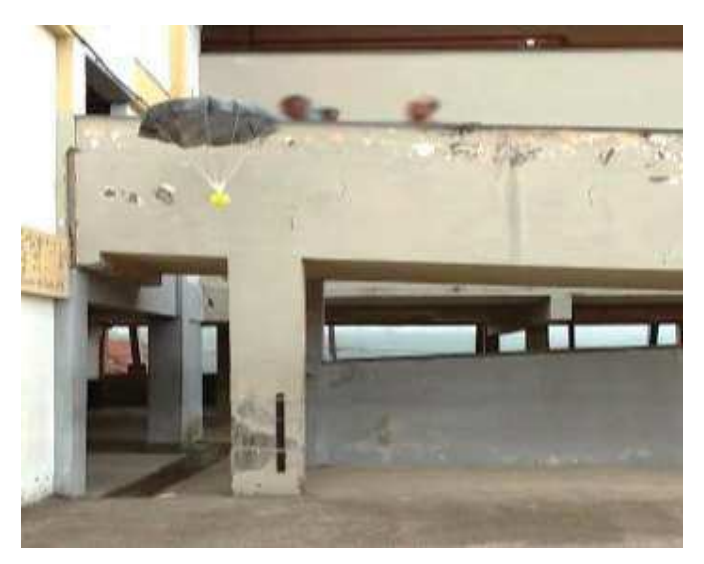

Fonte: Elaborado pela autora, (2019).

Este momento foi de grande agitação, a turma estava reunida esperando que o colega soltasse o paraquedas. Quando ele soltou alguns alunos vibraram, outros falaram "que legal",

e teve quem disse "que bonito". Este aluno soltou o paraquedas somente uma vez, e foram liberados.

Havíamos programado de realizar os dois experimentos neste encontro, porém como foi dito, devido às mudanças climáticas tivemos que alterar o que fora proposto. Com isso gastamos mais tempo do que se pretendia. Esse possível problema foi resolvido com o surgimento de uma aula extra.

## 4.4 AULAS 04 e 05

Ao voltarem do intervalo reunimos os alunos e novamente partimos para as orientações. Ficou combinado que um aluno de cada grupo iria subir a rampa, acompanhado pelo professor da turma, e outro aluno de cada grupo, responsável pela filmagem, ficaria no solo sendo acompanhado pela professora. Os demais iriam participar levando de volta os paraquedas soltos para uma nova filmagem. A ideia era de cada grupo soltar o paraquedas ao menos três vezes (fig. 15 e 16).

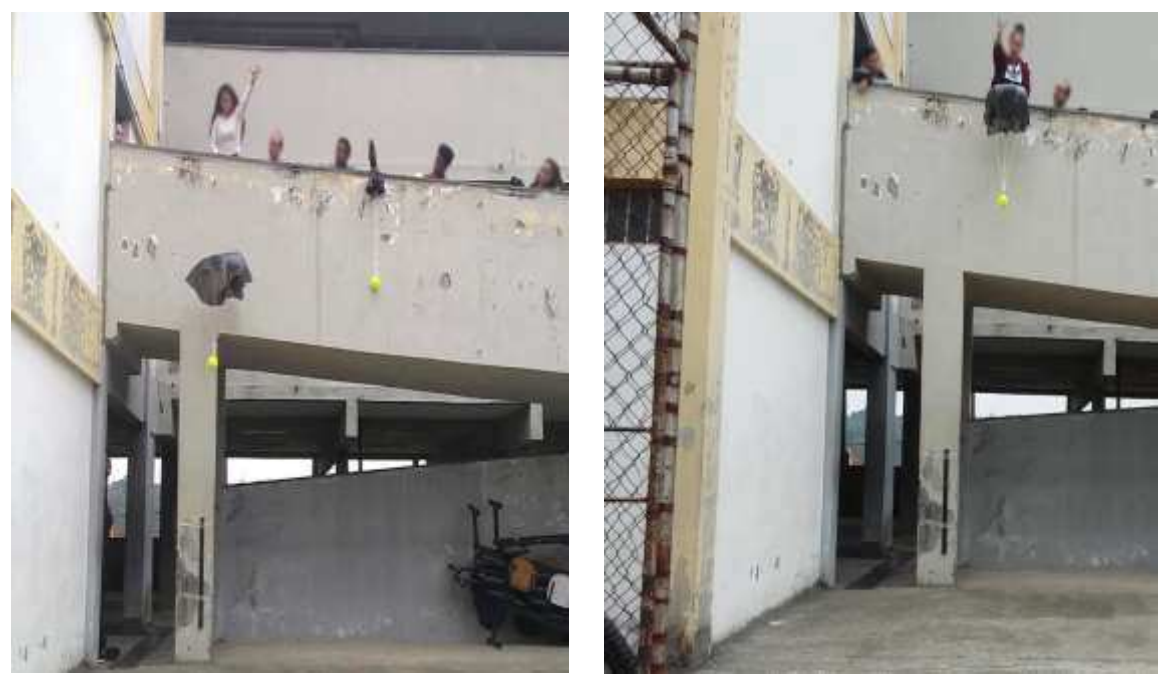

Figura 15 – Grupos Insetos e Desesperados por Notas, soltando os paraquedas.

Fonte: Elaborado pela autora, (2019).

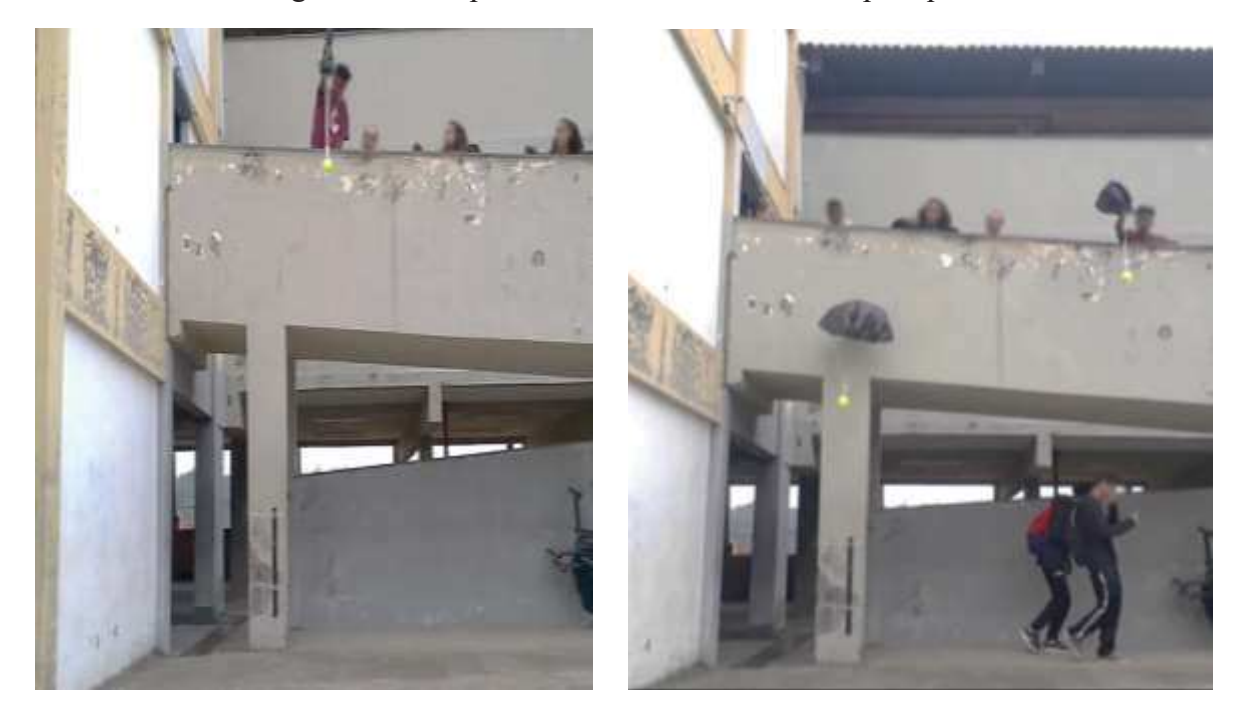

Figura 16 ‒ Grupos Pente e Noxus, soltando o paraquedas.

Fonte: Elaborado pela autora, (2019).

Assim que terminaram os experimentos, os alunos foram encaminhados para a sala de vídeo. Eles ficaram surpresos ao encontrarem a sala preparada e com um computador

disponível por grupo. Vale lembrar que um dos computadores não funcionou ao ligarmos no início da manhã. Então as duas alunas do grupo Noxus foram convidadas a sentarem junto com a professora a fim de acompanharem as atividades no computador.

Foi entregue a cada aluno o roteiro descritivo contendo o passo a passo de utilização do software Tracker<sup>20</sup>. Antes de demonstrar como se usa o programa, foi feito uma breve apresentação relatando qual a função do programa, como foi criado e como ele seria útil para nosso projeto.

Como o tempo era "curto" mediante a aproximação do final da aula, optamos por utilizar um vídeo teste do experimento do paraquedas. Foi possível fazer uma demonstração rápida do funcionamento do programa (fig.17), até este momento os alunos não haviam utilizado os computadores, apenas assistiam a professora com os roteiros em mãos.

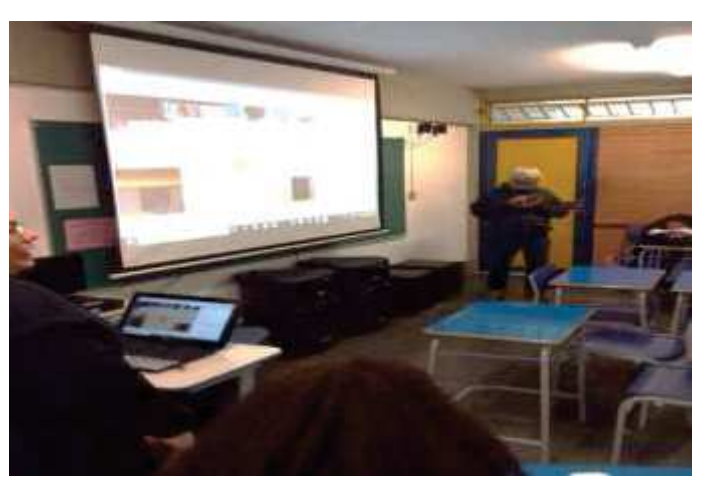

Figura 17 ‒ Demonstração de uso do Tracker.

Fonte: Elaborado pela autora, (2019).

Próximo de findar o horário de aula, recebemos o comunicado de que o professor da próxima aula não poderia estar em sala, então nos foi cedida mais uma aula acrescentando um terceiro encontro no mesmo dia. Isso tornou possível a continuação da utilização do Tracker.

Como todos os computadores estavam ligados e abertos no mesmo vídeo, pedimos aos alunos que acompanhassem o passo a passo no roteiro e as orientações da professora. Todos os grupos passaram a trabalhar juntos. Começaram a surgir dificuldades, inclusive na hora de calibrar o programa e introduzir o eixo de coordenadas. Diante das dificuldades, a professora colocou uma das integrantes do grupo Noxus para operar o computador principal, e foi tirando dúvidas dos grupos, ao tempo em que prosseguia o trabalho (fig.18).

<sup>20</sup> Apêndice F.

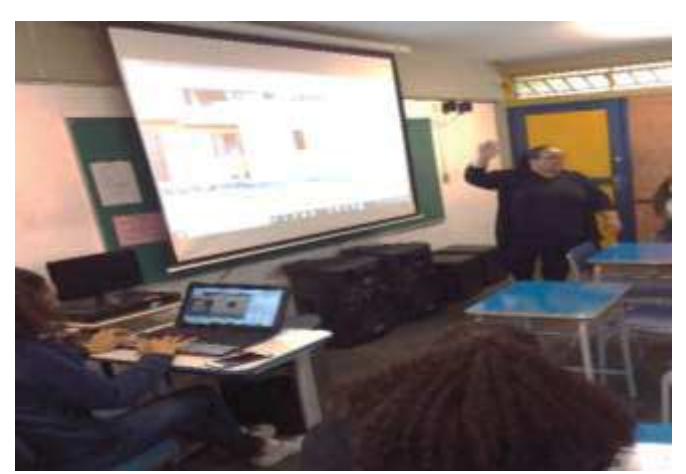

Figura 18 ‒ Professora orientando os alunos, a aluna do grupo Noxus, utilizando o computador da professora junto com a turma.

Fonte: Elaborado pela autora, (2019).

A partir desta dinâmica, foi observado que as integrantes do grupo Noxus, que anteriormente disseram não ter amigos, ficaram mais à vontade, inclusive a que ficou no computador da professora interagiu com toda a turma, em alguns momentos, indicando o passo seguinte a ser dado no Tracker. O mais interessante é que isto era feito de forma descontraída, sem imposição. Essas alunas são irmãs e decidiram ficar sozinhas, pois, não tinham amigos - fala delas quando receberam o material de confecção do paraquedas.

Outra observação feita foi de que alguns alunos demonstraram dificuldades em lidar com computadores (fig.19). A princípio, pensamos que isso pudesse estar ocorrendo devido ao fato de os notebooks serem "diferentes", mas, conforme passávamos pelas carteiras, percebemos que se tratava realmente de dificuldade natural de quem não está acostumado a lidar com o computador. Este fator foi relevante para o prosseguimento do trabalho. Foi necessário seguir o passo a passo da utilização do Tracker mais lentamente, repetindo os passos e orientando os grupos individualmente enquanto seguia o roteiro. Esta observação foi levada para o próximo encontro, pois, o Tracker seria utilizado para trabalhar os vídeos que os alunos gravaram. Queremos deixar claro que esta observação de dificuldade no manuseio do computador, não nos pareceu estar relacionada com o Tracker, e sim como o aparelho, isto, é claro, tornou mais trabalhoso lidar com o software.

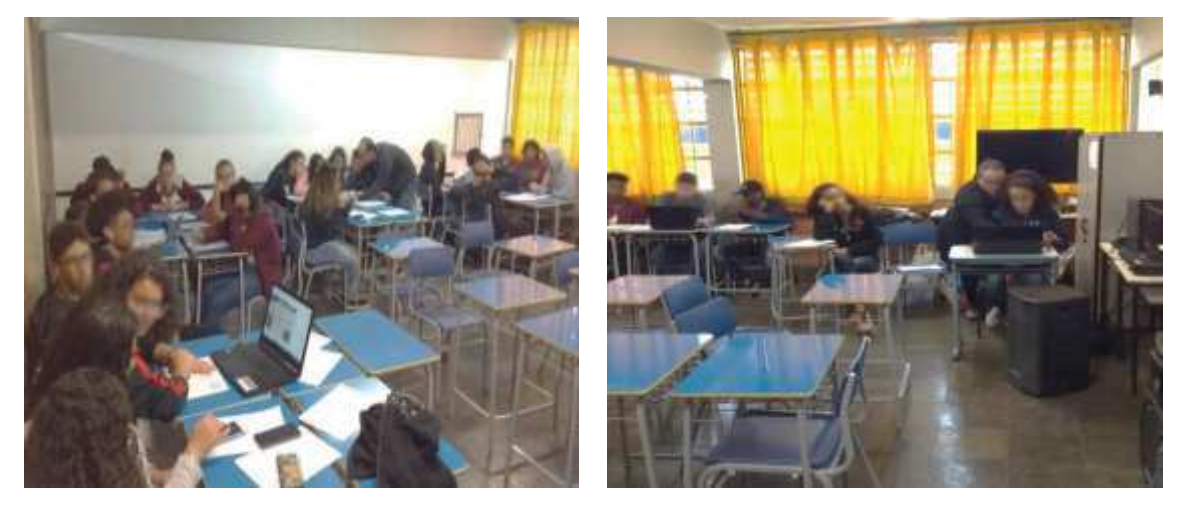

Figura 19 – Alunos trabalhando no Tracker.

Fonte: Elaborado pela autora, (2019).

Ao final do processo conseguimos que todos cortassem o vídeo, ativassem o eixo de coordenadas e bastão de calibração, inserindo as medidas necessárias do objeto de cena selecionado e regulando o ângulo do bastão. Deixamos livre para que o grupo escolhesse um nome para o paraquedista (bola). Por fim passaram a marcar a trajetória do paraquedista. Por se tratar de um vídeo teste, eles puderam escolher intervalos acima de um pulo, como cada pulo equivale a um frame do vídeo, assim, gastariam menos tempo para a marcação completa. Escolhendo, por exemplo, o intervalo 2, os pontos no gráfico ficam mais distantes, cada ponto neste caso equivale a 2 frames. Dessa forma houve grupo que escolheu um, dois ou três como valores de intervalos.

Com a marcação pronta, escolhemos no diagrama do Tracker visualizar o gráfico da posição,  $S \times t$ , e da velocidade,  $v_y \times t$ , conforme se observa abaixo (fig.20 e 21).

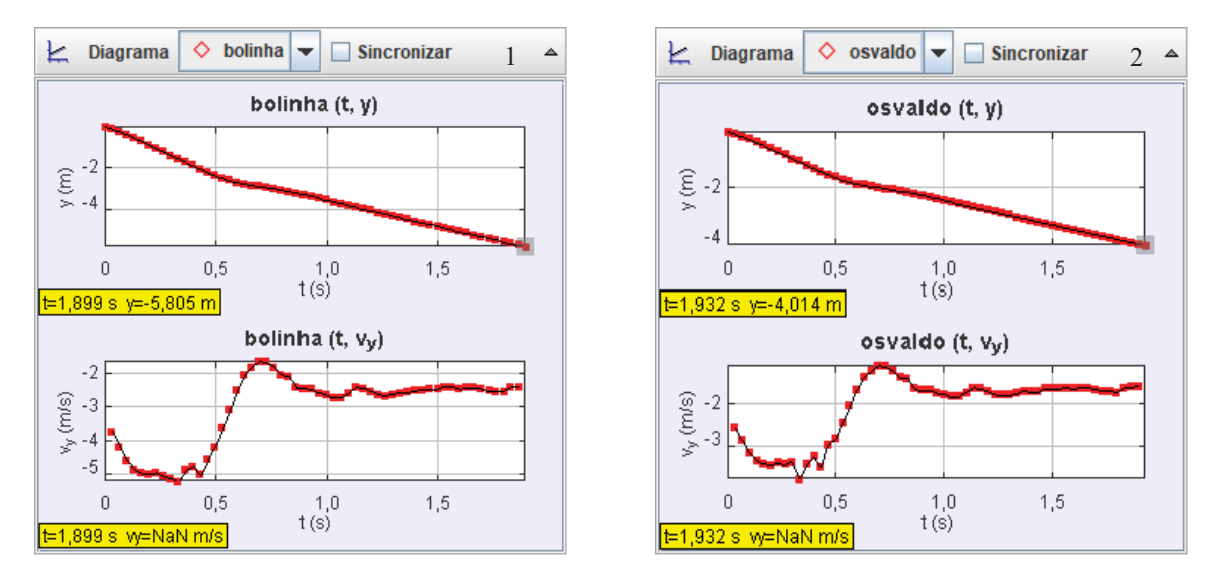

Figura 20 ‒ Gráfico 1: grupo Noxus utilizou intervalo 1. Gráfico 2: grupo Desesperados por Notas, intervalo 3.

Fonte: Elaborado pela autora, (2019).

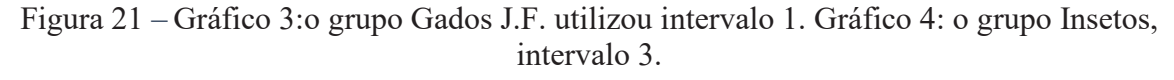

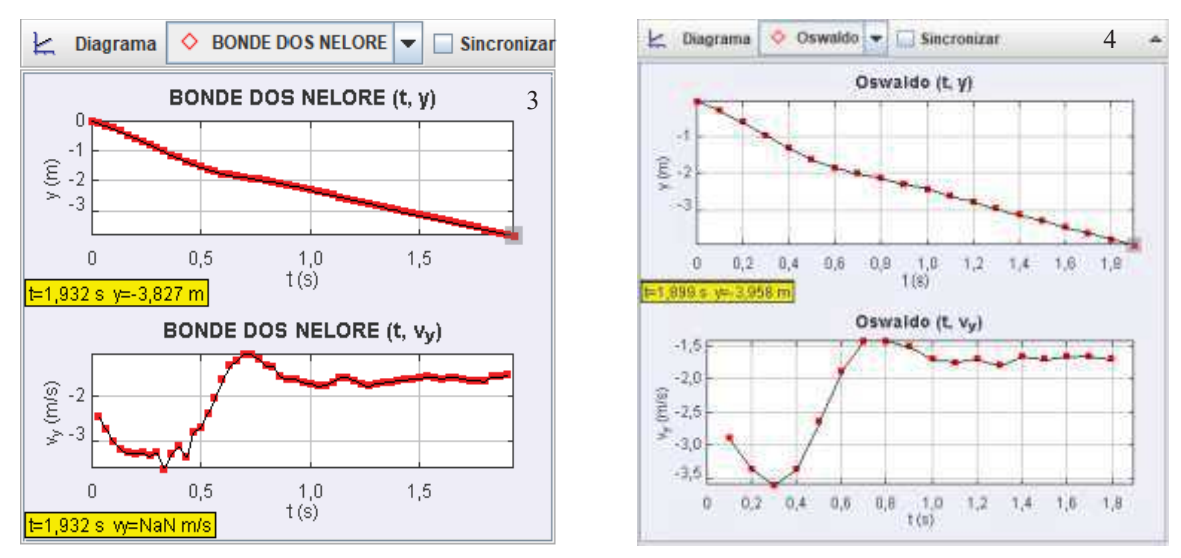

Fonte: Elaborado pela autora, (2019).

Estes gráficos acima mostram exemplos de curvas obtidas no Tracker. Observe que o nome escolhido pelo grupo para o paraquedista acompanha o gráfico.

Trabalhamos somente vídeos de salto de paraquedas neste encontro. Após os alunos chegarem aos gráficos obtidos e rodarem os vídeos, a professora passou a conversar sobre o significado das curvas, relacionando o movimento do paraquedista durante a queda, com os pontos mostrados nos gráficos. O tempo de aula que nos restava, utilizamos para mostrar que, cada ponto no gráfico  $S \times t$ , representava um ponto que eles marcaram no vídeo. No gráfico da velocidade, foi mostrado o comportamento da curva em cada trecho relacionando à queda do paraquedista.

Finalizando este encontro, foi dito que no próximo iriam utilizar o Tracker para trabalhar os vídeos que eles gravaram. O que foi feito neste encontro era para conhecer, e aprender a utilizar as funções básicas do programa.

### 4.5 AULA 06

Neste dia mudamos de sala, devido a trocas de horários na reserva da sala de vídeo, então nos encontramos no laboratório de química. O laboratório possui três bancadas grandes de granito, 22 banquetas, data show, uma pia com bancada e tomadas suficientes para atender aos computadores, neste dia eles permaneceriam ligados por mais tempo.

Como nos encontros anteriores, a professora chegou cedo para preparar o local. Dividimos os grupos da seguinte forma: o grupo Noxus, colocamos na bancada onde fica a pia (pois eram somente duas alunas), grupo Insetos e grupo Pente dividiram uma bancada, Five friends ficou em outra bancada, Desesperados por Notas em outra e Gados J.F com mais um integrante do dia ficou em uma bancada. Completamos o número de cadeiras para atender a turma inteira. Os computadores foram distribuídos pelas bancadas de acordo com a divisão feita para o posicionamento dos grupos.

Os vídeos que os alunos gravaram foram selecionados previamente da seguinte forma: após a descarga em um só computador (notebook da professora), todos os vídeos gravados foram trabalhados no Tracker pela professora. Em média obtivemos um total de 6 vídeos por grupo, sendo 3 de queda livre e 3 de salto de paraquedas. Após uma primeira análise, foram selecionados quatro vídeos por grupo. Feito uma nova análise minuciosa das informações obtidas, foram escolhidos no final, dois vídeos por grupo, sendo um de queda livre e outro do paraquedas. Essa última seleção de vídeos foi distribuída em pastas, e as pastas nomeadas foram inseridas em todos os computadores.

Antes que os alunos chegassem à sala, ligamos os computadores, etiquetamos como o nome de cada grupo para que usassem o mesmo aparelho do encontro anterior, e abrimos o Tracker. No programa selecionamos a pasta de cada grupo correspondente ao computador, dessa forma facilitaria quando eles fossem abrir o vídeo, não sendo necessário gastar tempo procurando.

Assim que entraram na sala, foram orientados a procurarem o computador que estivesse com o nome do grupo. Por se tratar do último dia de encontro, colocamos no data show um painel descontraído como mostra a foto abaixo (fig.22), para recepcionar os alunos com leveza, e, absorver qualquer impacto ou estranheza que a troca do local pudesse causar. O grupo Noxus não compareceu.

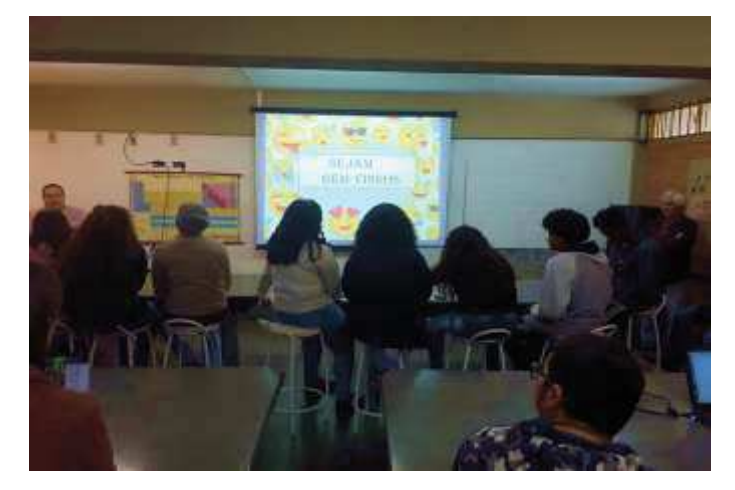

Figura 22 ‒ Iniciando o último dia de encontro com os alunos, no laboratório de química.

Fonte: Elaborado pela autora, (2019).

Assim que se acomodaram, foi lembrado aos alunos que, estávamos iniciando nosso último dia de trabalho juntos. E, como havia dito anteriormente, eles iriam trabalhar o vídeo que gravaram no dia dos experimentos.

Novamente utilizamos o vídeo teste como exemplo, para conduzir os alunos no passo a passo do roteiro.

A primeira orientação foi para que abrissem o vídeo no Tracker, feito isso, como eles tinham utilizado o programa na semana anterior, perguntamos o passo seguinte, e um aluno disse: cortar o vídeo. Então orientamos que cortassem o vídeo, para isso era necessário observar o "momento" em que o paraquedas é solto e o instante em que ele toca o solo. Esse deveria ser o trecho selecionado e cortado para o estudo.

Alguns grupos cortaram facilmente o vídeo, mas, para outros grupos, foi necessário repetir este passo com calma. Relembramos que para marcar o local de corte, poderiam utilizar a seta que avança ou retoma o vídeo quadro a quadro, isto ajuda muito a cortar de forma precisa.

Com todos os vídeos cortados, é necessário inserir o eixo de coordenadas, e centralizá-lo no meio da bolinha, neste passo é aconselhável usar o zoom. Alertamos aos alunos, sobre o traço no eixo de coordenadas, que serve para rotacionar, mas, se tocar nele uma vez somente, e não segurar o mouse, o eixo desaparece da tela, e como o programa não possui uma ferramenta de retorno, é necessário voltar ao início. Este momento requer muita atenção, visto que, já tinham ocorrido episódios do desaparecimento do eixo em alguns vídeos na semana anterior.

Novamente ocorreu de dois grupos perderem o eixo de coordenadas, a professora interveio para facilitar o trabalho, refazendo o trajeto do grupo, com o acompanhamento dos integrantes, e deixando preparado para o próximo passo (fig.23). Assim que todos estavam com o eixo na localidade correta no vídeo, clicaram no centro do eixo para que ele não permanecesse na tela.

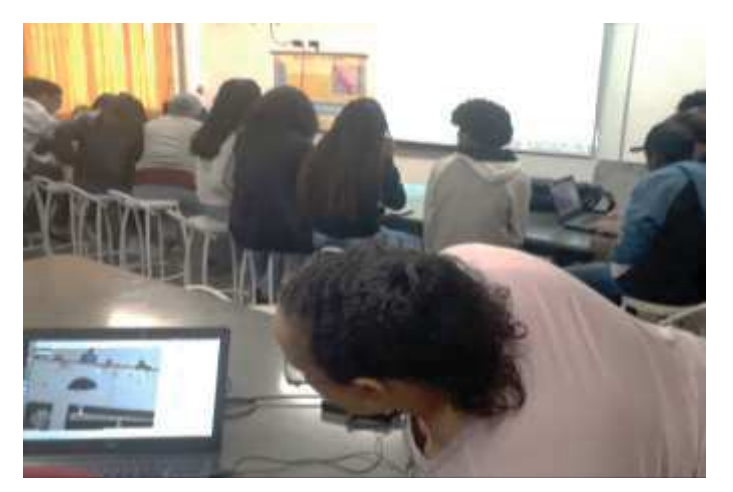

Figura 23 ‒ Professora ajudando grupo que perdeu o eixo das coordenadas.

Fonte: Elaborado pela autora, (2019).

O próximo passo foi encontrar o objeto na cena do vídeo, utilizado como parâmetro de medida prévia, que neste caso, foi a ripa de madeira pintada de preto, e presa na pilastra de sustentação da rampa. Ativamos o zoom, indicamos o ângulo do bastão de calibração e inserimos a medida da ripa. Novamente foi necessária a intervenção da professora (fig.24), o grupo estava com dificuldade em informar o ângulo exato.

Assim como o eixo de coordenadas, ao clicarmos uma vez somente no ícone do bastão de calibração, e ele desaparece da cena do vídeo, mas a sua função continua ativa. Isto contribui para que o cenário do vídeo tenha um visual "limpo".

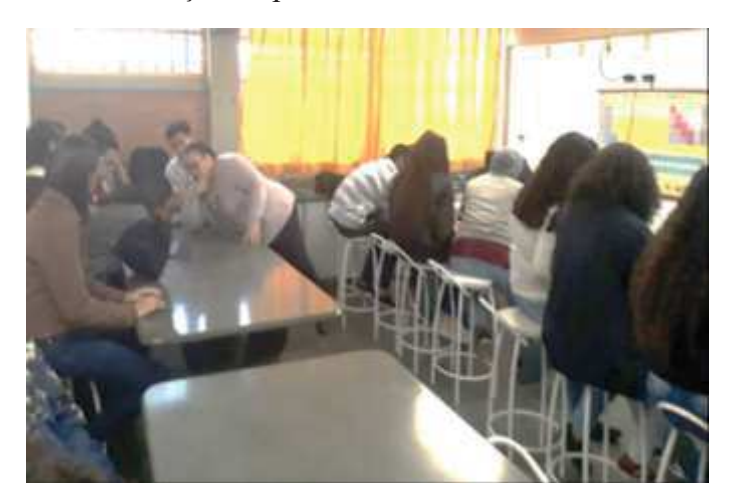

Figura 24 ‒ Intervenção da professora no uso do bastão de calibração.

Fonte: Elaborado pela autora, (2019).

Chegamos ao momento de marcar a trajetória do paraquedista, a nossa bolinha. Essa marcação foi feita manualmente pelos alunos. Utilizaram o ícone para selecionar a bolinha como objeto a ser estudado na trajetória, e ficaram à vontade para nomear o seu paraquedista, um dos grupos deu o nome de "handally wayla".

Neste momento eles começaram a comparar quantidade de pontos marcados no vídeo da professora, com a quantidade de pontos que eles estavam marcando. Comentaram que no vídeo da professora havia uma quantidade menor de pontos indicando a trajetória. Foi explicado que a altura do local do vídeo da professora era um pouco menor. Todos os vídeos foram trabalhados com intervalo de valor 1.

Ao final da marcação da trajetória, foi escolhido no diagrama do software o gráfico da posição e da velocidade em relação ao tempo. Os vídeos foram rodados e as curvas obtidas. Pedimos para que cada grupo mostrasse ao resto da turma os gráficos obtidos, e eles começaram a comparar os resultados. Eles riram, reclamaram que não ficou bom, etc.

Percebemos que os alunos apresentam a necessidade de buscar quem está certo, porém naquele momento eles não tinham este parâmetro de certo ou errado. Este era um dos propósitos deste projeto, que os alunos não se preocupassem em fazer a coisa "correta", mas que participassem e realizassem uma leitura da observação que esperávamos que fizessem durante o trabalho.

Pedimos então a atenção total dos alunos, para que visualizassem o vídeo no data show junto com o gráfico. Acompanhando a professora, vídeo foi rodado trecho a trecho, utilizando a seta que possibilita avançar ou retroceder o vídeo quadro a quadro (fig.25).

No primeiro trecho, em que o paraquedas começa a cair fechado, paramos e perguntamos sobre o que aconteceu com a velocidade, o grupo Insetos respondeu que: "*ela aumentou*". No próximo trecho quando o paraquedas abre, perguntamos novamente o que aconteceu analisando o gráfico e o vídeo juntamente, disseram que: "*o paraquedas foi abrindo e a velocidade diminuindo*".

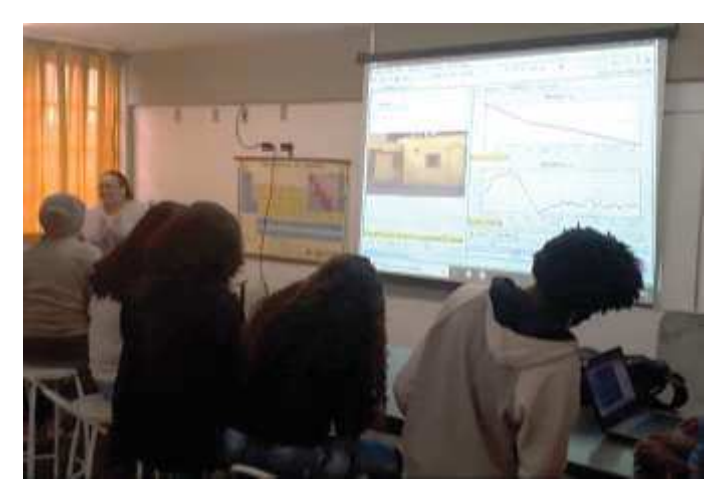

Figura 25 – Fazendo análise do gráfico da velocidade acompanhando o vídeo.

Fonte: Elaborado pela autora, (2019).

Foi pedido para que os grupos fizessem a mesma análise no vídeo deles, observando se o gráfico estava condizente com o movimento do paraquedas, e, se eles conseguiam perceber um movimento semelhante ao apresentado no vídeo da professora.

 Eles começaram a conversar sobre os vídeos, novamente reclamaram que os gráficos não ficaram iguais ao da professora, ou que não ficou muito bom, dentro da visão deles. Então a atenção deles foi chamada para algumas dificuldades presentes no dia dos experimentos, o bairro onde a escola é localizada venta bastante, e embaixo da rampa de onde eles soltaram os paraquedas tinha corrente de ar, que "empurrava" os paraquedas para longe, essa corrente oscilava bastante. Motivo pelo qual foi necessário selecionar os vídeos minuciosamente.

 No meio dessa conversa eles saíram para o intervalo. Durante este intervalo, checamos as baterias dos computadores, distribuímos uma folha de papel almaço pautada, cortada ao meio, para que respondessem algumas perguntas em grupo.

Ao se acomodarem após o intervalo, foram mostrados aos alunos os vídeos que eles filmaram, trabalhados no Tracker pela professora. Houve grupos que obtiveram curvas parecidas com as da professora, e grupos com curvas bem diferentes. Seguem alguns gráficos para comparação das curvas obtidas (fig.26 e 27).

Figura 26 ‒ Gráfico 1: curva obtida pela professora a partir do vídeo do grupo Insetos, gráfico 2: curva obtida pelo grupo.

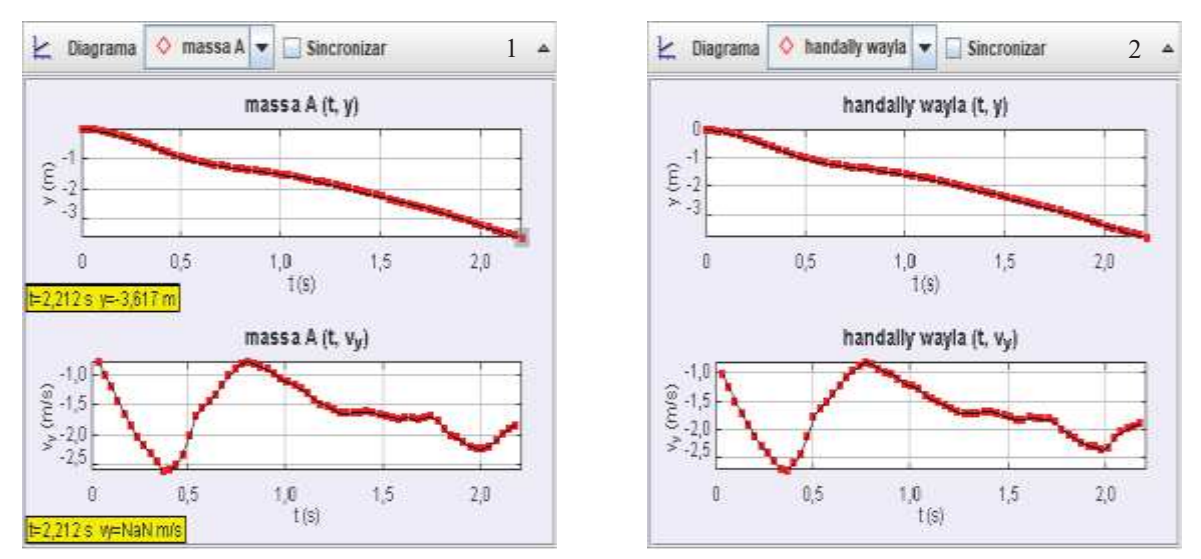

Fonte: Elaborado pela autora, (2019).

Figura 27 – Gráfico 3: curva obtida pela professora a partir do vídeo do grupo Five Friends, gráfico 4: curva obtida pelo grupo.

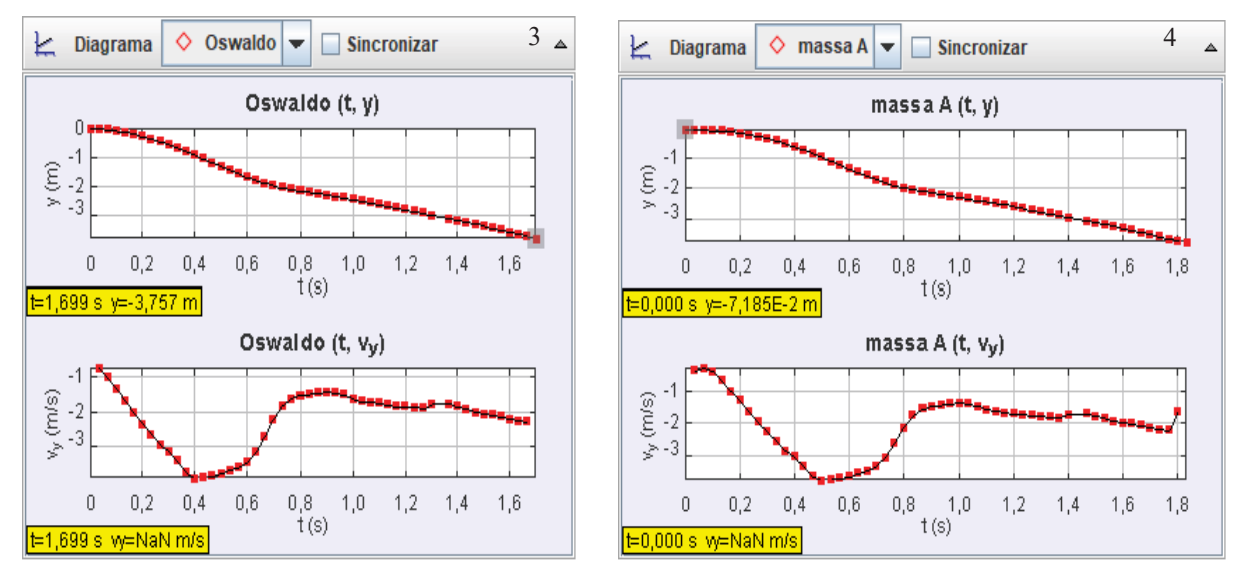

Fonte: Elaborado pela autora, (2019).

Neste momento uma aluna disse que a "*curva da professora era a que estava certa*", alguns alunos concordaram com ela. Ao ser questionada do porquê desta opinião, ela disse que "*era a correta porque era da professora*". Nesta afirmativa percebemos uma concepção hierarquia de conhecimento, ou seja, a professora estava correta, porque é a professora que detém o conhecimento. Então paramos novamente para lembra-los de que a professora fez inúmeros trabalhos no software, além da influência do vento local. Reforçamos o fato de que acabaram de conhecer o Tracker, então normalmente ocorreria esse tipo de diferença e lembramos também que eles estavam realizando uma pesquisa.

Para dar continuidade, lembramos aos alunos de que realizaram dois experimentos. Escolhemos um vídeo de queda livre de um dos grupos para mostrar os resultados no Tracker.

Foi dito que, assim como no caso do paraquedas, cada pontinho no gráfico posição da queda livre, representa a posição da bolinha durante a queda. Eles comentaram a respeito do formato da curva (parábola), que ficou muito diferente da curva do gráfico posição do paraquedas. Não aprofundamos sobre a questão do valor da aceleração da gravidade no movimento de queda livre.

Focamos na diferença entre as curvas obtidas dos dois experimentos, mas reforçando atenção para a curva do comportamento da velocidade. Este era o momento de diferenciar os movimentos, apesar de se tratar de queda de corpos nos dois experimentos, percebe-se facilmente que há diferenças entre eles, até mesmo visualmente. Nossa intenção era constatar se os alunos conseguiam perceber alguma diferença, e explicá-las de alguma forma.

Além de trabalhar esse objetivo de forma visual e experimental, nosso propósito era de que os alunos atentassem para as diferentes curvas fornecidas pelo Tracker. Este momento se tornou propício, pois eles tinham acabado de observar num passo a passo o movimento do paraquedas acompanhando os gráficos. Então chamamos a atenção deles para a reta que representa a velocidade na queda livre, e a curva "irregular" que representa a velocidade na queda do paraquedas. E começamos a perguntar o porquê daquelas diferenças. Eles falaram que a reta na queda livre significava que a velocidade estava somente aumentando, o que não acontecia com o paraquedas. Segue abaixo a foto do gráfico do vídeo mostrado aos alunos (fig.28).

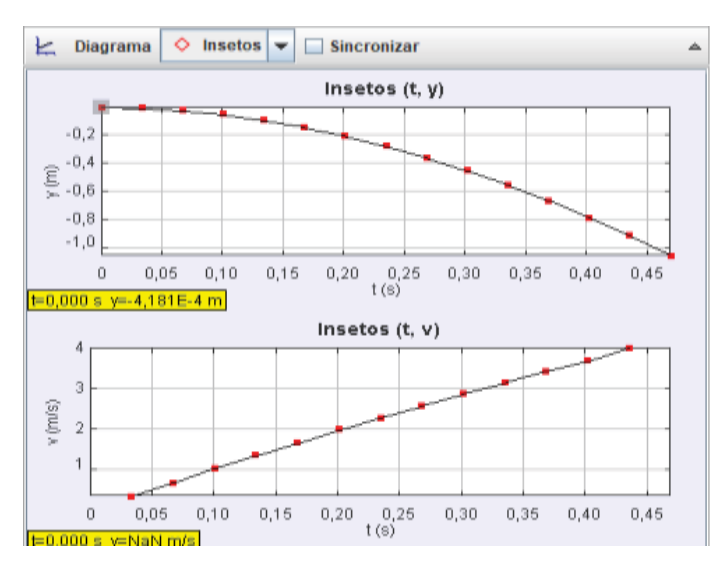

Figura 28 – Gráfico do experimento de queda livre realizado pelo grupo Insetos. Vídeo selecionado para comparação com os gráficos do salto de paraquedas.

Fonte: Elaborado pela autora, (2019).

Passamos para o momento em que os alunos responderiam as primeiras perguntas, a fim de darem continuidade à finalização do último encontro. Seguem abaixo as perguntas.

- 1. Após os experimentos, vocês observaram diferenças entre os dois movimentos. Quais?
- 2. Por que o paraquedas influencia na velocidade do paraquedista?

Deixamos alguns minutos para que respondessem essas perguntas em grupo, lembrando que elas foram feitas após os experimentos e o manuseio do Tracker. Houve alguns questionamentos a respeito do paraquedas, percebeu-se que eles associavam a abertura do paraquedas à diminuição de velocidade, mas ainda estavam confusos quanto o porquê desse acontecimento.

Neste momento foi necessária a intervenção da professora que questionou se tinha algum conhecimento sobre aerodinâmica. Nenhum dos alunos conhecia o assunto, então foi explicada a relação do formato do paraquedas com a queda do paraquedista, e a mudança na velocidade. A professora parou de explicar, deixando que eles conversassem entre si, sobre a relação do tamanho e formato do paraquedas com a diminuição da velocidade.

Findado o prazo de resposta, explicamos que assistiriam novamente o terceiro (vídeo do salto de paraquedas) do primeiro encontro, foi ressaltado que dessem atenção às ilustrações que aparecem no vídeo.
Desta vez, a professora foi passando o vídeo devagar, fazendo questionamentos em trechos que julgamos importantes. Seguem abaixo fotos retiradas deste vídeo (fig.29 e 30).

Figura 29  $-\hat{A}$  esquerda: momento em que o paraquedista salta do avião, ação da força peso indicada (seta verde). No centro e à direita a velocidade do paraquedista está aumentando e com isso a força de Resistência do ar (seta vermelha) começa a aumentar.

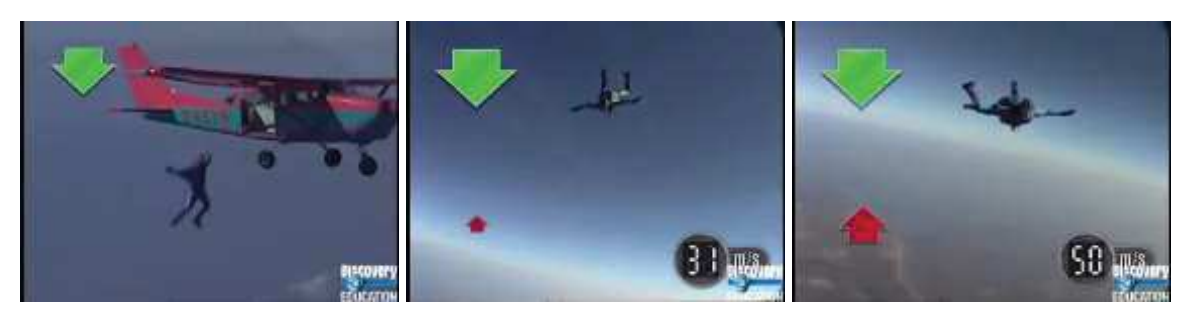

Fonte: Elaborado pela autora, (2019).

Figura  $30 - \dot{A}$  esquerda: momento em que a velocidade permanece constante, primeira velocidade terminal. No centro: a abertura do paraquedas, aumento da ação da força de resistência do ar. À direita: segundo momento em que a velocidade permanece constante, pouco antes do pouso do paraquedista, segunda velocidade terminal.

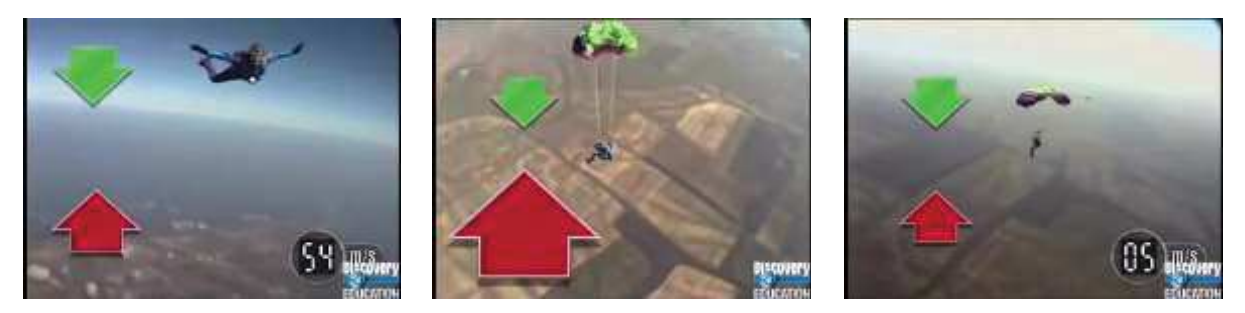

Fonte: Elaborado pela autora, (2019).

Assim que assistiram ao vídeo, passamos para as próximas perguntas que seriam também respondidas em grupo. Pedimos para que as respostas fossem escritas, por alunos que não estavam manuseando os computadores, na utilização do Tracker. As perguntas estão descritas abaixo.

- 1. O que a seta verde representa?
- 2. E a seta vermelha?
- 3. Por que a seta vermelha aumenta de tamanho quando o paraquedas é aberto? Como fica a velocidade neste momento?
- 4. O que acontece quando as duas setas atingem o mesmo tamanho?

5. Quando ele chega ao solo a velocidade tem valor igual a zero?

Foi pedido para que fizessem um relato individual.

Com suas palavras, diga o que achou do projeto que você participou.

Para o encerramento dos encontros, agradecemos a todos a participação, e entregamos um paraquedas, de tamanho médio para cada aluno, confeccionado pela professora (fig.31). Esse paraquedas foi confeccionado idêntico ao usado nos experimentos, porém menor.

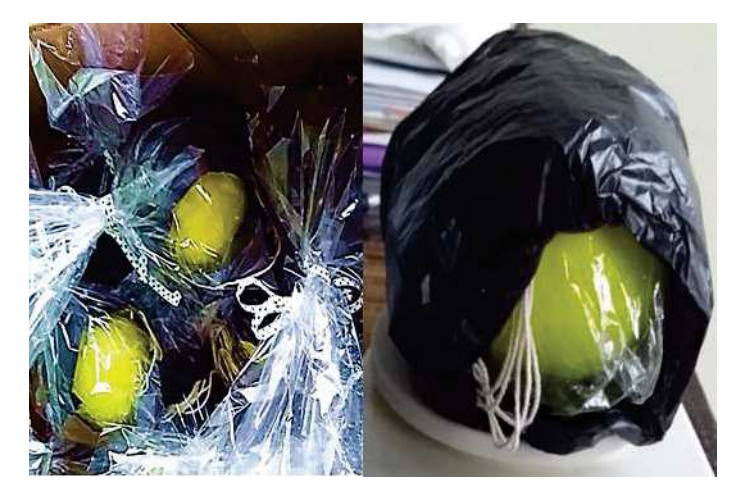

Figura 31 ‒ Paraquedas confeccionado pela professora para os alunos.

Fonte: Elaborado pela autora, (2019).

Retornei à escola cerca de dois meses após a aplicação do projeto, para realizar uma "entrevista" com o professor regente da turma. Dentro de um bate papo, foram feitas algumas perguntas em relação a possíveis observações que ele pudesse ter feito durante e pósaplicação, em relação aos alunos. Esta conversa pode ser consultada no apêndice deste trabalho.

Na próxima seção trazemos um panorama do resultado das respostas dos alunos, nas atividades e para as perguntas do final do trabalho.

### 4.7 COLETA DE DADOS

Nesta seção apresentamos os dados coletados no decorrer deste trabalho. Apresentamos a seguir uma síntese da transcrição das respostas dos alunos referentes ao questionário, atividades para casa e perguntas realizadas no último encontro.

Inicialmente apresentamos algumas das respostas a duas das seis questões inseridas no questionário utilizado em nosso primeiro encontro. Este questionário foi distribuído após os vídeos para ser respondido individualmente, no entanto, deixamos os alunos a vontade para conversarem entre si.

## Tabela 1- Respostas do Primeiro Questionário, Aula 01.

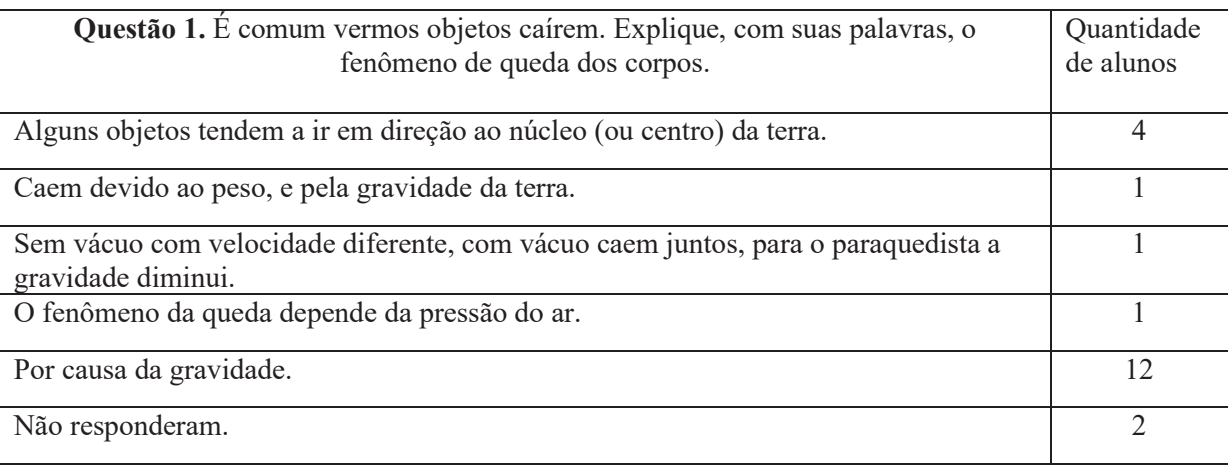

Fonte: Elaborado pela autora, (2021).

## Tabela 2- Respostas do Primeiro Questionário, Aula 01.

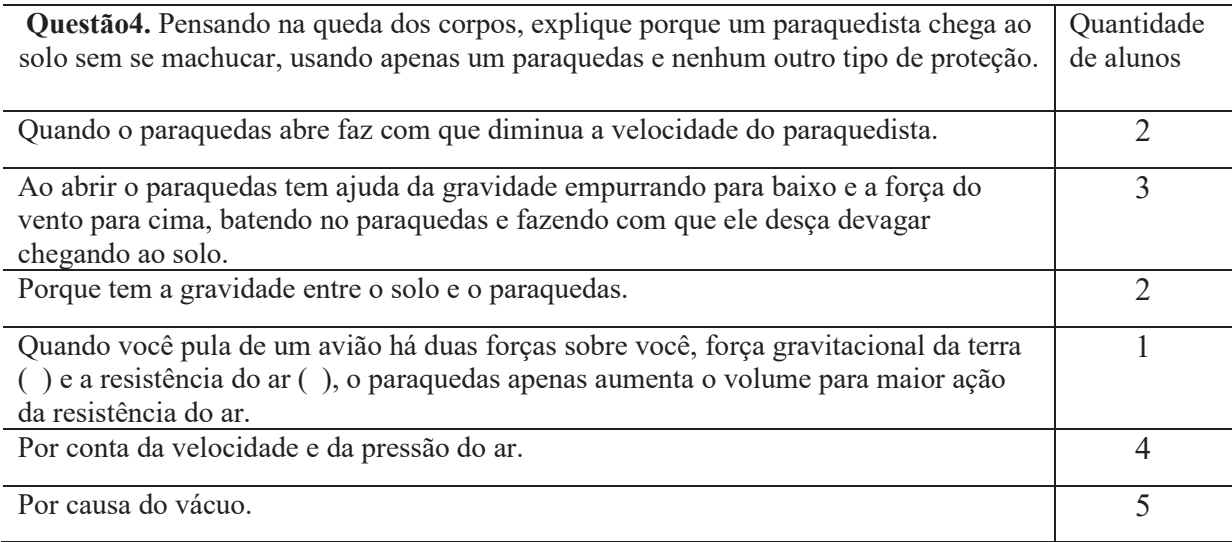

Fonte: Elaborado pela autora, (2021).

Na primeira tabela atentamos para o termo gravidade que aparece quase unanimemente nas respostas, o uso de peso sem definição clara e o termo pressão do ar que é uma grandeza física normalmente tratada no segundo ano do ensino médio.

Analisando a tabela 2, observamos que alguns alunos associaram a abertura do paraquedas à diminuição da velocidade, em contrapartida surge o termo vácuo e aparece novamente a expressão pressão do ar. Observamos que estavam confusos sobre o que é o vácuo e acreditamos que a concepção de que um corpo cai devido à pressão que o ar exerce sobre ele, estava sendo compartilhada entre os alunos.

As próximas respostas estão relacionadas à atividade que levaram para casa, após a segunda aula. Nesta turma os encontros foram duas vezes no mesmo dia, de acordo com o horário do professor, então esta atividade só foi recolhida uma semana após este primeiro contato com os alunos.

As figuras relacionadas às questões abaixo, encontram-se no apêndice C.

Tabela 3- Descrição de algumas charges que montaram na primeira questão da atividade para casa.

| 1 - Na ilustração abaixo, vemos dois amigos observando a queda de objetos. Escreva   Quantidade  |  |
|--------------------------------------------------------------------------------------------------|--|
| um texto do possível diálogo entre eles. Pode ser um texto dissertativo, argumentativo de alunos |  |
| ou charge.                                                                                       |  |

Pedra e pluma caindo no vácuo Pedra e pluma caindo no vácuo

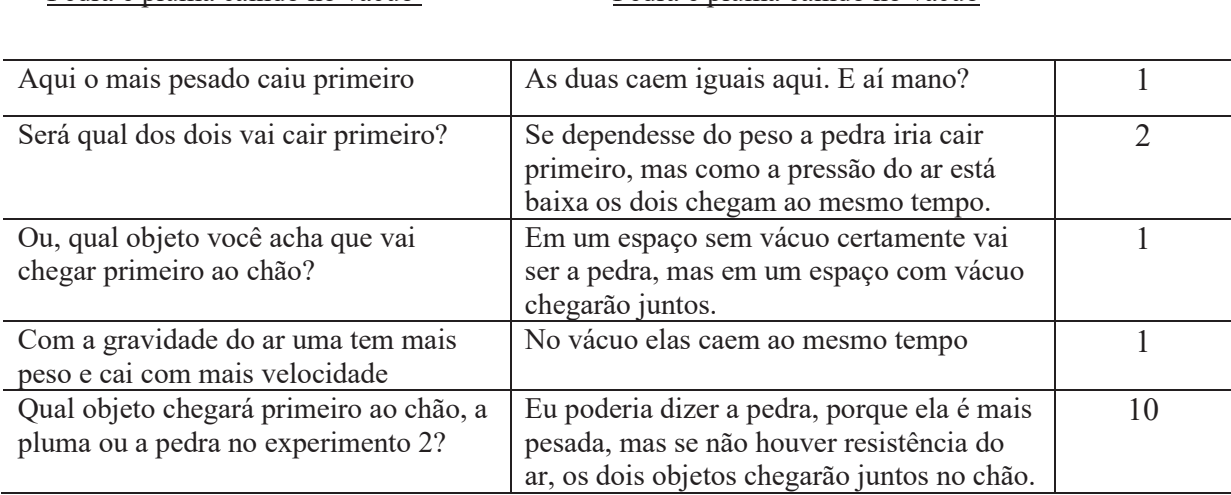

Fonte: Elaborado pela autora, (2021).

Nem todos os alunos que receberam a atividade trouxeram de volta, mas podemos considerar um número significativo (58% dos alunos).

Na tabela 3 surge novamente a expressão "pressão do ar", nos parece que esses alunos acreditam na pressão atmosférica empurrando o corpo para baixo como causa da queda. Observa-se que os alunos usam termos e conceitos relacionados ao conteúdo do trabalho, no entanto sem uma organização conceitual, confundem peso e massa, isto se mostrou evidente quando 38,4% dos alunos responderam que a balança mostra a medida de massa e 61,6% disseram que era o peso.

 Constatamos que nesta atividade os alunos mantiveram contato, devido ao elevado número de respostas idênticas na charge, no entanto percebemos a grandeza física força de resistência do ar começou a surgir.

Tabela 4- Respostas sobre o comportamento da velocidade em alguns momentos do salto de um paraquedista.

2- Considerando que as figuras abaixo mostram o salto do mesmo paraquedista,

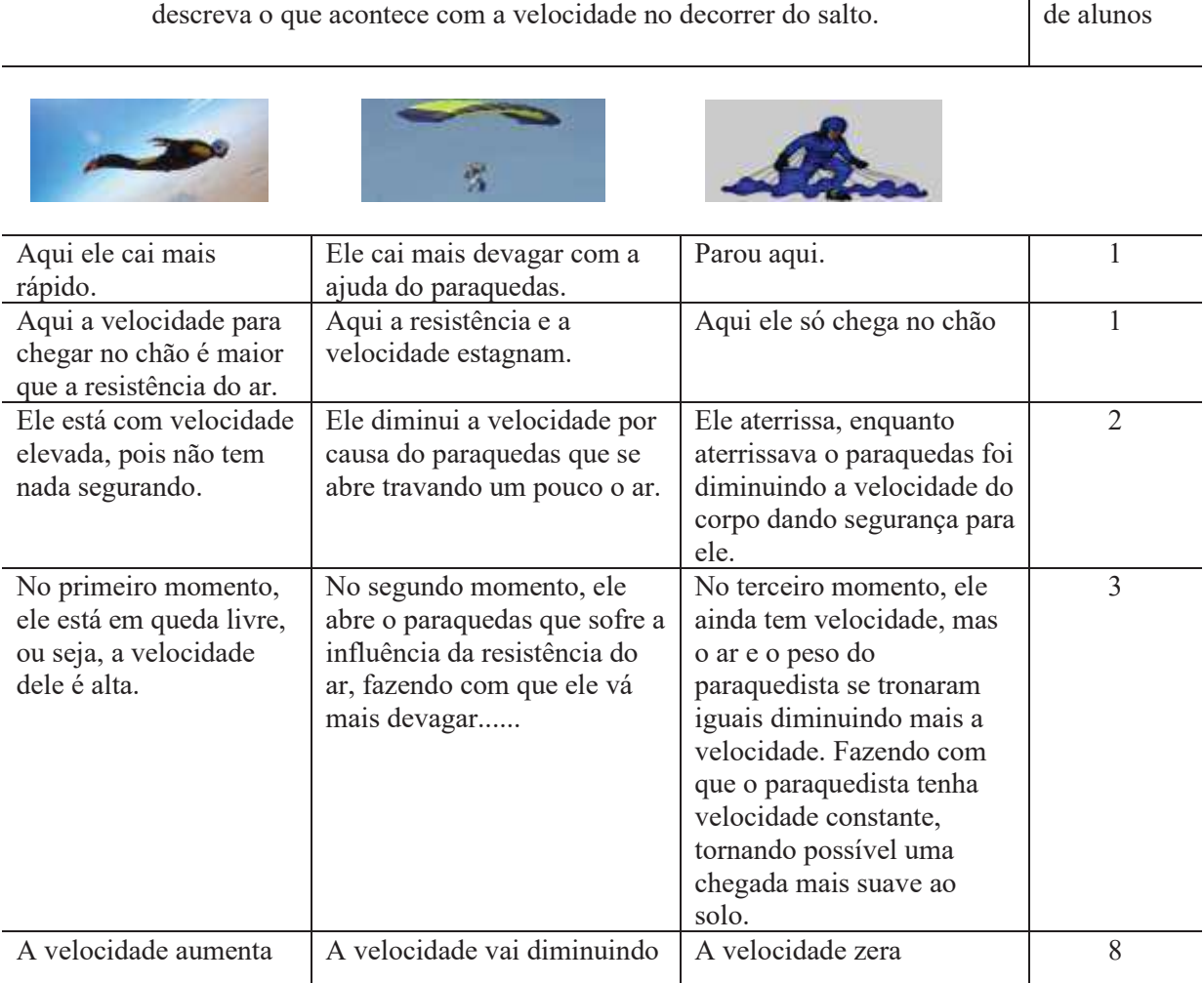

Fonte: Elaborado pela autora, (2021).

Analisando as respostas descritas na tabela 4, observamos que um grande número de alunos respondeu de forma direta, outros descreveram com maiores detalhes sobre o comportamento da velocidade durante a queda de uma paraquedista. A maioria mostrou

Quantidade

acreditar que quando o paraquedista chega ao solo a velocidade tem valor nulo (zero), acreditamos que podem ter associado a velocidade somente com o movimento da queda (tocou no solo- acabou o movimento). Mostraram uma associação entre a abertura do paraquedas com a diminuição da velocidade.

As respostas dos alunos na atividade pra casa trazem nuances do que assistiram nos vídeos. Apesar de não explicitarem a relação entre a velocidade e força peso, e força de resistência do ar, eles tentaram encaixar o que viram nos vídeos nas respostas.

| Grupos                 | 1- Após os experimentos, vocês<br>observaram diferenças entre os dois<br>movimentos? Se sim, cite quais?                                       | 2- Por que o paraquedas influencia<br>velocidade<br>de<br>queda<br>do<br>na<br>paraquedista?                                                                                                    |  |
|------------------------|----------------------------------------------------------------------------------------------------|----------------------------------------------------------------------------------------------------|--|
|                        |                                                                                                    |                                                                                                    |  |
| Desesperados por notas | Diferença da velocidade da queda<br>do paraquedas em comparação da<br>bolinha da queda livre.                                                  | Porque quando o paraquedas é<br>aberto, ele faz com que diminua a<br>velocidade.                                                                                                    |  |
| <b>Insetos</b>         | O movimento de queda livre faz<br>uma curva e sua velocidade<br>aumenta. O paraquedas tem seu<br>movimento "reto" e sua velocidade<br>diminui. | Influencia por causa do vento por<br>conta da resistência do ar em razão<br>do peso do paraquedista. Assim,<br>chega em um movimento em que a<br>resistência do ar e o peso do<br>paraquedista se tornam iguais,<br>assim a descida acontece<br>com<br>velocidade constante. |  |
| Pente                  | Na queda livre a velocidade tende a<br>aumentar, e com o paraquedas há<br>uma oscilação da velocidade do<br>paraquedas.                        | Pois quando o paraquedas é aberto<br>há uma perda de velocidade.                                                                                                    |  |
| Five friends           | Sim, a diferença que quando a<br>bolinha cai está em queda livre e o<br>outro porque o paraquedas<br>influencia na queda.                      | Porque o formato influencia na<br>velocidade e na queda do<br>paraquedista para que ele caia com<br>velocidade diferente                                                                                                    |  |
| Gados JF               | Sim. Porque o ar estava fazendo o<br>paraquedas mudar de sentido.                                                                              | Influencia bastante, pois, reduz a<br>velocidade do pouso do<br>paraquedista.                                                                                                    |  |

Tabela 5- Primeiras perguntas realizadas no encontro final.

Fonte: Elaborado pela autora, (2021).

Nas respostas às questões da tabela 5 eles mostram associações entre os experimentos, as curvas obtidas nos gráficos com o uso do Tracker e os vídeos.

Reforçam a relação entre a diminuição da velocidade com a abertura do paraquedas, mostram que perceberam diferença na grandeza velocidade para o movimento de queda livre e o paraquedas. Houve grupo que especificou o tipo de curva obtida no Tracker para os dois movimentos.

Assim que responderam, usamos novamente o vídeo do salto do paraquedista que fora utilizado na primeira aula. Isso foi importante porque foi um momento de aparar algumas arestas, como o uso da expressão pressão do ar que apareceu em algumas questões anteriores. Neste momento poderíamos intervir em colocações como esta, vácuo, força peso, massa, etc.

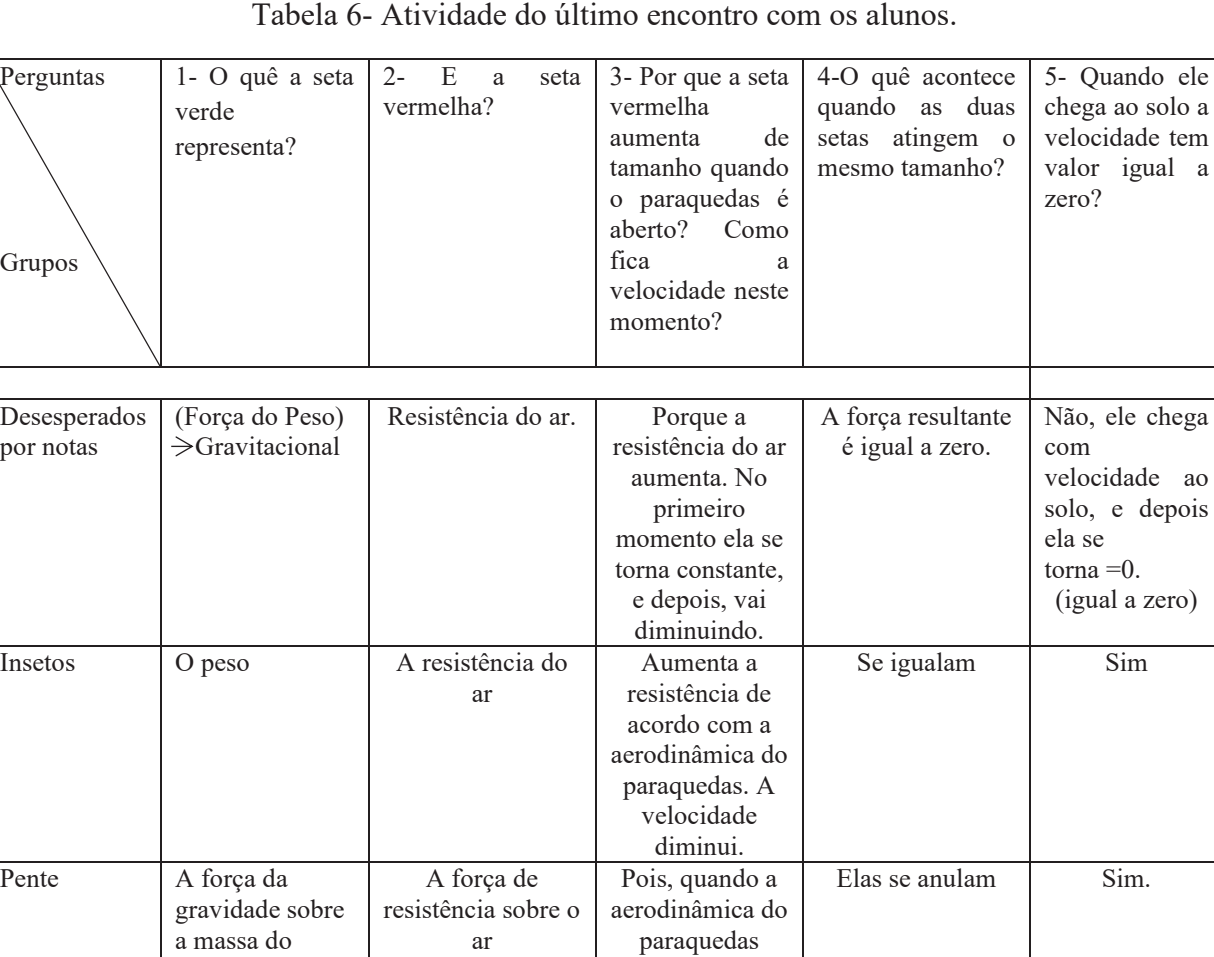

Representa a força de resistência

A força de resistência do ar muda aumenta a resistência do ar.

Porque a resistência fica maior que a força peso. A velocidade diminui.

Porque o ar entra, puxando para cima e assim diminuindo a velocidade do ar.

Elas se igualam e a velocidade fica zero

Elas se igualam a zero.

Não, pois ele ainda tem velocidade, porém desce a velocidade rapidamente.

Não.

Fonte: Elaborado pela autora, (2021).

paraquedista

representa a força peso

paraquedista

Five friends | A seta verde

Gados JF A massa do

Logo após assistirem pausadamente o vídeo do paraquedista, passamos para as últimas perguntas, que estão na tabela 6.

Observamos que a força peso é tratada pelos alunos de forma diferente, após breve explicação da professora sobre aerodinâmica (quanto ao formato do paraquedas), eles acrescentaram este argumento nas respostas, relataram sobre a atuação das forças peso e resistência do ar e alguns alunos ainda acreditam que ao chegar ao solo a velocidade do paraquedista se iguala a zero.

Antes de encerrarmos esta aula pedimos para que relatassem o que acharam do projeto que participaram. Coletamos relatos como: "achei legal", "interessante", "...aprendemos mais sobre os movimentos, a gravidade, velocidade...", "...significativo e produtivo.", "...trabalhamos em grupo e aprendemos de modo diferente.", "...aprendi a usar o Tracker...", "...uma dinâmica bem diferente...", "...gostei de fazer meu próprio paraquedas...", "...aprendi...sobre resistência do ar e velocidade".

## **5 CONCLUSÃO**

O presente trabalho objetivou a elaboração e aplicação de uma sequência didática que motivasse os alunos a participarem de um "projeto de pesquisa" sobre movimento de corpos em queda, dentro do contexto (horário de aula) do cotidiano escolar.

Temos conhecimento de que estamos inseridos em uma era digital, inclusive, os celulares fazem parte do cotidiano escolar dos alunos. No entanto, percebemos uma dificuldade em usar os celulares e os computadores para aprendizagem.

Por conta deste fator, o acréscimo que obtivemos de uma aula quando iniciamos a mostra do Tracker foi proveitoso. Talvez fosse necessário que nós, docentes, investíssemos mais nesta área, levando os alunos a exploração das vantagens que a tecnologia pode trazer para o aprendizado. Percebemos que o uso de instrumento audiovisual favorece a ministração de um conteúdo, os alunos permanecem mais atentos do que quando fazemos exposição no quadro.

Observamos grande interesse pelas atividades fora da tradicional sala de aula, mesmo estando em salas similares dentro da escola e um grande entusiasmo ao confeccionarem os paraquedas.

Ao caminhar pela sala enquanto respondiam o questionário em nosso primeiro encontro, foi possível observar que os alunos trocavam indagações entre si mostrando uma preocupação em responder corretamente, mesmo sem que tivessem um parâmetro teórico para se apoiarem (conteúdo lecionado previamente).

O ápice da interação durante as atividades foi quando uma das gêmeas (grupo Noxus), utilizando o computador da professora, começou a informar aos colegas, os próximos passos a serem dados no Tracker, esta mesma aluna relatou no segundo encontro que não montariam grupo, pois não tinham amigos. Percebemos a importância dessa interação, durante o desdobramento deste trabalho, pois, eles precisaram trabalhar juntos para cumprir as atividades enquanto passavam por um processo de aprendizagem.

No que refere às respostas fornecidas pelos alunos, observa-se que guardaram informações do texto pré-projeto quando usaram o termo gravidade nas primeiras respostas. Percebemos que fizeram pequenas ligações entre as atividades que foram propostas do início ao fim do trabalho. No início se mostraram confusos nas respostas, misturando palavras com significados diferentes, talvez seja o caso de nos atentarmos para trabalhar a importância da escrita "científica", a fim de dar sentido ao que se pretende expressar na física.

Dois meses após a aplicação do projeto, realizamos uma entrevista com o professor regente da turma, concluímos que foi gratificante a aplicação do projeto. Os alunos se mostraram interessados pelas atividades, gostaram de sair da sala de aula e conhecer outras dependências da escola, onde puderam aprender de forma diferente. O uso do celular e do Tracker foi impactante, pois além de não estarem habituados ao uso do computador, não percebiam o celular como uma ferramenta de uso no aprendizado. A entrevista com o professor se encontra na íntegra no apêndice G.

De um modo geral, obtivemos desempenhos satisfatórios, os alunos participaram ativamente das atividades propostas, demonstraram indícios de aprendizado dentro do que foi proposto, criaram gráficos com o uso do Tracker e fizeram leitura das curvas, diferenciaram os movimentos de queda livre e queda com resistência do ar. Relacionaram de forma satisfatória a força de resistência do ar com a variação da velocidade, pontuaram o aumento da velocidade na queda livre.

Tendo em vista a problemática inicial trazida ao leitor, acreditamos ser possível a aplicação desta sequência como forma de levar o aluno a participar ativamente do próprio aprendizado, construindo gráfico, realizando experimento, percebendo a física que existe além das fórmulas que tanto os preocupam. A sequência não necessita de um grande número de aulas, pode ser adaptada, possui metodologia e material acessível.

Dentro do que foi apresentado, esperamos que esta sequência didática possa contribuir para o ato de repensar nossa prática didática. É necessário comprometimento para a elaboração de qualquer planejamento, mesmo os que julgamos mais simples, pois não somos capazes de prever todos os imprevistos e retorno que acompanham nosso trabalho em sala de aula. Em se tratando de alunos do primeiro ano do ensino médio é válido avaliar que os mesmos não possuam nenhum conhecimento nesta área, então somos responsáveis por apresentar-lhes a física pela primeira vez.

## **REFERÊNCIAS**

ALONSO, M; FINN, J. E. **FÍSICA**: um curso universitário. 2. ed. São Paulo: Edgard Blücher LTDA. vol. 1, 2014. (1. ed. digital, 2018).

BARROS, M. A. J; JESUS, V. L. B. Aprendizagem de gráficos de cinemática por meio de videoanálise associada à metodologia *perr instruction*. **Revista do Professor de Física**, Brasília, v. 3, n. 2, p. 50-64, 2019.

BERTO, J; LORENZETTI, L. Sequência didática para o estudo da queda dos corpos: uma possibilidade de educação científica. **Revista da Rede Amazônica de Educação em Ciências e Matemática,** Cuiabá, v. 7, n. 2, jul./dez. 2019 - ISSN: 2318-6674.

BEZERRA JUNIOR, Arandi Ginane. *et al*. Videoanálise com o software livre Tracker no laboratório didático de física: movimento parabólico e segunda lei de Newton. **Caderno Brasileiro de Ensino de Física**, Florianópolis, v. 29, n. especial 1, p. 469-490, set. 2012.

\_\_\_\_\_\_\_\_\_. Uma abordagem didática do experimento de Millikan utilizando videoanálise. **Revista Acta Scientiae**, Canoas, v. 17, n.3, p. 813-832, set./dez. 2015.

BRASIL, Parâmetros Curriculares Nacionais. Terceiro e quarto ciclos do ensino fundamental. Introdução aos Parâmetros Curriculares Nacionais/ Secretaria de Educação Fundamental. Brasília: MEC/SEF, **1998**.

Brian Cox visits te world's biggest vacum. Human Universe, series 1, episode 4. [*S. l.: s. n.*], 2014. 1 vídeo (4min42). Publicado no canal da BBC. Disponível em: <https://www.youtube.com/watch?v=E43-CfukEgs>. Acesso em 15 de fev. 2019.

BROWN, Douglas. Spectroscopy Using the Tracker Video Analysis Program, Poster presente at **AAPT Summer Meeting**. Salt Lake City, UT, 2005.

BROWN, D.; HANSON, R.; CHRISTIAN, W. Tracker: Video Analysis and Modelling Tool. Disponível em: <https://physlets.org/tracker/>. Acesso em: 17 nov. 2018.

BRYAN, Joel. Video Analysis Foftware and the Investigation of the Conservation of Mechanical Energy, **Contemporary Issues in Technology and Teacher Education**, v. 4, n. 3, p. 284-289, 2004.

Como fazer um paraquedas. [*S. l.: s. n.*], 2010. 1 vídeo (7min05s). Publicado pelo canal Marina Bidinelo. Disponível em: <https://www.youtube.com/watch?v=XW7X5OIb4lg>. Acesso em 09 de mar. 2019.

Cursos Unicamp: Física Geral 1 / aula 7. [*S. l.: s. n.*], 2012. 1 vídeo (41min46s). Publicado pelo canal UNIVESP. Disponível em: <https://www.youtube.com/watch?v=iJaYFE3jNM&list=PL7581C21F8ADD6C8E&index=7>. Acesso em 23 mar.2020.

DIAS, A. M.; VIANNA, M. D.; CARVALHO, S. P. A queda dos corpos para além do que se vê: contribuições das imagens estreboccópias e da videoanálise para a alfabetização científica. **Revista Ensaio Pesquisa em Educação em Ciências,** Belo Horizonte, vol. 20, e 2947, out. 2018.

DORNELES, P. F. T.; ARAUJO, I. S.; VEIT. E. A. Integração entre atividades computacionais e experimentais como recurso instrucional no ensino de eletromagnetismo em física geral. **Ciência & Educação**, São Paulo, v. 18, n. 1, p. 99-122, 2012.

FELTRIN, Eder Rodolfo. As novas tecnologias aplicadas ao ensino de física numa perspectiva construtivista. *In*: V SEMINÁRIO INTERDISCIPLINAR EM EXPERIÊNCIAS

EDUCATIVAS, 2015, Francisco Beltrão. **Anais** [...]. Francisco Beltrão: Universidade Estadual do Oeste do Paraná, 2015.

FIIGUEIRA, Jalves Sampaio. Movimento browniano: uma proposta do uso das novas tecnologias no ensino de física. **Revista Brasileira do Ensino de Física**, São Paulo, v. 33, n. 4, 4403, out./dez. 2011.

FREIRE, Paulo. **Pedagogia da autonomia**: saberes necessários à prática educativa. 25. ed. São Paulo: Paz e Terra, 1996.

HALLIDAY, D; RESNICK, R; WALKER, J. **Fundamentos de Física**: mecânica. 10. ed. vol. 1. Rio de Janeiro, 2016.

\_\_\_\_\_\_. **Fundamentos de Física**: gravitação, ondas e termodinâmica. 8. ed. vol. 2. Rio de Janeiro, 2009.

HARRES, João Batista Siqueira. Desenvolvimento histórico da dinâmica: referente para a evolução das concepções dos estudantes sobre força e movimento. **Revista Brasileira de Pesquisa em Educação Em Ciências,** Belo Horizonte, vol. 2, n. 2, mai./ago. 2002.

HEWITT, Paul. G. **Física Conceitual**. 9. ed. Porto Alegre: Bookman, 2002.

JESUS, V.L. B; SASAKY, D. G. G. Vídeo-análise de um experimento de baixo custo sobre atrito cinético e atrito de rolamento, **Revista Brasileira do Ensino de Física**, São Paulo, v. 36, n. 3, 3503, jul./set. 2014.

\_\_\_\_\_\_. O experimento didático do lançamento horizontal de uma esfera: Um estudo por vídeoanálise, **Revista Brasileira do Ensino de Física**, São Paulo, v. 37, n. 1, 1507, mar. 2015.

\_\_\_\_\_\_. Uma abordagem por vídeoanálise da propagação de um pulso em uma catenária, **Revista Brasileira do Ensino de Física**, São Paulo, v. 38, n. 3, e3301, jun. 2016.

LARA, Alessandro Luiz. *et al*. Ensino de Física mediado por tecnologias de informação: um relado de experiência. *In*: XX SIMPÓSIO NACIONAL DE ENSINO DE FÍSICA, 2013, São Paulo. **Anais** [...]. São Paulo: Sociedade Brasileira de Física, 2013.

LENZ, J. A; SAAVEDRA FILHO, N. C; BEZERRA JUNIOR, A. G. Utilização de TIC para o estudo do movimento: alguns experimentos didáticos com o software Tracker. **Abakós**, Belo Horizonte, v. 2, n. 2, p. 24–34, mai. 2014. ISSN: 2316–9451.

MARTINS, M. Márcio *et al*. Proposta de ensino interdisciplinar de química e ciências como o software OSP Tracker. *In*: XXXIII ENCONTRO DE DEBATES SOBRE O ENSINO DE QUÍMICA, 2013, Ijuí. **Anais** [...]. Ijuí: Universidade Regional do Noroeste do estado do Rio Grande do Sul, 2013.

\_\_\_\_\_\_. Tracker - software de análise de vídeos e imagens para o ensino de física e ciências. *In*: VI ENCONTRO REGIONAL SUL DE ENSINO DE BIOLOGIA, 2013, Santo Ângelo. **Anais** [...]. Santo Ângelo: Universidade Regional Integrada do Alto Uruguai e das Missões, 2013.

MATSUNAGA, F. H.; SAAVERDA FILHO, N. C. Tracker, suas potencialidades e dificuldades para o laboratório de física no ensino médio. *In*: XVI ENCONTRO DE PESQUISA EM ENSINO DE FÍSICA, 2016, Natal. **Anais** [...]. Natal: Sociedade Brasileira de Física, 2016.

MONTOLI, G. A.; CABRAL NETO, J. S. Estudo de colisões inelásticas por meio da videoanálise. **Caderno Brasileiro de Ensino de Física,** Florianópolis, v. 37, n. 2, p. 865-878, ago. 2020.

NASCIMENTO, Wilson Elmer. **História do desenvolvimento do conceito de força: um estudo visando contribuições para o ensino de física no nível médio**. 2011. Trabalho de conclusão de curso (TCC) – Faculdade de Engenharia do campus de Guaratinguetá, Universidade Estadual Paulista – UNIP. São Paulo, 2011.

NEWTON, Isaac. **Principia**: Princípios Matemáticos de Filosofia Natural. Livro I. 2. ed. São Paulo: Universidade de São Paulo, 2002.

NUSSENZVEIG, Herch Moisés. **Curso de Física Básica**: Mecânica. 4. ed. São Paulo: Edgard Blücher LTDA, vol. 1, 2002.

OLIVEIRA, Leonardo Pressoto *et al*. Tecnologias livres no ensino de física: vídeo-análise em experimentos de mecânica. *In*: I CONGRESSO DE INICIAÇÃO CIENTÍFICA E PÓS - GRADUAÇÃO, 2010, Florianópolis. **Anais** [...]. Florianópolis: Universidade do estado de Santa Catarina, 2010.

\_\_\_\_\_\_. Divulgando e ensinando análise de vídeo em sala de aula: experimentos de mecânica com o software Tracker. *In*: XIX SIMPÓSIO NACIONAL DE ENSINO DE FÍSICA, 2011, Manaus. **Anais** [...]. Manaus: Universidade Federal do Amazonas Campus Universitário, 2011.

OLIVEIRA, C; MOURA, S. P; SOUSA, E. R. TIC'S na educação: a utilização das tecnologias da informação e da comunicação na aprendizagem do aluno. **Revista Eletrônica do Curso de Pedagogia da PUC Minas: Pedagogia em Ação**, Belo Horizonte, v. 7, n. 1, 2015.

PARREIRA, Júlia Esteves. Um curso de mecânica com o uso do programa de videoanálise Tracker. **Caderno Brasileiro de Ensino de Física.** Florianópolis, v. 35, n. 3, p. 980-1003, dez. 2018.

PEDUZZI, L, O, Q. Força e movimento: de Thales a Galileu. Florianópolis, 2008. Material instrucional utilizado na disciplina Evolução dos Conceitos da Física do curso de Física da UFSV. Disponível em:

<http://www.if.ufrgs.br/~lang/Textos/Textos\_Peduzzi/For%E7a%20e%20movimento%20-

%20de%20Thales%20a%20Galileu.pdf>. Acesso em: 18 mar. 2020.

Phisics of Sky Diving. [*S. l.: s. n.*], 2008. 1 vídeo de (3min05s). Publicado pelo canal Mixx2 Disponível em:< https://www.youtube.com/watch?v=ur40O6nOHsw>. Acesso em: 16 out. 2018.

PIETROCOLA, Maurício *et al.* **Ensino Médio: Física em contextos.** 1. ed. São Paulo: Editora do Brasil, 2016.

Red Bull Stratos: missão efetuada com sucesso. [*S. l.: s. n.*], 2014. 1 vídeo de (3min05s). Publicado pela Red Bull. Disponível em: <https://www.redbull.com/br-pt/videos/red-bullsalto-estratosfera-felix-baumgartner>. Acesso em: 18 mai. 2019.

RESENDE, F; BARROS, S. Teoria aristotélica, teoria do impetus ou teoria nenhuma: um panorama das dificuldades conceituais de estudantes de física em mecânica básica. **Revista Brasileira de Pesquisa em Educação Em Ciências,** Belo Horizonte, vol. 1, n. 1, nov. 2011. Recuperado de https://periodicos.ufmg.br/index.php/rbpec/article/view/4183.

SILVA, E. S; LIMA, A. R. Estudo da vazão de uma fonte por meio da videoanálise: uma proposta utilizando recipientes na forma de prismas regulares. **Caderno Brasileiro de Ensino de Física,** Florianópolis, v. 34, n. 3, p. 903-911, dez. 2017.

SILVA, Matheus *et al*. Modelagem matemática: movimento com resistência do ar proporcional à velocidade. **Revista Científica Semana Acadêmica**, Ceará, vol. 1, n. 137, out. 2018.

SILVA, V. A; CRUZ, F. A. O. Determinação do momento de inércia de um anel não homogêneo com uso de analise de vídeo. **Caderno Brasileiro de Ensino de Física,**  Florianópolis, v. 37, n. 2, p. 944-956, abr. 2020.

SILVEIRA, Fernando Lang. A física do salto recorde de Felix Baumgartner. **Revista Brasileira do Ensino de Física**, São Paulo, v. 37, n. 2, abr./jun. 2015.

SIRISATHITKUL, C. *et al*. Digital vídeo analysis of falling objects in air and liquid using Tracker. **Revista Brasileira do Ensino de Física**, São Paulo, v. 35, n. 1, 1504, jan./mar. 2013.

Soares-Leite, W. S; Nascimento-Ribeiro, C. A. A inclusão das TICs na educação brasileira: problemas e desafios. *Magis,* Revista Internacional de Investigación em Educación, Bogotá – Colômbia, v. 5. n. 10, 173-187, set. 2012. ISSN: 2027-1174.

SYMON, R. Keith. **Mecânica.** 2. ed. Rio de Janeiro: Campus LTDA. Vol. 1, 1996.

TIPLER, P. A.; MOSCA, G. Física: **Para Cientistas e Engenheiros:** Gravitação, Ondas e Termodinâmica. 3. ed. gen/LTC, v. 2. 1995.

WATARI, Kazunori. **Mecânica Clássica**. 2. ed. São Paulo: Livraria da Física, vol. 1, 2001.

WRASSE, Ana Cláudia. *et al*. Investigando o impulso em *crash tests* utilizando vídeo análise. **Revista Brasileira do Ensino de Física**. São Paulo, v. 36, n. 1, jan./mar. 2014.

YOUNG, D.H; FREEDMAN, R. A. **Física I:** Mecânica. 12. ed. São Paulo: Pearson Addison Wesley, vol. 1, 2008.

## **APÊNDICE A – Texto pré-projeto**

Projeto de Pesquisa dos alunos do 1º ano Queda Livre e Salto de Paraguedas Por volta de 1610, o médico (de formação) e cientista italiano Galileu Galilei começou a escrever uma das páginas mais importantes da história da Ciência. Ao questionar as teorias de Aristóteles Aristóteles, Galileu deparou com muitas dificuldades técnicas e práticas ao estudar Até meados do século XVI, o que se a queda dos corpos. Convencido de que a pensava sobre os movimentos dos velocidade dos corpos em queda corpos e suas causas seguia as ideias aumentava gradativamente, ele de Aristóteles. Esse filósofo grego que argumentou que esses corpos sofrem você já deve ter ouvido falar afirmava, no acréscimos constantes de velocidade, isto século IV a.C., que os corpos pesados é, sempre ocorre a adição da mesma caíam porque tinham de ocupar seu lugar natural. Assim, era natural que uma parcela de velocidade em intervalos iguais pedra, constituída pelo elemento terra, de tempo. Para Galileu, se um ao ser largada  $\mathbf{a}$ certa altura corpo leve e outro despencasse em direção ao centro da pesado fossem Terra. abandonados de uma **₽** mesma altura simultaneamente. ambos atingiriam o **BAXA** mesmo chão ao Foi nesse tempo. momento que surgiu a "lenda" da famosa experiência em que ele subiu ao alto da torre de Pisa. abandonando várias esferas de massas diferentes, que atingiram o chão simultaneamente. Quando observamos um corpo caindo, dificilmente percebemos alguma variação em sua velocidade. Podemos dizer, no entanto, que esse movimento é acelerado, isto é, que a velocidade que o corpo desenvolve durante a queda aumenta de acordo com o tempo que ela dura. Assim, quanto maior é a queda, quanto mais tempo o corpo permanece caindo, maior é a sua velocidade final ao atingir o solo. Se pensarmos nessa situação, facilmente surgirão algumas dúvidas. Podemos, por exemplo, ter a impressão de que o movimento de queda é uniforme e não perceber que é um movimento acelerado. Mas há aumento de velocidade à medida que um corpo se aproxima da terra? O movimento é igual para todos os corpos?

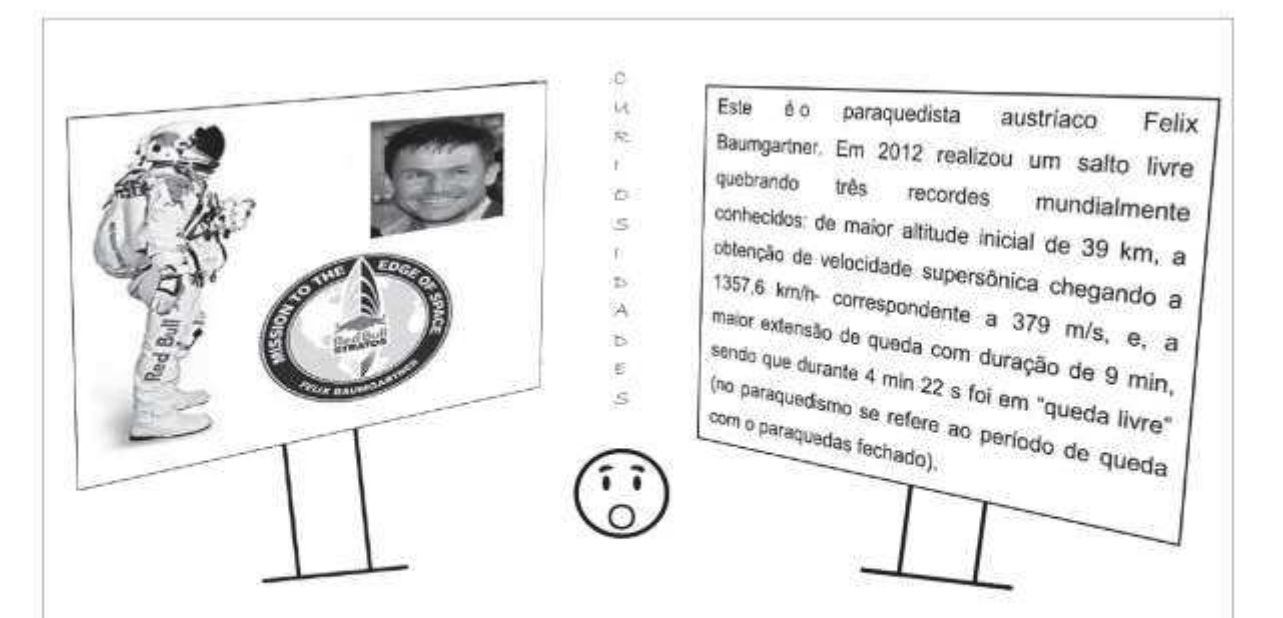

A queda dos corpos é tema de estudo desde a antiguidade como percebemos acima, e, na atualidade é um tema que se faz presente nos livros didáticos de física para o primeiro ano do ensino médio

Talvez você nunca tenha visto a cena de uma pessoa reclamando porque algo caiu no chão, mas, isso é mais comum do que possa imaginar. Hoje a medicina trata de inúmeras doenças relacionadas à perda de "força" nas mãos (entenda-se como a capacidade de segurar algo com firmeza), assim esse indivíduo terá mais probabilidade de deixar que objetos caiam de suas mãos. Independente disto, já parou pra pensar no motivo de objetos caírem com tanta facilidade?

Nas próximas aulas faremos algumas investigações sobre o assunto de Queda livre e Salto de paraquedas, observe que nas duas situações temos corpos caindo. Durante as atividades teremos a oportunidade de descobrir o motivo da queda dos corpos, como é realizado um salto de paraquedas, conhecer a física envolvida nestes movimentos e usar a tecnologia para um aprendizado satisfatório de forma divertida. Neste projeto o pesquisador será você!

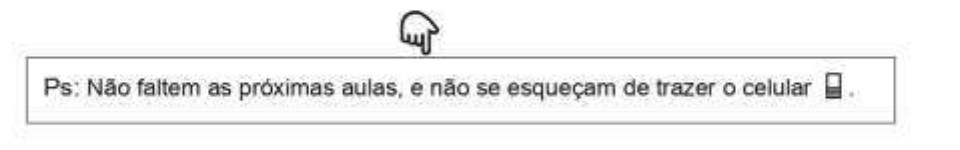

## APÊNDICE B - Aula 1- Questionário Individual

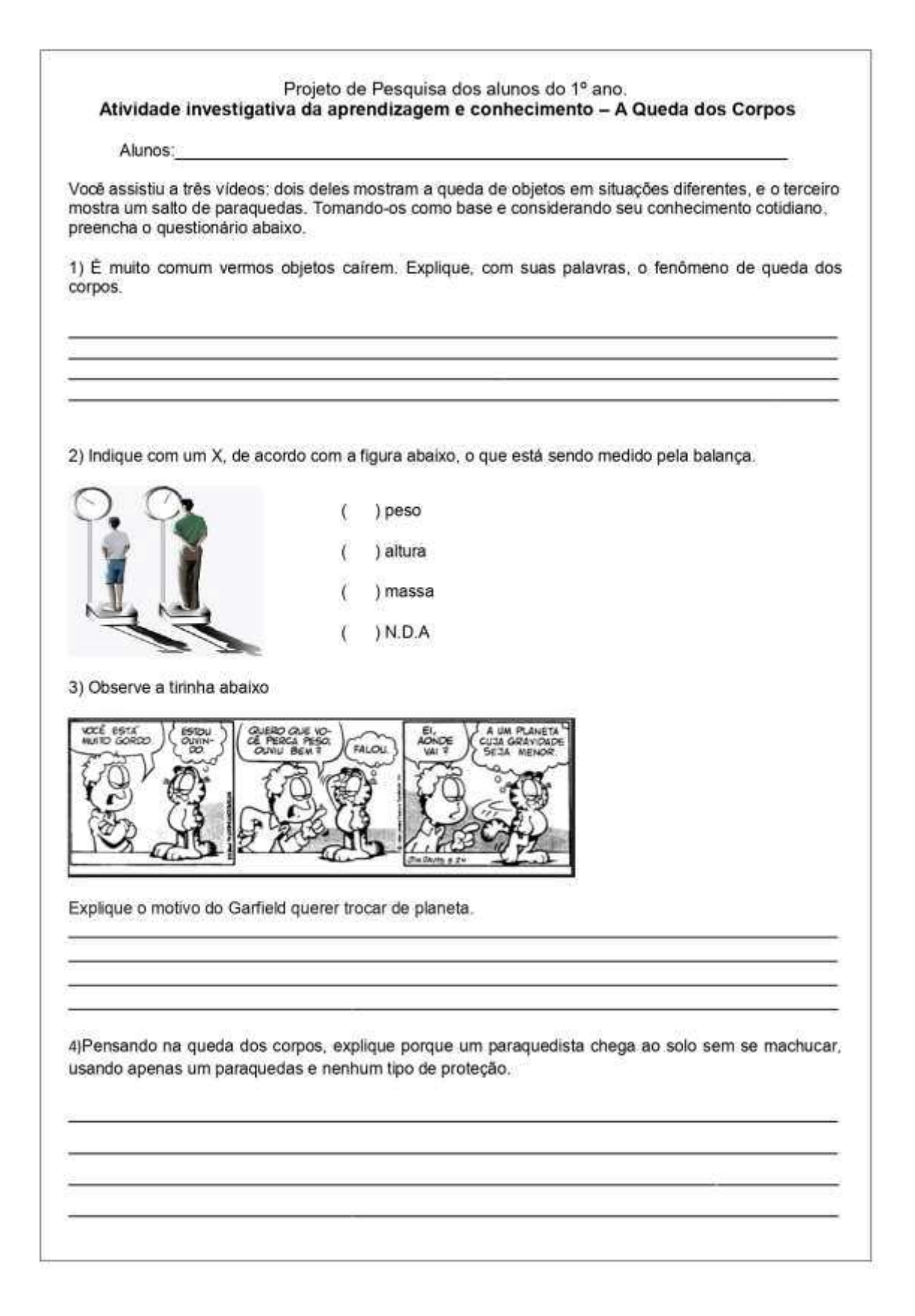

5) Considerando ser o mesmo paraquedista nas duas situações abaixo, podemos dizer que a velocidade de queda é a mesma? Justifique.

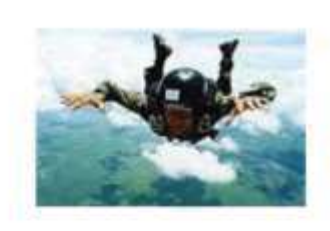

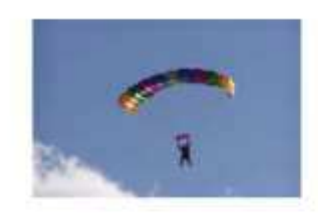

6) Considerando os videos, preencha as lacunas abaixo:

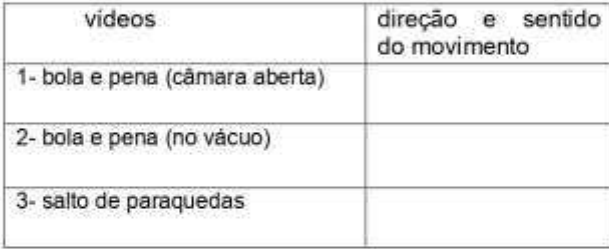

7) Observe as fotos retiradas dos vídeos, e responda:

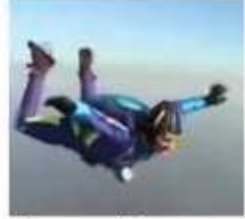

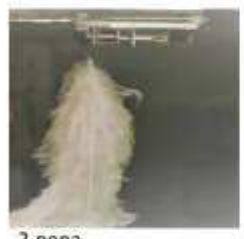

1-paraquedista

2-pena

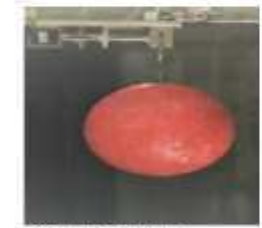

3-bola de boliche

a) quem tem maior massa?\_\_  $\sim$   $\sim$ 

b) possui necessidade de proteção na queda

c) tem queda segura no vácuo?

d)utilizando paraquedas, quem chegaria primeiro ao solo?

## APÊNDICE C - Aula 1- Atividade para casa

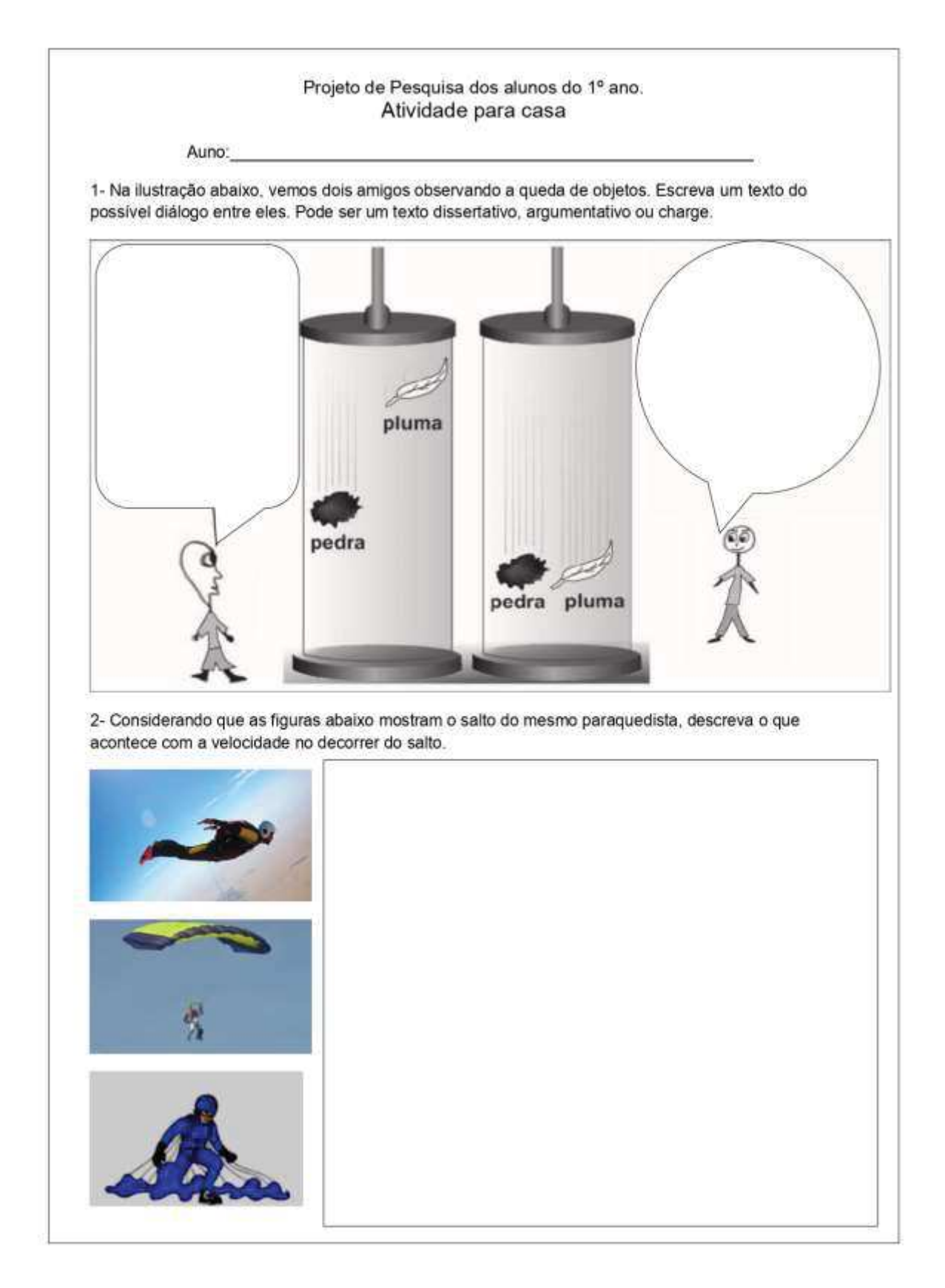

## APÊNDICE D - Aula 2 - Roteiro de confecção de paraquedas

#### Roteiro para confecção de paraquedas

#### Material:

- ✔ saco plástico preto utilizado para coleta de lixo de 100 litros
- ✔ 12 fios de barbante de espessura média nº3, e cerca de 90 cm de comprimento (este barbante pode ser medido do centro do paraquedas até passar uns 4 dedos da ponta).
- bola com massa de 60 g, e no máximo 100 mm de diâmetro
- $\checkmark$  tesoura
- ✔ saco plástico transparente, para servir de cesta a fim de acomodar a bola
- $\checkmark$  fita adesiva colante
- ✔ elástico (tipo de prender dinheiro)
- ✔ fita métrica ou trena

#### Montagem:

A- cortar o fundo do saco plástico

B- esticar bem e dobrar ao meio

C- dobrara novamente ao meio

D- dobrar novamente formando um triângulo

E- como se fosse fazer um aviãozinho

F- agora ele ficará idêntico a um cone, segure firme e corte abaixo do meio do cone descrevendo uma meia lua

G- abrir o paraquedas e fazer marcações para os furos onde serão amarrados os fios de barbante, essa marca pode ser feita com corretivo líquido e branco, para nosso trabalho serão feitos 12 furos no paraquedas

H- usar pedaços da fita adesiva para reforçar a resistência do plástico onde foram feitos os furos, assim não rasgará facilmente

I- amarrar os fios de barbante, cuidando para que fiquem firmes.

J- agora que temos um paraquedas pronto, vamos cuidar do paraquedista.

- A bola será o paraquedista
	- pegar o saco plástico transparente, marcar e fazer 12 furos assim como no paraquedas, procurar manter uma simetria entre os furos
	- unarrar as pontas dos fios de barbante nesses furos do saco transparente, ele parecerá com uma cestinha
	- colocar a bola dentro dessa cestinha e usar o elástico para prender a bola
	- assim estará montado o conjunto paraquedas e paraquedista, procure deixar os fios mais livre possível para não embolar na hora de soltar o paraquedas.

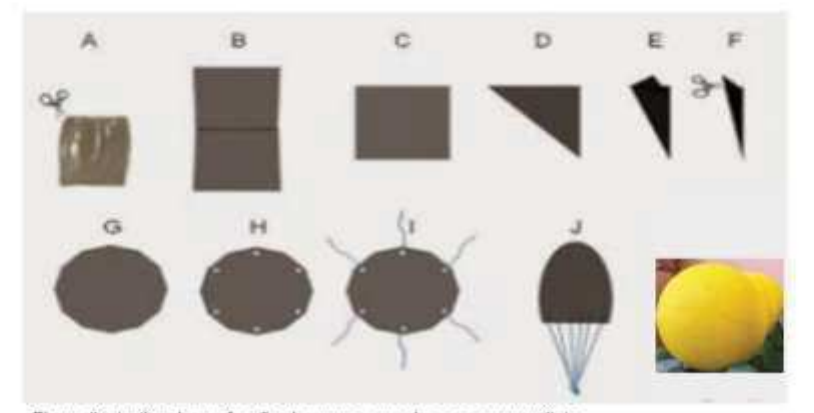

Figura ilustrativa da confecção de um paraquedas e o paraquedista

## **APÊNDICE E – Aula 3 – Roteiro para realização das atividades experimentais**

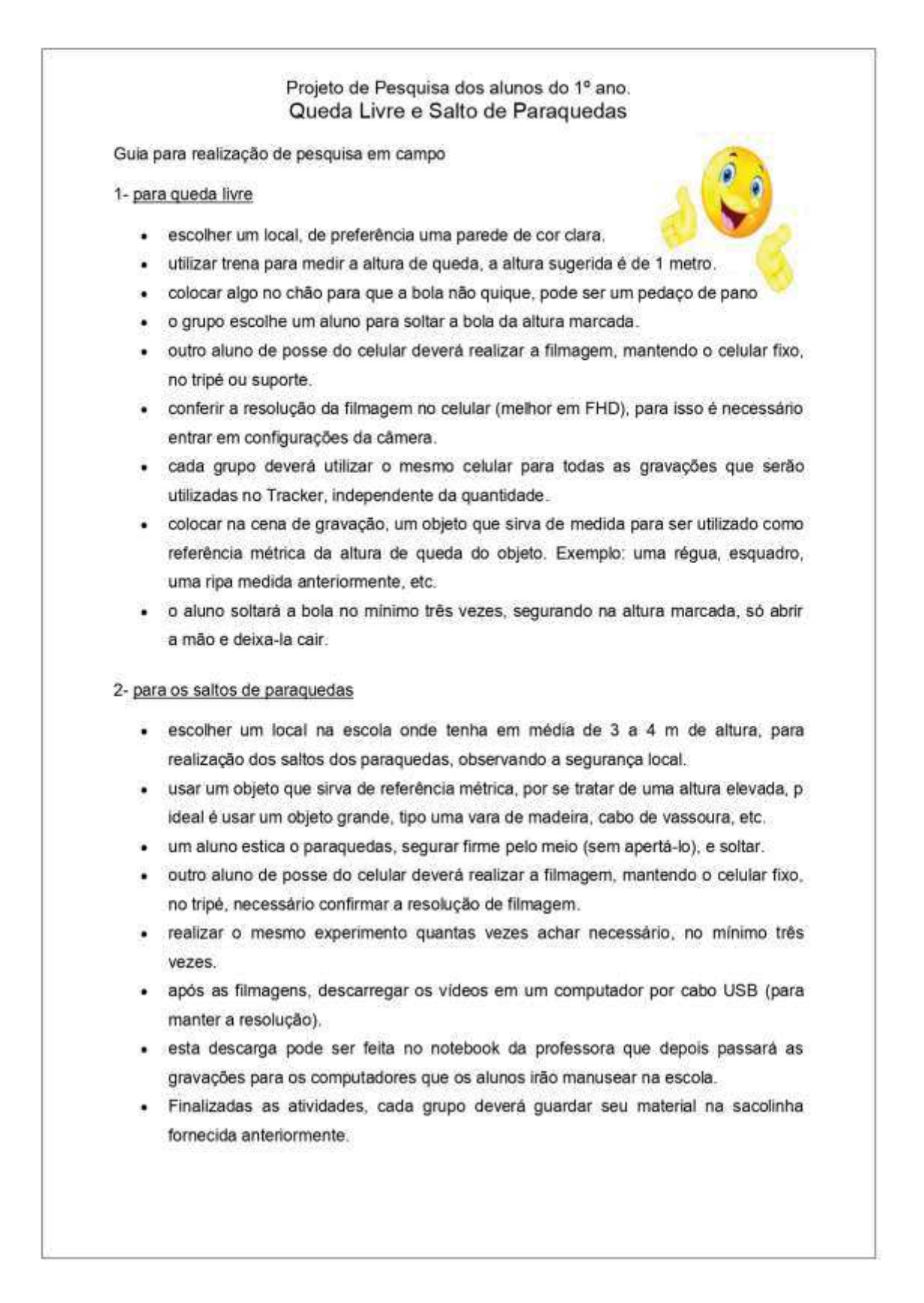

## APÊNDICE F - Aulas 4 e 5- Roteiro para utilização do Tracker

Projeto de Pesquisa dos alunos do 1º ano.

#### Atividade investigativa da aprendizagem - A Queda dos Corpos

## Instruções para o uso do Tracker, nas aulas de vídeo análise. (aulas 4 e 5)

O Tracker é um software criado por um grupo de professores a fim de ser utilizado como ferramenta de ensino na disciplina de física. Ele fornece análise de vídeos, informando vários atributos que podem ser escolhidos, desses atributos pretendemos pesquisar; posição, velocidade e aceleração. Nosso objeto de pesquisa será estudar o movimento realizado pela bola de tênis durante a realização dos experimentos. Lembrando que teremos movimentos de queda de corpos em situações diferentes, então o programa nos ajudará a comparar os dados desses movimentos. Para instalar o software basta usar o link - https://physlets.org/tracker/, é necessário que tenha o Java instalado para que o Tacker seja reconhecido pelo computador.

#### Abaixo temos a interface do Tracker, ela será nossa área de trabalho.

Quando o Tracker for aberto pela primeira vez, ele terá a mesma aparência da figura abaixo. É nesta interface abaixo que vamos trabalhar, seguindo um passo a passo para que o Tracker nos fornecer as melhores análises possíveis, de modo a facilitar nosso projeto.

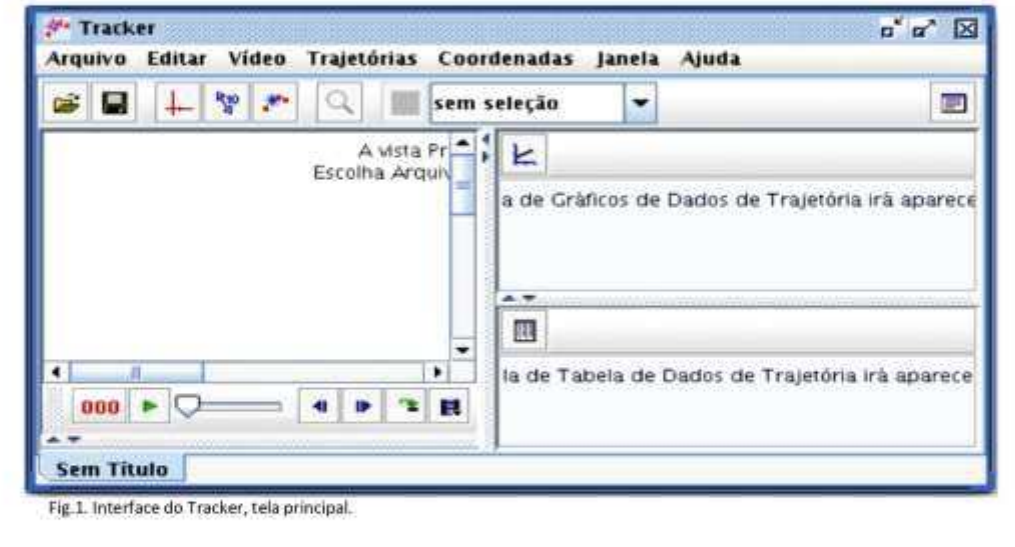

#### A seguir os passos necessários para o bom desenvolvimento do nosso trabalho.

1- Abrir o vídeo que deseja trabalhar, para isso clique em arquivo e selecione o vídeo.

2- Definir o tamanho do vídeo. Clique com o botão direito do mouse sobre o vídeo e aparecerá a janela abaixo, clique em ajustes de corte de vídeo, e escolha o trecho que interessar. Fig. 2

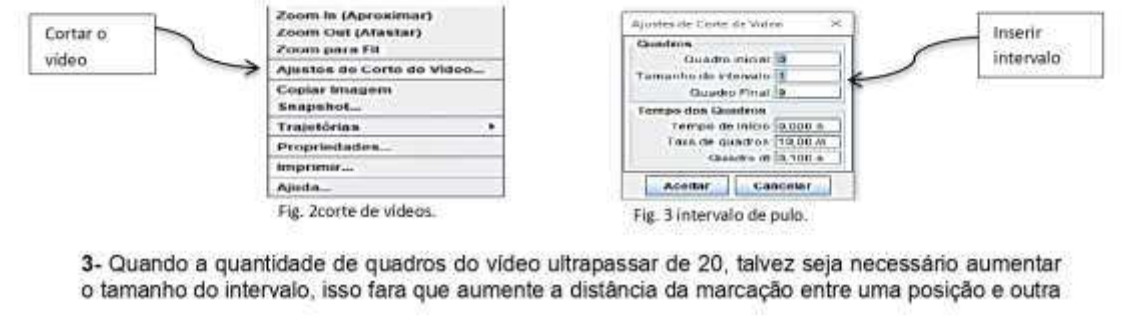

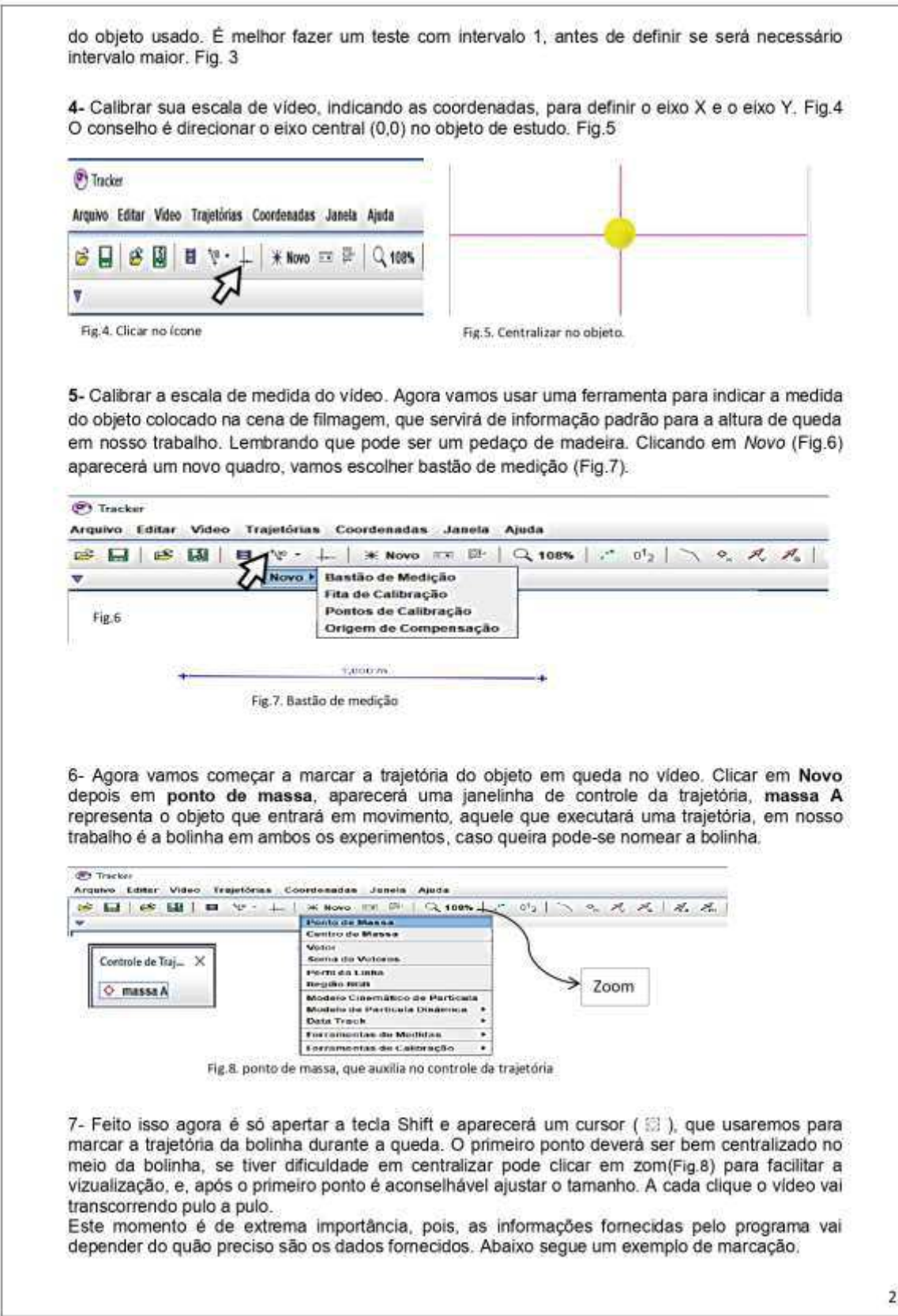

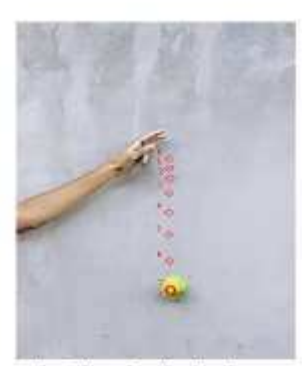

Fig. 9. Marcação de trajetória.

Marcando a trajetória temos um traçado como a fig.9. Na fig.10 observamos o traçado e o eixo das coordenadas, com o eixo (0,0) centralizado no meio da bolinha. objeto em queda. Cada vez que marcamos um ponto ocorre um pulo, e vão surgindo essas marcas em forma de losangos desenhando toda a trajetória.

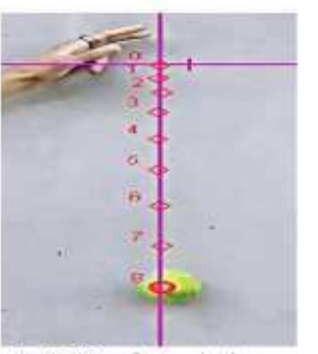

Fig. 10. Marcação com eixo de coordenadas visivel.

8- Assim que marcarmos todos os pontos colocamos o vídeo para rodar. Além de vermos agora apenas um trecho do vídeo, temos ao lado direito da área do vídeo um espaço eonde são formados gráficos pelo programa com base nas infromações inseridas pelas calibrações e marcações de trajetória. A fig.11 mostra exemplo dos gráficos que podem ser obtidos.

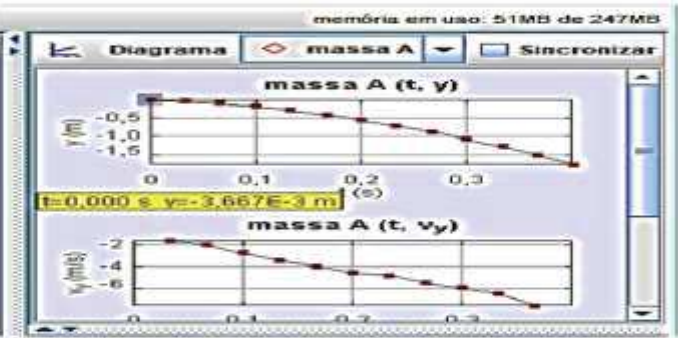

Fig. 11. Gráficos gerados pelo software da posição e velocidade de um objeto em queda.

9- Logo abaixo do quadro dos gráficos, temos as tabelas. Clicando em dados, abre o quadro à esquerda onde podemos escolher atributos ou funções, que formarão uma tabela de informações de pontos a serem analisados.

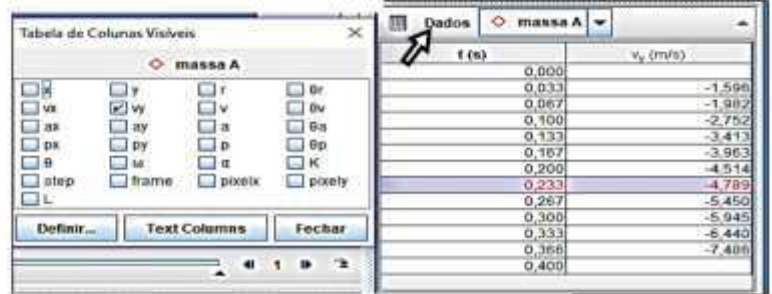

Fig. 12. Ferramentas de informações de dados do software.

#### 10- Análise das curvas

Para realizar análise de uma curva, precisamos seguir o passo a passo descrito abaixo. Afim de obter a curva à ser analisada, basta clicar com o botão direito do mouse sobre um dos gráficos desejado mostrados na fig.11, e, fazer pequenos ajustes. Por exemplo, se desejamos somente a curva da posição do objeto em relação ao tempo clicamos duas vezes somente sobre o gráfico posição.

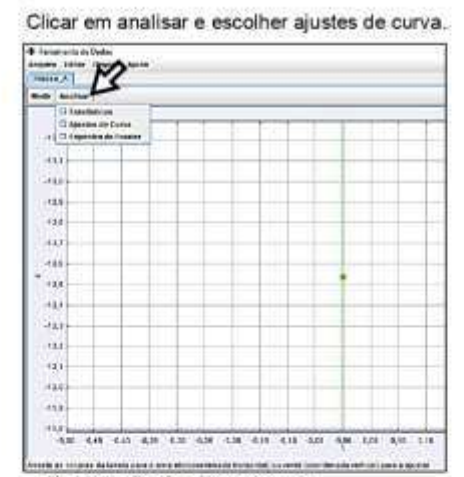

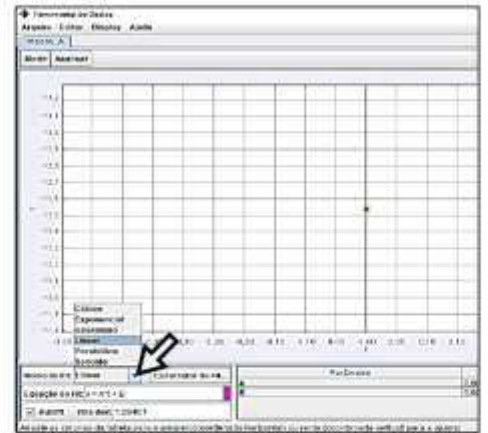

Fig. 13. Escolha dos ajustes de curva.

Fig. 14. Opções de curvas: linear, parabólica, entre outras.

A curva abaixo foi construída com base em dados fornecidos sobre a trajetória de um objeto no vídeo inserido no Tracker, após realização dos passos acima.

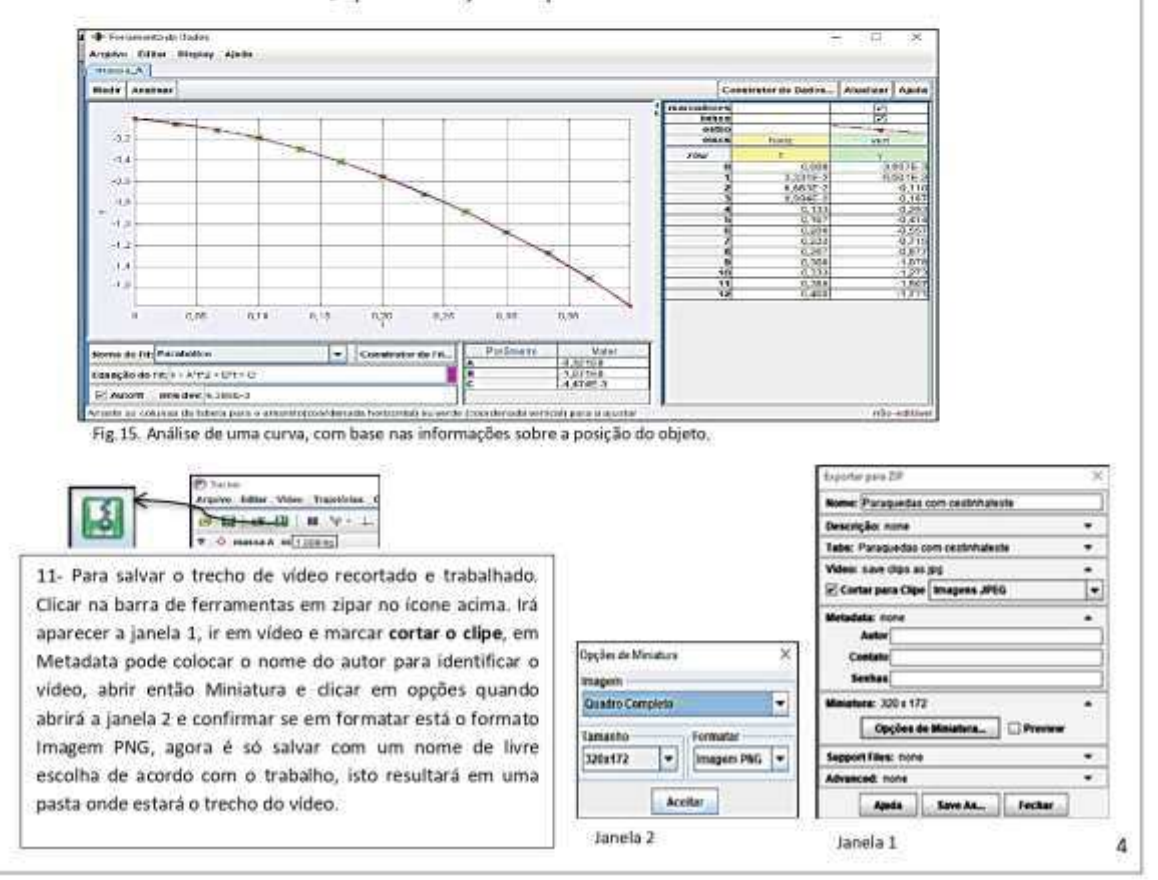

Clicar em Nome do Fit e escolher o tipo de curva.

## **APÊNDICE G – Entrevista dirigida com o professor regente da turma**

## **Um bate papo a fim de coletar informações sobre a receptividade dos alunos póstrabalho realizado**

### **Autora do Trabalho** – Como você chegou à escolha desta turma?

**Professor Regente** – Foi feita considerando a minha afinidade com os alunos. E observei que outras turmas demonstram maior preocupar na preparação para concursos externos, o que poderia comprometer a receptividade.

**AT** – Como o professor avalia a participação dos alunos no projeto?

**PR** – A meu ver foi de boa para muito boa. Percebi que os alunos que tem comportamento mais agitado estavam envolvidos, conversaram, brincaram, mas participaram de todas as atividades. Teve um aluno que não participou, ele fica mais quieto, pois, não quer estudar de manhã e pretende se matricular a noite na turma da EJA, não participou, mas não atrapalhou, e não faltou a nenhum encontro.

**AT** – Percebeu se houve algum retorno negativo, do tipo reclamação, ou irrelevância? **PR** – Não.

**AT** – Os alunos demonstraram lembrar-se do projeto, em algum momento por meio de comentários?

**PR** – Sim, em um momento de uma aula, brinquei com um aluno, dizendo: "Olha vamos ter uma aula de voo? Mas você só vai cair". O aluno disse: "Pois é professor, mas tem a questão do vento, ele vai me empurrar pra trás".

**AT** – Na avaliação bimestral você utilizou o conteúdo relacionado ao projeto?

**PR** – Tenho seis turmas de 1º ano, nas outras turmas lecionei o conteúdo sobre aplicação das leis de Newton, falando sobre a força de resistência do ar, em aulas expositivas somente. Na avaliação bimestral, utilizei uma questão sobre força de resistência do ar em um salto de paraquedas, e observei que a quantidade de acertos nestas foi bem menor, em relação à turma que trabalhou no projeto. Observei inclusive que no geral, a turma 103(turma de aplicação) teve o melhor aproveitamento na avaliação bimestral, se comparado às outras turmas.

**AT** – Houve alguma conversa sua com os alunos após o término dos encontros?

**PR** – Sim, separei um momento duas semanas após o projeto.

**AT** – À que conclusão você chegou após esta conversa?

**PR** – Eles acharam interessante sair da sala de aula para realizar as atividades, gostaram bastante de participar da prática, na confecção dos paraquedas, e não ficar fazendo contas gostaram de usar os computadores. Também disseram que não sabiam que a escola tinha laboratório de química nem de "informática".

## **Ponderações sobre observações que o professor regente apresentou.**

1. No último dia de encontro no laboratório de química, ele observou que permanecemos na sala dois horários, com o intervalo entre eles, porém os alunos não reclamaram. **N**esta sala tem bancadas com banquetas sem encosto. Posteriormente, ao passar um vídeo para as turmas da tarde com a duração de um horário, os alunos reclamaram da falta de conforto das banquetas.

2. Os alunos demonstraram querer mais "projetos". O que associamos a aulas diferenciadas das expositivas e tradicionais.

3. Achou o projeto interessante, porque traz um assunto que normalmente não é tratado em sala de aula, que é a força de resistência do ar. Lembrou que é dito ao aluno, "despreze a resistência do ar", no momento de resolução de exercícios. Também por ter feito uso de tecnologia.

4. Fez uma observação para o fato de se tratar de uma geração denominada de "nativos digitais", e mesmo assim apresentaram dificuldades na utilização dos computadores.

5. Ele achou propício usar o "paraquedas" pelo fato da localização de moradia dos alunos, eles provavelmente veem saltos de paraquedistas por perto, pela proximidade de um local onde esta atividade costuma ser realizada.

# **APÊNDICE H - Produto Educacional**

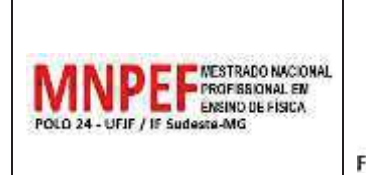

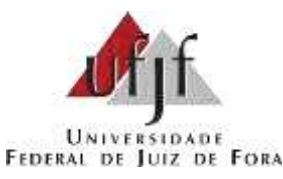

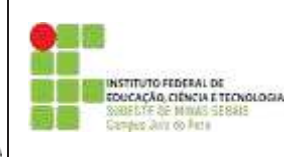

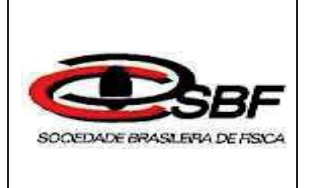

# **UNIVERSIDADE FEDERAL DE JUIZ DE FORA INSTITUTO DE CIÊNCIAS EXATAS MESTRADO NACIONAL PROFISSIONAL EM ENSINO DE FÍSICA**

**Simone de Amorim Lima Morais** 

**PRODUTO EDUCACIONAL** 

**Da Queda Livre ao Paraquedismo – Uma Proposta de Ensino da Resistência do Ar por meio da Análise de Vídeos utilizando o Tracker** 

> Juiz de Fora 2021

## **Simone de Amorim Lima Morais**

**Da Queda Livre ao Paraquedismo – Uma Proposta de Ensino da Resistência do Ar por meio da Análise de Vídeos utilizando o Tracker** 

> Dissertação apresentada ao Polo 24 do Programa de Mestrado Nacional Profissional em Ensino de Física da Universidade Federal de Juiz de Fora / Instituto Federal Sudeste de Minas Gerais como requisito parcial à obtenção do título de Mestre em Ensino de Física. Área de concentração: Física na Escola Básica.

Orientador: Prof. Dr. José Luiz Matheus Valle

Juiz de Fora 2021

## **AGRADECIMENTOS**

O presente trabalho foi realizado com o apoio da Coordenação de Aperfeiçoamento de Pessoal de Nível Superior - Brasil (CAPES) – código de financiamento 001.

# **SUMÁRIO**

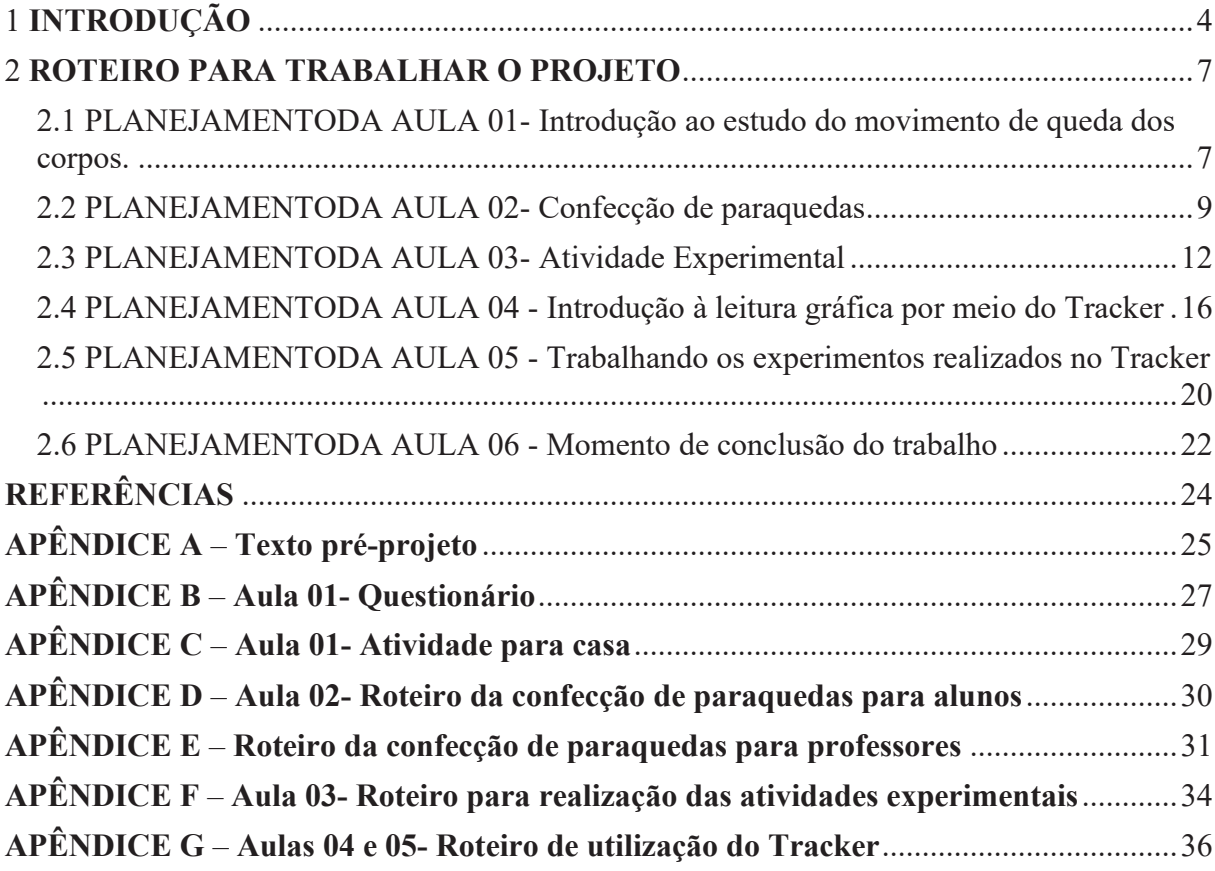

## **1 INTRODUÇÃO**

Prezado (a) Professor (a)

A proposta deste trabalho surgiu a partir de inúmeros questionamentos relacionados à problemática em sala de aula para o ensino de física, observados na convivência entre a docente e seus alunos.

Apesar do pouco tempo lecionando, esta docente percebeu vários pontos capazes de ocasionar um aprendizado deficiente, entre os quais está o pensamento arraigado na necessidade em decorar fórmulas, a não compreensão do fenômeno ou conceito físico envolvido nos conteúdos lecionados, dificuldades de leitura gráfica (não compreensão do significado das curvas), entre outros.

Este trabalho consiste de uma sequência didática elaborada para ser aplicada em turmas do primeiro ano do ensino médio. Ela foi pensada para trabalhar aplicações das leis de Newton, tornando os alunos protagonistas de um projeto de pesquisa sobre o movimento de corpos em queda, levantando questionamento sobre as diferenças nesse tipo de movimento. Para a sua aplicabilidade utiliza-se atividade experimental e uso de TICs (Tecnologias de Informação e Comunicação) por meio do software Tracker.

> O programa Tracker permite realizar análise de vídeos quadro a quadro, com o que é possível o estudo de diversos tipos de movimento a partir de filmes feitos com câmeras digitais ou webcams e computadores comuns. Entendemos que, através do uso desta tecnologia, professores e estudantes de Física têm condições objetivas de desenvolver experimentos significativos e atividades de laboratório de baixo custo. (LENZ; SAAVEDRA FILHO; BEZERRA JUNIOR, 2014, p. 27)

Desta forma a elaboração desta sequência foi pensada visando contribuir com o aprendizado do aluno, levando-o a participar desse estudo na física a partir da observação, confecção de material, realização de atividade experimental, e análise de gráficos.

Esta sequência tem a característica de flexibilização na forma de trabalhar. Ela pode ser modelada tanto em relação ao conteúdo que se pretende trabalhar quanto ao momento de aplicação durante o ano letivo. Isto é possível, porque o Tracker muitas funções para análise de gráficos. Além de aplicações das leis de Newton, o docente pode direcionar a sequência de forma a trabalhar conteúdos como: grandezas vetoriais;

energia; movimento uniformemente variado, dentre outros. Para isso será necessário apenas alguns ajustes na elaboração do material para as aulas.

O uso do Tracker contribui para essa liberdade de modelagem de forma simples, pois para sua utilização não são requeridos experimentos de alta complexidade. O professor pode filmar um aluno lançando uma bolinha de papel na lixeira da sala de aula e trabalhar este vídeo no software, extraindo informações úteis para ensinar lançamento horizontal, por exemplo.

Pretende-se a partir do estudo da queda livre e do movimento de salto de paraquedas, despertar os alunos para a percepção da ação da força peso e da força de resistência do ar. Enfatizar a ação da força de resistência do ar dará aos alunos, a oportunidade de observar essa grandeza que é vista como desprezível nas atividades de queda livre nos livros didáticos. O projeto se apresenta como uma boa opção para iniciar o estudo das aplicações das leis de Newton, daí a necessidade do uso destes dois experimentos.

O ensino de queda dos corpos é um tema tradicionalmente presente nos currículos de Física. Talvez seja visto como corriqueiro, pois é um assunto em que os alunos possuem conhecimentos prévios, normalmente é ensinado de forma descritiva com apoio do livro didático ou com enfoque experimental no laboratório tradicional (caso a instituição possua), onde a demanda de esforço cognitivo do aluno é mínima, com pouca interação entre si e baixa reflexão sobre a prática científica (DIAS; VIANNA; CARVALHO, 2018).

Propomos uma sequência de 6 aulas, com início na introdução do tema e explicação do que se pretende trabalhar, passando pela confecção dos paraquedas que serão utilizados pelos alunos na realização dos experimentos, utilização do Tracker onde serão inseridos os vídeos dos experimentos para análise, por fim um bate papo a partir do estudo dos gráficos obtidos no software.

Antes da primeira aula sugerimos elaboração de um texto (apêndice A) sobre o conteúdo que será trabalhado, este texto pode ser informativo, descontraído e didático. Neste texto há uma curiosidade interessante sobre o salto recorde do esportista austríaco Felix Baumgartner<sup>1</sup>.

<sup>&</sup>lt;sup>1</sup> Disponível em: <https://www.youtube.com/watch?v=vvbN-cWe0A0>. Acesso em Acesso 18 mai. 2019.

Cientes de que dificuldades poderão surgir durante o trabalho, alertamos que talvez seja necessário o acréscimo de aula.

Desejamos que este trabalho possa ser útil para sua prática escolar.

### **2 ROTEIRO PARA TRABALHAR O PROJETO**

2.1 PLANEJAMENTODA AULA 01- Introdução ao estudo do movimento de queda dos corpos.

Tempo de duração: 50 minutos.

Objetivo da atividade:

Introduzir a ideia do projeto de pesquisa, que é estudar o movimento de corpos em queda, fazendo um link com a leitura do texto pré-projeto. Esperamos que ao final desta aula os alunos tenham elaborado questionamentos sobre a queda dos corpos com e sem a presença do ar. Que consigam relacionar os vetores (setas) que aparecem do vídeo do salto do paraquedista, com "algo" (força) que faz os corpos caírem de forma diferente. Que sejam capazes de observarem as diferentes características desses movimentos, e se expressem para que tenhamos retorno do que pensam.

Material necessário:

- $\bullet$  Vídeo que mostra a queda de corpos com e sem a presença do ar<sup>2</sup>;
- Vídeo que mostra o salto completo de um paraquedista<sup>3</sup>;
- · Questionário individual;
- · Atividade para casa.

#### Metodologia

Este será o primeiro contato com os alunos para iniciar o trabalho, então, pode ser um bom momento para falar mesmo que rapidamente sobre como se dá uma pesquisa na área da física, desmistificando a genialidade e ressaltando o trabalho que é realizado em torno de uma pesquisa. Introduzir a ideia de que observarão como ocorre o movimento de um corpo em queda, para isto serão realizadas algumas atividades. Neste primeiro momento assistirão a três vídeos sobre o assunto e que logo após, responderão a um questionário (apêndice B).

<sup>2</sup> Disponível em: < https://www.youtube.com/watch?v=E43-CfukEgs >. Acesso em 15 de fevereiro de 2019.

<sup>&</sup>lt;sup>3</sup> Disponível em: <https://www.youtube.com/watch?v=ur40O6nQHsw>. Acesso em 16 de outubro de 2018.
O primeiro vídeo foi cortado em duas partes, a primeira mostra uma bola de boliche e algumas penas caindo em uma câmera aberta; o segundo recorte mostra esses mesmos objetos caindo dentro desta câmara fechada a vácuo.

Já o segundo vídeo, traz a filmagem do salto completo de um paraquedista, durante a queda é mostrado indicação vetorial (setas) para o módulo da força peso e força de resistência doa ar, a seta que representa a ação da força de resistência do ar aumenta e diminui de tamanho ao longo da trajetória simultaneamente ocorre o aumento e diminuição da velocidade. Não legendar, pode ser uma boa opção para exigir mais atenção do aluno.

O questionário foi elaborado para ser respondido individualmente. Ele traz questionamento sobre conceitos como massa, gravidade, velocidade etc. Os questionários serão recolhidos e será distribuída uma atividade para casa (apêndice C). Esta atividade foi pensada como uma forma de criar um vínculo na memória do aluno com o trabalho, nela tem uma gravura para que criem uma charge sobre a queda de objetos com e sem vácuo e três figuras distintas de um paraquedista saltando, para que descrevam o comportamento da velocidade.

Com estes questionários em mãos será possível obter um relato inicial de como os alunos pensam, e como interpretam o que assistiram nos vídeos.

Ao final desta aula anunciar que no próximo encontro eles irão confeccionar paraquedas, para dar continuidade ao trabalho.

### 2.2 PLANEJAMENTODA AULA 02- Confecção de paraquedas

Tempo de duração: 50 minutos.

### Objetivo da atividade

Organizar os alunos em grupos para trabalhem em equipe na confecção dos paraquedas. Promover o engajamento dos alunos neste primeiro passo da atividade experimental. Espera-se que a partir da leitura do roteiro e orientações, os alunos sintam-se responsáveis pela confecção do próprio material de trabalho.

#### Metodologia

 Antes de iniciar as tarefas deste encontro, é necessário recolher as atividades enviadas para casa.

Para esta aula é necessário escolher a melhor forma para trabalhar, o que dependerá do tempo disponível. Talvez o intervalo de 50 minutos não seja suficiente para toda a montagem completa dos paraquedas em sala de aula. Adiantar alguns passos desta confecção não comprometerá o resultado esperado.

Elaboramos três opções para que sirva de sugestão ao docente:

1ª opção: Dividir a turma em grupos e fornecer roteiro para que os alunos confeccionem os paraquedas por completo.

2ª opção: Levar o material pré-montado, ou seja, com alguns passos finalizados.

3ª opção: Levar os paraquedas prontos.

Independente da opção escolhida aconselha-se que seja entregue um roteiro aos alunos contendo todos os passos da confecção dos paraquedas (apêndice D). Preparamos um roteiro para o docente com informações que ajudarão a preparar os itens necessários para os alunos com medidas e indicações do tipo de material a ser utilizado (apêndice E).

É neste momento que a turma é dividida em grupos, a quantidade de integrantes fica a critério do professor, os alunos colocarão nome em seus grupos.

Após a confecção caso haja tempo disponível, aconselha-se que permita aos alunos soltarem seus paraquedas. Será um momento de *descontração* usando o material que eles montaram. Ao final desta aula guardar os paraquedas em sacola de papel etiquetada com o nome do grupo e dos integrantes (fig.1), essas sacolinhas deverão ficar

com o professor para não ocorrer risco de perda ou esquecimento do material para a próxima aula. Finalizar esta aula anunciando que na próxima eles realizarão os experimentos.

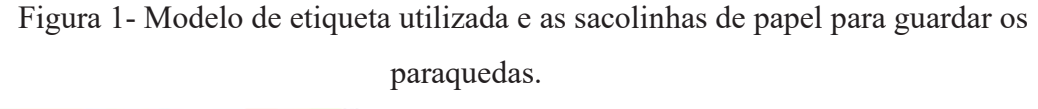

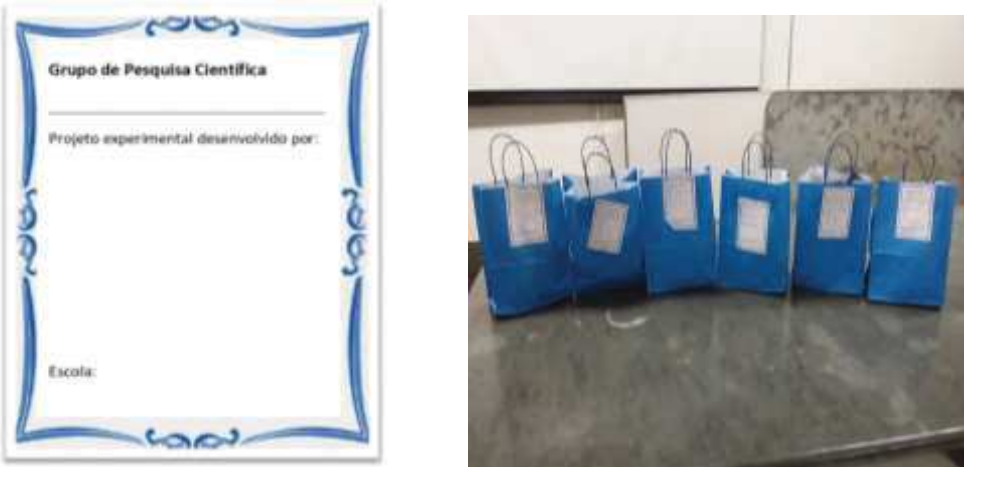

Fonte: Elaborado pela autora, (2019).

Observações:

A lista do material necessário seguirá em anexo juntamente com o roteiro para a confecção dos paraquedas, mas indicamos um vídeo sobre confecção de paraquedas que serve de orientação, de Marina Bidinelo, feito para um trabalho escolar<sup>4</sup>. Este vídeo facilitará o trabalho.

Como paraquedista, utilizar uma bola de isopor de 100 mm de diâmetro, por se tratar de um material leve sugerimos colocar algumas pedrinhas (brita zero) no interior a fim de aumentar sua massa para aproximadamente 60  $g^5$ , e pintar com tinta que imita a cor da bolinha de tênis (fig.2). Essa cor facilita a marcação dos pontos do movimento do paraquedista no Tracker. Maiores instruções de como proceder estão no apêndice E.

<sup>4</sup> Disponível em: <https://www.youtube.com/watch?v=XW7X5OIb4lg>. Acessado em 20 de junho de 2019.

<sup>5</sup> Massa indicada para um paraquedas confeccionado com o material indicado neste trabalho e solto de uma altura entre  $3 e 4 m$ .

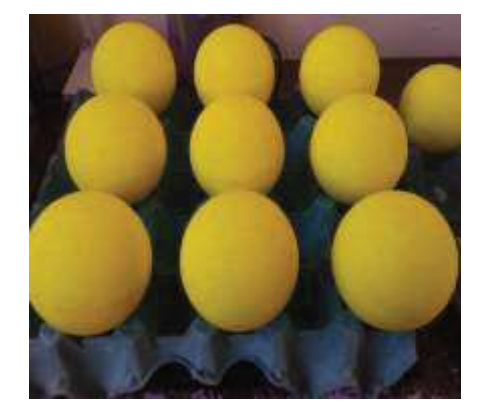

Figura 2- Paraquedista elaborado pela professora.

Fonte: Elaborado pela autora, (2019).

Mesmo com todas as informações contidas neste roteiro, é aconselhável que o professor realize alguns testes (soltar o paraquedas) antes de levar o material para sala de aula. Uma dica é soltar no local onde os alunos também soltarão. Além dos testes com os paraquedas realizar de queda livre também.

Alguns detalhes necessitam de atenção para a realização do experimento com os paraquedas. Deve-se observar que seja um local seguro para os alunos, de fácil acesso para que fiquem à vontade, que tenha altura satisfatória cerca de 3 a 4 m até o solo, considerando utilização dos materiais e roteiros apresentados aqui. É necessário observar a cor da parede de fundo para contrastar com o paraquedas, a fim de que o paraquedista tenha uma boa visualização no vídeo, isso facilita a marcação de sua trajetória.

### 2.3 PLANEJAMENTODA AULA 03- Atividade Experimental

Tempo de duração: 50 minutos.

### Objetivo da atividade

Mediar os experimentos com explicações sobre as instruções do roteiro, mas deixar a atividade a cargo dos estudantes. Espera-se que eles percebam que para realizar os experimentos, exige preparação e disciplina mesmo se tratando de algo divertido que é soltar os paraquedas e que ao final desta atividade eles sejam capazes de relatar algumas diferenças entre soltar a bolinha sozinha e soltar o paraquedas. Esperamos também que os alunos percebam como é possível e útil usar uma ferramenta tecnologia – neste caso o smartphone, para atividade escolar.

### Material necessário

- · Roteiro para a realização dos experimentos;
- · Os paraquedas confeccionados;
- Um suporte para smartphone (tripé);
- · Um objeto de medida padrão (para queda livre pode-se usar uma régua, e

o salto de paraquedas uma ripa de madeira);

- · Cabo USB;
- · Mesinha e cadeira.

Observações que julgamos necessárias

· Local seguro para os alunos;

· Marcar na parede uma altura de 1 metro de altura a partir do chão, para o experimento da queda livre;

- · O local onde possa colocar o objeto de medida padrão;
- · Iluminação local, quanto mais claro melhor.

Este momento é muito importante para a continuação do trabalho, o docente precisa ter em mente que as informações coletadas nos experimentos serão trabalhadas no Tracker, e servirão para o fechamento do projeto. Então, é importante se preparar para acompanhar a atividade e conduzir os alunos que estarão fora de sala de aula realizando uma atividade divertida. Neste momento provavelmente eles não pensarão na física inserida nesta atividade. Mas, perceberão que são movimentos distintos.

### Metodologia

Sugerimos que os alunos realizem o experimento de queda livre em sala de aula. Desta forma evita-se o risco de associar que a atividade "diferente" só pode ser realizada fora de sala. Caso não seja possível, é necessário lembrar-se de preparar o local externo para a queda livre em separado.

 Com os alunos reunidos no local onde serão realizados os experimentos (supondo o mesmo local para ambos os experimentos), entregar a sacolinha com o paraquedas para cada grupo junto com um roteiro da atividade (apêndice F). Este roteiro será lido pelo professor para todos os alunos juntos, a fim de que saibam o que irá acontecer.

Após a leitura do roteiro, realizar o primeiro experimento com um grupo por vez, que é de queda livre.

Um aluno se posiciona para soltar a bolinha próxima à parede onde está o objeto de medida (fig.3), e os outros vão realizar e acompanhar a filmagem. O ideal é que se repita ao menos 3 vezes o experimento.

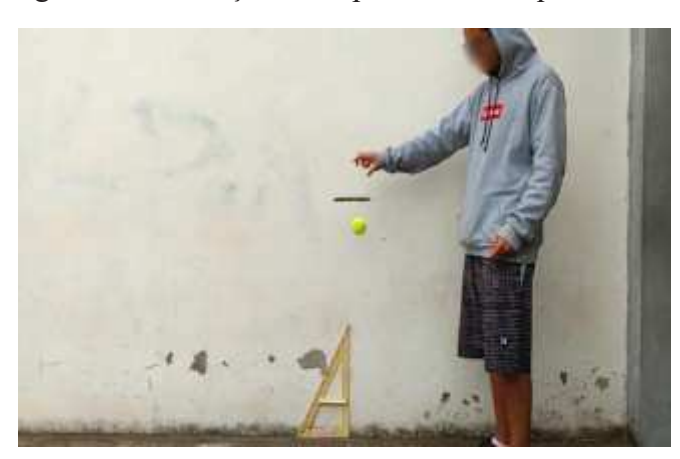

Figura 3- Realização do experimento de queda livre.

Fonte: Elaborado pela autora, (2019).

A marcação na parede na foto acima, próximo à mão do aluno é para que todos soltem a bolinha aproximadamente de uma mesma altura.

Para esta filmagem usar um tripé para fixar o smartphone de um dos alunos do grupo em uma cadeira (fig.4).

Figura 4 – À esquerda um modelo de tripé que pode ser utilizado para fixar os smartphones, à direita ele sendo utilizado preso à cadeira no experimento da queda livre.

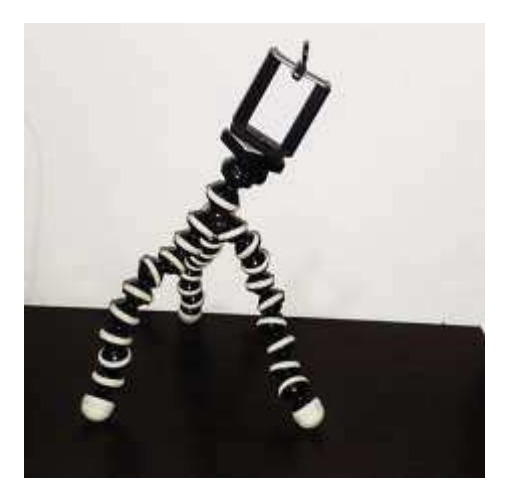

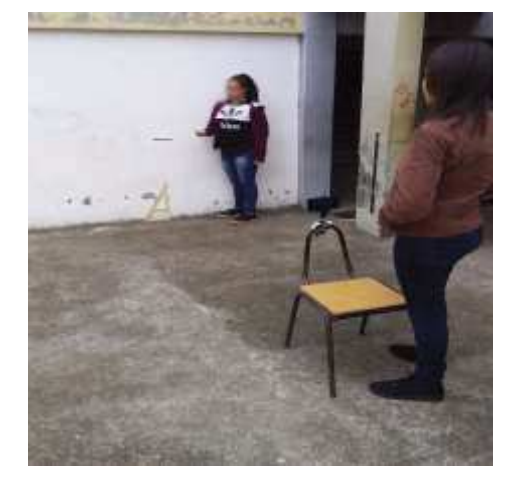

Fonte: Elaborado pela autora, (2019).

Após todos os grupos realizarem o experimento de queda livre, o ideal é reunir todos os alunos e reforçar as observações que encontram no final do roteiro<sup>6</sup> sobre como soltar o paraquedas (fig.5).

Figura 5 - Professora reforçando detalhes para o momento em que os alunos soltarão os paraquedas.

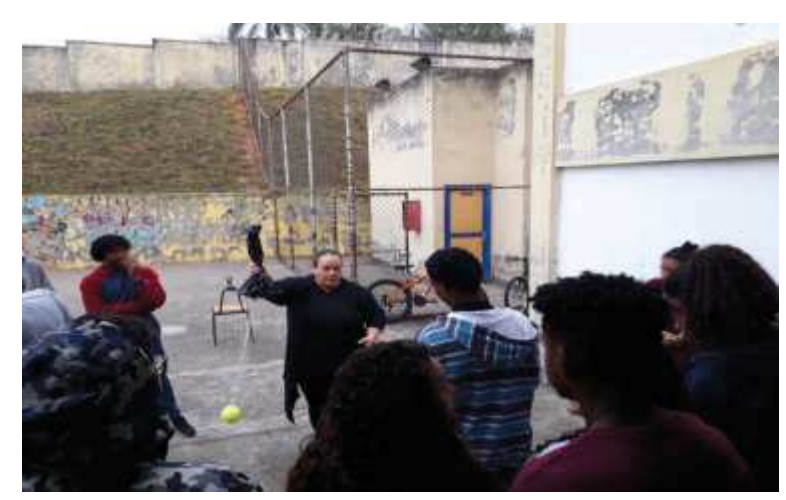

Fonte: Elaborado pela autora, (2019).

Para as filmagens com os paraquedas, colocar o smartphone que for utilizado, fixado no tripé em cima de uma mesa. O grupo pode ser dividido entre o aluno que solta

<sup>6</sup> Apêndice F.

o paraquedas, os que cuidam das filmagens e aqueles que levam o paraquedas para ser solto novamente. Este experimento também deverá ser realizado 3 vezes por cada grupo como na fig.6.

Ao finalizar todos os experimentos, é necessário descarregar os vídeos no notebook do professor organizando-os em pastas montadas previamente com o nome que cada grupo escolheu. O cabo USB é ideal para esta descarga, mas ele precisa encaixar no smartphone que for usado. Se possível permitir que os alunos brinquem com os paraquedas.

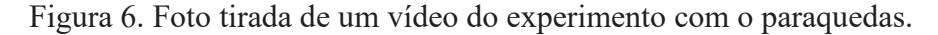

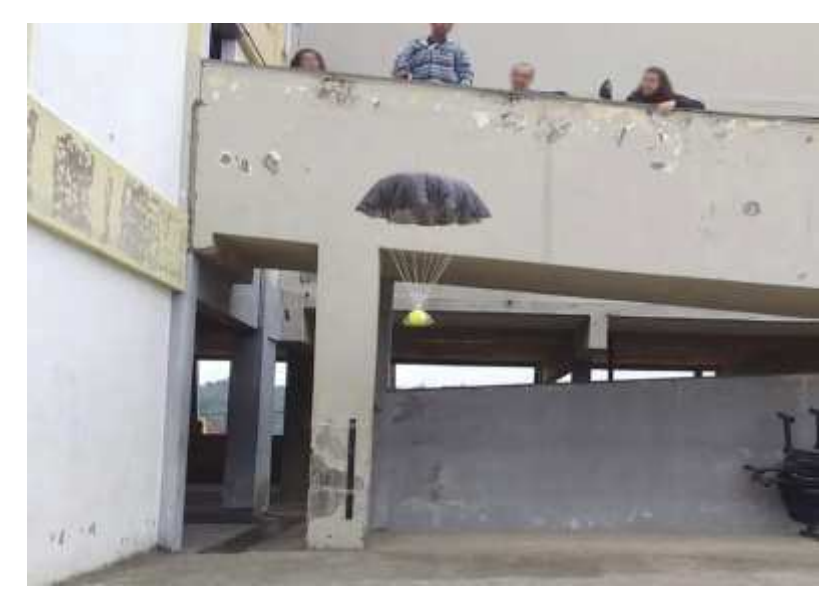

Fonte: Elaborado pela autora, (2019).

Antes de findar esta aula, havendo tempo disponível, levar os alunos para a sala de informática, fazer uma rápida exibição do Tracker usando um vídeo teste<sup>7</sup> de queda livre e ao finalizar, entregar aos alunos o roteiro sobre a utilização do Tracker para a próxima aula (apêndice G).

<sup>7</sup> Esse vídeo teste deve ser feito pelo professor em casa, ele servirá como demonstração para a utilização do Tracker.

#### 2.4 PLANEJAMENTODA AULA 04 - Introdução à leitura gráfica por meio do Tracker

Tempo de duração: 50 minutos.

Objetivo da atividade

Familiarizar os alunos ao uso de ferramenta tecnológica no ambiente escolar. Mostrar que por meio da utilização do Tracker, é possível uma construção gráfica (fig.7), a partir de uma experiência na física relativamente simples. Iniciar a leitura dos gráficos que possivelmente resultarão deste processo.

Espera-se que ao final deste encontro os alunos sejam capazes de relacionar cada ponto visualizado no Tracker com a posição ocupada pelo objeto em cada instante durante a queda, e que esses pontos resultam em uma curva no gráfico. Também percebam que a curva  $v<sub>v</sub> \times t$  para o movimento do paraquedas demonstrará uma variação da velocidade de forma não linear, diferente do caso da queda livre.

Figura 7 - À esquerda curvas obtidas do movimento de queda livre, à direita do movimento com resistência do ar.

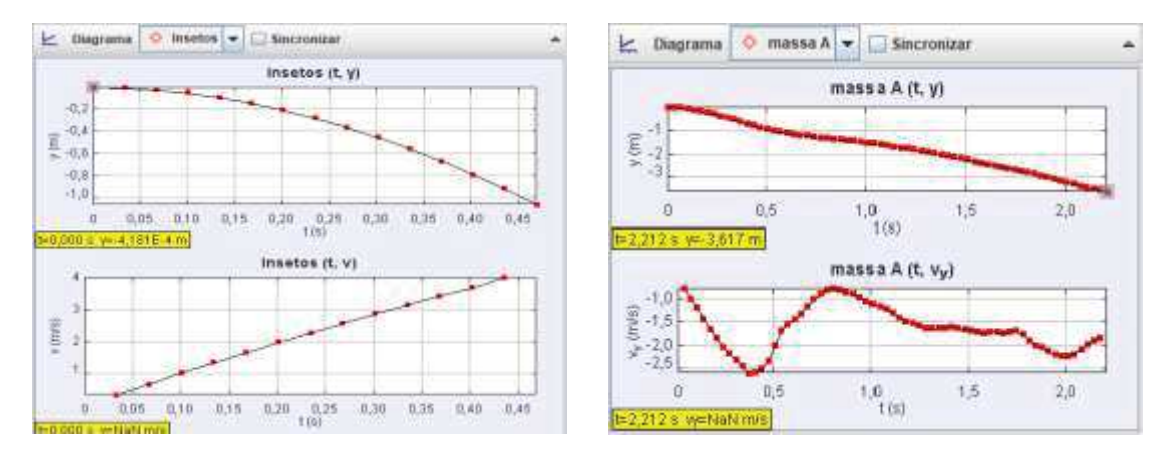

Fonte: Elaborado pela autora, (2019).

Material necessário

- · Computadores;
- Roteiro;
- Data show.

Metodologia

Nesta aula os alunos terão o primeiro contato prático com o Tracker, de preferência que seja numa sala de informática. Caso a instituição não possua, será necessário levar notebooks para a sala de aula, no mínimo um aparelho para cada grupo. Indicamos o uso de outro vídeo teste, agora com o paraquedas, este vídeo oferecerá um grau de dificuldade maior do que da queda livre ao ser trabalhado no programa. Nele exigirá uma marcação mais numerosa de pontos, pois o objeto cai de uma altura maior e mais lentamente.

O Tracker é um software livre que foi traduzido para o português, o que facilita a sua utilização (LENZ; SAAVEDRA FILHO; BEZERRA JUNIOR, 2014). Ele tem por finalidade rodar vídeos relacionados a movimento de objetos, facilitando a análise deste movimento. Ele é capaz de marcar o ponto da posição em que o objeto se encontra a cada instante, com esta marcação é possível a obtenção de curvas que indicam o comportamento de grandezas físicas durante o movimento.

Os gráficos são obtidos de acordo com a escolha do usuário, por exemplo,  $\nu$  $x t$ ,  $S x t$ ,  $a x t$ . No roteiro citado acima consta detalhadamente o passo a passo da utilização do Tracker. É necessário instalar<sup>8</sup> o programa que pode ser utilizado off-line.

Os alunos poderão seguir o passo a passo do roteiro, enquanto são orientados pelo professor sobre a maneira de utilização do software, e seguir as informações abaixo:

· Cada grupo abre o vídeo teste diretamente no Tracker. Este vídeo deverá ser inserido nos computadores previamente.

· Cortar o vídeo deixando rodar apenas o trecho em que o paraquedas é solto até o momento em que ela chega ao solo.

· Posicionar o eixo de coordenadas no centro do paraquedista (a bola).

· Inserir as medidas de um objeto em cena que pode ser uma porta, janela, o pé de uma mesa, etc. Esta medida precisa ser real, pois o software fará uma calibração de medidas a partir dela.

· Marcar a trajetória do paraquedas, manualmente.

· Escolher na janela à direita<sup>9</sup> do programa quais gráficos deseja obter, escolhemos o gráfico da posição e velocidade.

<sup>8</sup> Disponível em: < https://physlets.org/tracker/>. Acesso em 17 de novembro de 2018.

<sup>9</sup> A explicação e visualização desta janela encontra-se na figura 8 abaixo e no apêndice G.

Após esses passos, é só deixar o vídeo rodar, e o software fornecerá as curvas do movimento filmado. Uma grande vantagem é que o aluno pode observar o que acontece em cada posição ocupada pelo objeto, como por exemplo, a variação da velocidade.

A figura 8 abaixo mostra a interface do Tracker, ela traz a imagem de um de um intervalo do vídeo teste do experimento com o paraquedas.

Na janela do programa onde roda o vídeo, os pontos vermelhos são as marcações feitas da posição do objeto, as duas retas rosas que se cruzam é o eixo das coordenadas, o objeto usado como parâmetro de medida real nessa cena é a altura da janela, observe que há uma régua em azul marcando essa medida, essa régua tem o nome de bastão de calibração. Na janela à direita do vídeo é possível escolher os dados (tempo, posição, velocidade etc.) que aparecerão na forma de tabela, na parte superior é onde escolhemos o diagrama que construirá o gráfico a partir dos dados escolhidos nessa janela. A tabela inferior fornece os valores numéricos das grandezas, ela não interfere na formação dos gráficos. Oswaldo foi o nome escolhido para o paraquedista.

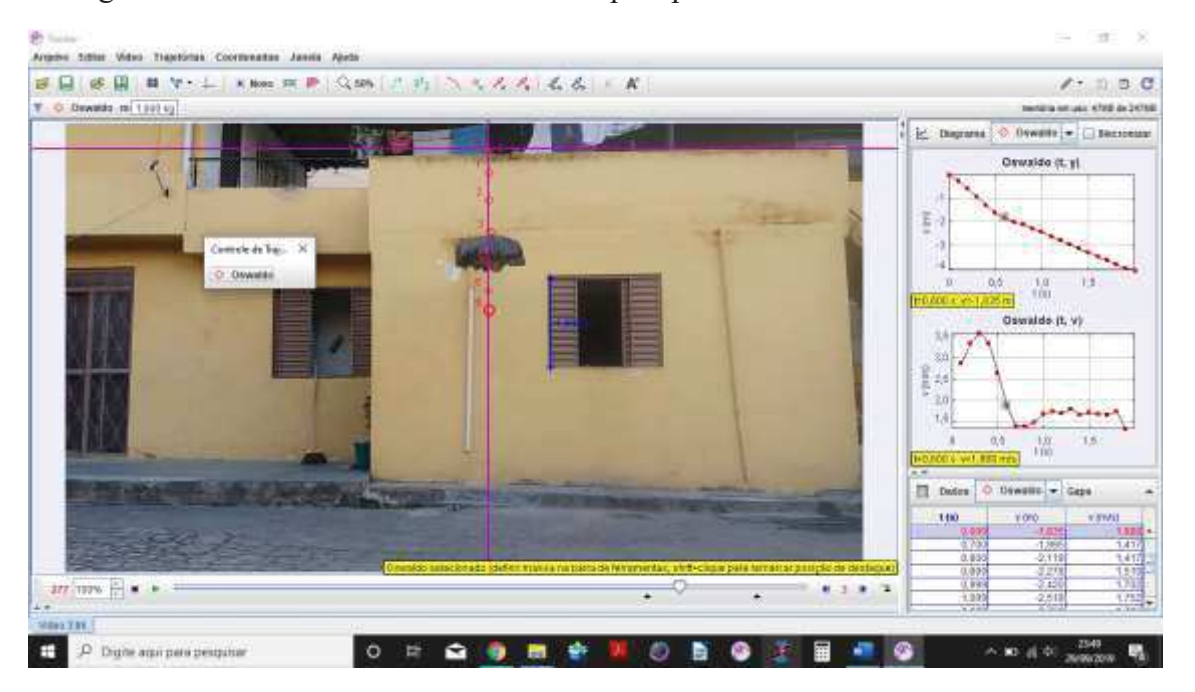

Figura 8 - Mostra do vídeo teste utilizado pela professora na interface do Tracker.

Fonte: Elaborado pela autora.

Antes de findar a aula dizer que na próxima eles irão trabalhar no Tracker os vídeos que eles gravaram dos experimentos.

Em casa antes da próxima aula poderá ser feita uma seleção dos vídeos que os alunos filmaram. O professor terá tempo de trabalhar os vídeos no Tracker e separar em pastas aquele que será utilizado por cada grupo no próximo encontro. Estes vídeos selecionados serão do experimento com os paraquedas. Como foi dito anteriormente este apresenta uma complexidade um pouco maior do que o da queda livre.

Mas, os vídeos do experimento também serão selecionados pelo professor, e um será escolhido para servir de comparação entre os movimentos de queda.

A escolha dos vídeos será feita mediante a análise com a finalidade de selecionar os *"melhores"* vídeos, para os alunos trabalharem no Tracker. Esta seleção será baseada nos resultados que se pretende obter.

2.5 PLANEJAMENTODA AULA 05 - Trabalhando os experimentos realizados no Tracker

Tempo de duração: 50 minutos.

Objetivo da atividade

Ao final deste encontro, espera-se que o aluno seja capaz de interpretar a queda de um objeto como o resultado da ação de uma força – a força peso; que quando um objeto/corpo está em queda livre, a força peso é a única força atuante; quando no movimento de queda a velocidade sofre variações de aumento e diminuição, além da força peso existe a atuação da força de resistência do ar.

Material necessário

- Computadores;
- Roteiro:
- Data show.

### Metodologia

Na aula anterior os alunos terão trabalhado um vídeo teste filmado pelo professor, nesta aula eles irão trabalhar os vídeos que eles gravaram.

Antes deste encontro os computadores deverão estar preparados para o uso dos alunos, os experimentos que eles realizaram deverão estar em pastas separadas e nominadas indicando a que grupo pertence. Por conta de organização sugerimos que os computadores sejam etiquetados com o nome do grupo que está relacionado ao filme gravado nele.

Com os grupos organizados na sala, anunciar que eles irão trabalhar no software um vídeo selecionado dos experimentos que eles fizeram. O ideal é que tenham em mãos novamente os roteiros entregues, mas o essencial é que o professor trabalhe junto, mostrando novamente o passo a passo.

Tudo que fizeram na aula anterior com o vídeo teste agora irão fazer os com o vídeo deles.

Quando terminarem cada passo e rodarem os vídeos obtendo as curvas, sugerimos que se peça aos grupos para que cada um mostre seus gráficos aos colegas. Dessa sugestão pode ser levantada a discussão de que na física, várias pessoas realizando o mesmo experimento podem obter resultados que não são idênticos, porém compatíveis no significado.

Para incrementar essa discussão, o professor pode mostrar o resultado do vídeo que cada grupo trabalhou, com as marcações sendo realizados por ele. Essa comparação pode ser explorada no estudo dos atributos físicos envolvidos neste trabalho.

Após esta comparação dos gráficos do experimento dos paraquedas, para finalizar esta aula o professor deverá usar um resultado já pronto no Tracker de um dos experimentos da queda livre realizado pelos alunos.

Este momento é primordial para deixar que eles observem se há diferença nos gráficos (queda livre e paraquedas) e questionem o porquê dessa diferença.

É preciso estar preparado para este momento, pois poderão surgir termos como densidade ou pressão do ar (atmosférica) que não estão sendo explorados.

Esta aula é para levar os alunos a pensar no que estão pesquisando, e nos resultados que estão obtendo, as perguntas sobre o que fizeram serão feitas na próxima aula.

#### 2.6 PLANEJAMENTODA AULA 06 - Momento de conclusão do trabalho

Tempo de duração: 50 minutos.

### Objetivo da atividade

Promover um bate papo para coletar informações de como os alunos estão pensando a respeito do conteúdo. Esperamos que neste encontro os alunos tenham algumas conclusões sobre o movimento de queda livre e queda com resistência do ar, que consigam diferenciar esses movimentos compreendendo como a força de resistência do ar interage com o corpo em queda atenuando a sua velocidade, o que é vital para o paraquedista. Esperamos que tenham achado interessante e proveitoso esse tipo de formação de gráfico a partir do Tracker, e que compreendam o significado do que eles conseguiram obter de informações através dele. Que consigam interpretar gráficos que envolvam posição, velocidade e tempo.

### Material necessário

- Folhas pautadas;
- · Lápis e canetas;
- · Computadores;
- · Vídeo do salto de paraquedas;
- Data show.

### Metodologia

Neste último encontro temos a oportunidade de levar questionamentos para coletar informações de como estão pensando em relação ao conteúdo trabalhado.

Mas, antes de entrar nos questionamentos, usar as curvas encontradas para fazer comparações é uma boa ideia, para mostrar aos alunos que mesmo cada grupo realizando experimentos idênticos, observa-se detalhes diferentes entre os resultados, reforçar que isso não significa erros.

Além desta comparação, usar o gráfico da queda livre e do salto de paraquedas será muito bom. É um momento para bate papo, questionamentos e respostas. Esse é o momento de incentivar os alunos a falarem sobre o projeto, relatar o que aprenderam e tirar dúvidas.

Abaixo seguem algumas perguntas que podem ser utilizadas para esse fechamento de trabalho.

Estas perguntas serão respondidas em grupo.

Primeiramente duas perguntas serão feitas:

1- Após os experimentos, vocês observaram diferenças entre os dois movimentos. Quais?

2- Por que o paraquedas influencia na velocidade do paraquedista? Determinar apenas alguns minutos para as respostas.

Em seguida a sugestão é usar o vídeo do salto de paraquedas assistido na primeira aula, agora ele será mostrado num passo a passo (rodar e parar), realizando outras perguntas:

1- O que a seta verde representa?

2- E a seta vermelha?

3- Por que a seta vermelha aumenta de tamanho quando o paraquedas é aberto? Como fica a velocidade neste momento?

4- O que acontece quando as duas setas atingem o mesmo tamanho?

5- Quando ele chega ao solo a velocidade tem valor igual a zero?

Por fim será pedido para que façam um relato individual opinando sobre o projeto trabalhado:

· *Com suas palavras, diga o que achou do projeto que você participou.* 

Sugere-se determinar um tempo limite de resposta, para cada pergunta realizada ao grupo, e que o professor induza o grupo para que as respostas sejam escritas por alunos que não utilizaram os computadores, caso não tenha computador para uso individual.

Distribuir folhas pautadas para as respostas. Será o momento de, num bate papo, responder a dúvidas que se apresentarem no questionário fornecido na primeira aula, ou que surgirem durante o desenvolvimento do projeto.

Para finalizar, agradecer aos alunos a participação no projeto. Nós entregamos um paraquedas pequeno para cada aluno, como uma lembrança simbólica do trabalho que só foi possível por causa da participação deles. Mas, fica a critério do (a) professor (a) que desejar levar este trabalho para a sala de aula.

# **REFERÊNCIAS**

Brian Cox visits te world's biggest vacum. Human Universe, series 1, episode 4. [*S. l.: s. n.*], 2014. 1 vídeo (4min42). Publicado no canal da BBC. Disponível em: <https://www.youtube.com/watch?v=E43-CfukEgs>. Acesso em 15 de fev. 2019.

BROWN, D.; HANSON, R.; CHRISTIAN, W. Tracker: Video Analysis and Modelling Tool. Disponível em: <https://physlets.org/tracker/>. Acesso em: 17 nov. 2018.

Como fazer um paraquedas. [*S. l.: s. n.*], 2010. 1 vídeo (7min05s). Publicado pelo canal Marina Bidinelo. Disponível em:

<https://www.youtube.com/watch?v=XW7X5OIb4lg>. Acesso em 09 de mar. 2019.

LENZ, J. A; SAAVEDRA FILHO, N. C; BEZERRA JUNIOR, A. G. Utilização de TIC para o estudo do movimento: alguns experimentos didáticos com o software Tracker. **Abakós**, Belo Horizonte, v. 2, n. 2, p. 24–34, mai. 2014. ISSN: 2316–9451.

Phisics of Sky Diving. [*S. l.: s. n.*], 2008. 1 vídeo de (3min05s). Publicado pelo canal Mixx2 Disponível em:< https://www.youtube.com/watch?v=ur40O6nQHsw>. Acesso em: 16 out. 2018.

Red Bull Stratos: missão efetuada com sucesso. [*S. l.: s. n.*], 2014. 1 vídeo de (3min05s). Publicado pela Red Bull. Disponível em: <https://www.redbull.com/brpt/videos/red-bull-salto-estratosfera-felix-baumgartner>. Acesso em: 18 mai. 2019.

Projeto de Pesquisa dos alunos do 1º ano Queda Livre e Salto de Paraquedas 6 Por volta de 1610. o médico (de formação) e cientista italiano Galileu Galilei começou a escrever uma das páginas mais importantes da história da Ciência. Ao questionar as teorias de Aristóteles Aristóteles, Galileu deparou com muitas dificuldades técnicas e práticas ao estudar Até meados do século XVI, o que se a queda dos corpos. Convencido de que a pensava sobre os movimentos dos velocidade dos corpos em queda corpos e suas causas seguia as ideias aumentava gradativamente, ele de Aristóteles. Esse filósofo grego que argumentou que esses corpos sofrem você já deve ter ouvido falar afirmava, no acréscimos constantes de velocidade, isto século IV a.C., que os corpos pesados calam porque tinham de ocupar seu é, sempre ocorre a adição da mesma lugar natural. Assim, era natural que uma parcela de velocidade em intervalos iguais pedra, constituída pelo elemento terra, de tempo. Para Galileu, se um ao ser largada a certa altura corpo leve e outro despencasse em direção ao centro da pesado fossem Terra abandonados de uma ⊡ mesma altura simultaneamente. ambos atingiriam o chão  $80$ mesmo. tempo. For nesse momento que surgiu a "lenda" da famosa experiência em que ele subiu ao alto da torre de Pisa, abandonando várias esferas de massas diferentes, que atingiram o chão simultaneamente. Quando observamos um corpo caindo, dificilmente percebemos alguma variação em sua velocidade. Podemos dizer, no entanto, que esse movimento é acelerado, isto é, que a velocidade que o corpo desenvolve durante a queda aumenta de acordo com o tempo que ela dura. Assim, quanto maior é a queda, quanto mais tempo o corpo permanece caindo, maior é a sua velocidade final ao atingir o solo. Se pensarmos nessa situação, facilmente surgirão algumas dúvidas. Podemos, por exemplo, ter a impressão de que o movimento de queda é uniforme e não perceber que é um movimento acelerado. Mas há aumento de velocidade à medida que um corpo se aproxima da terra? O movimento é igual para todos os corpos?

## Apêndice  $A - T$ exto pré-projeto

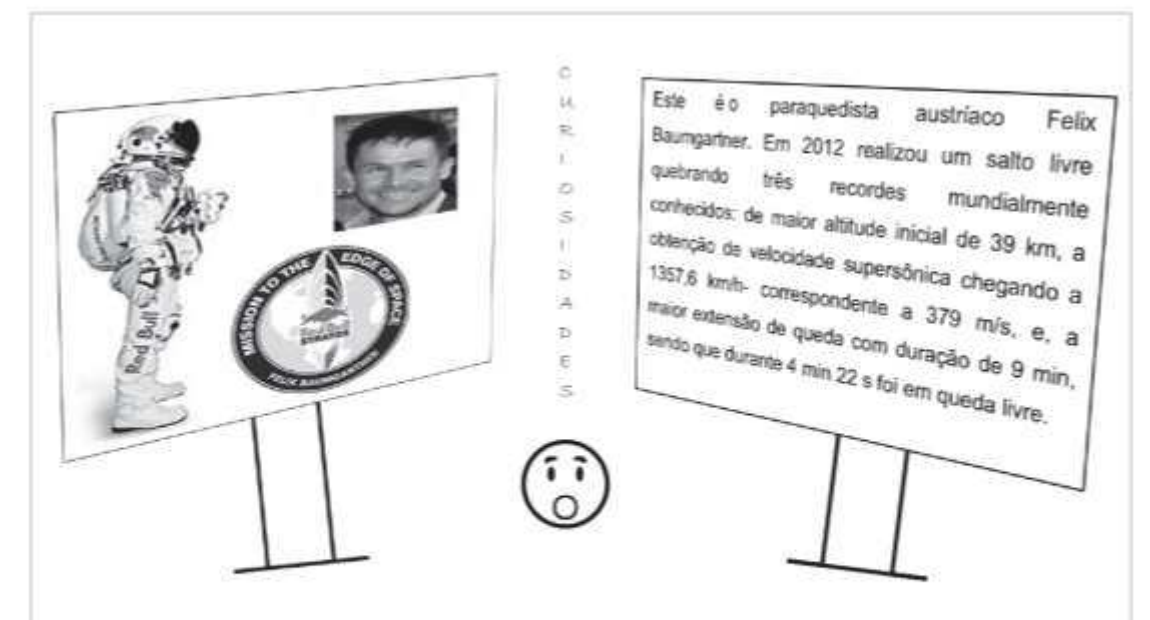

A queda dos corpos é tema de estudo desde a antiguidade como percebemos acima, e, na atualidade é um tema que se faz presente nos livros didáticos de física para o primeiro ano do ensino médio.

Talvez você nunca tenha visto a cena de uma pessoa reclamando porque algo caiu no chão. mas, isso é mais comum do que possa imaginar. Hoje a medicina trata de inúmeras doenças relacionadas à perda de "força" nas mãos (entenda-se como a capacidade de segurar algo com firmeza), assim esse indivíduo terà mais probabilidade de deixar que objetos caiam de suas mãos. Independente disto, já parou pra pensar no motivo de objetos cairem com tanta facilidade?

Nas próximas aulas faremos algumas investigações sobre o assunto de Queda livre e Salto de paraquedas, observe que nas duas situações temos corpos caindo. Durante as atividades teremos a oportunidade de descobrir o motivo da queda dos corpos, como é realizado um salto de paraquedas, conhecer a física envolvida nestes movimentos e usar a tecnologia para um aprendizado satisfatório de forma divertida. Neste projeto o pesquisador será você!

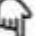

Ps: Não faltem as próximas aulas, e não se esqueçam de trazer o celular a.

#### Apêndice B - Aula 01- Questionário

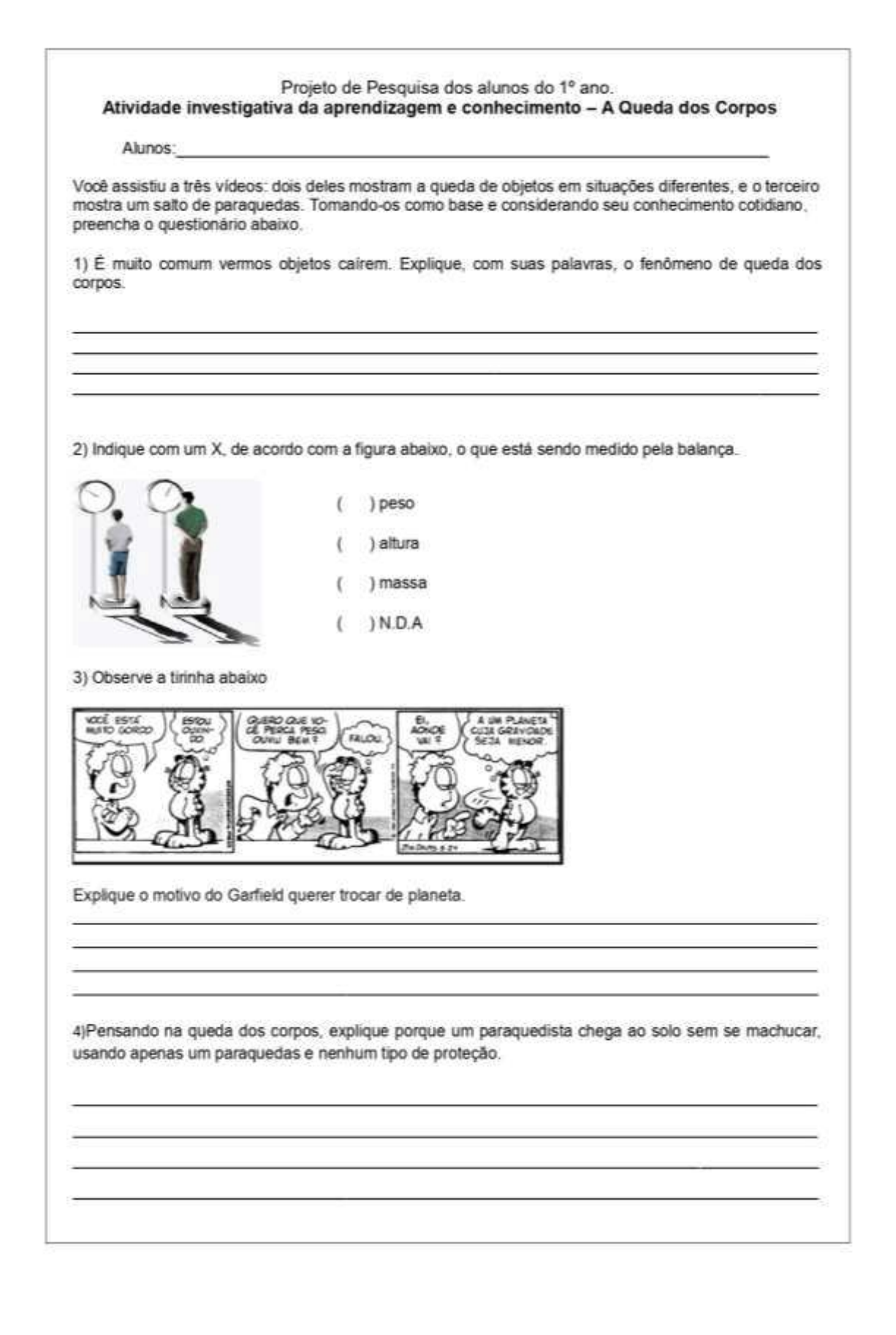

5) Considerando ser o mesmo paraquedista nas duas situações abaixo, podemos dizer que a velocidade de queda é a mesma? Justifique.

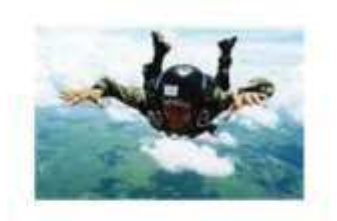

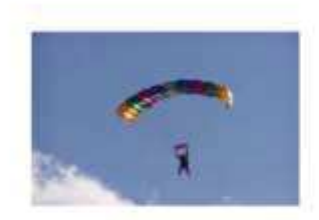

6) Considerando os vídeos, preencha as lacunas abaixo:

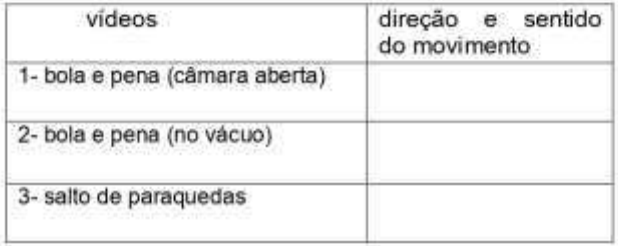

#### 7) Observe as fotos retiradas dos vídeos, e responda:

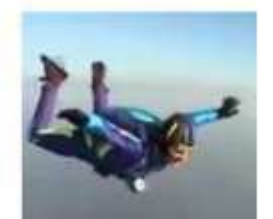

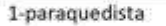

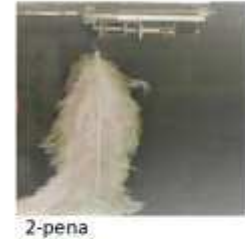

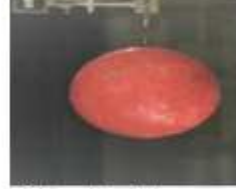

3-bola de boliche

a) quem tem maior massa?

b) possui necessidade de proteção na queda\_

c) tem queda segura no vácuo?\_

d)utilizando paraquedas, quem chegaria primeiro ao solo?\_

 $\sim$  72

# Apêndice C - Aula 01- Atividade para casa

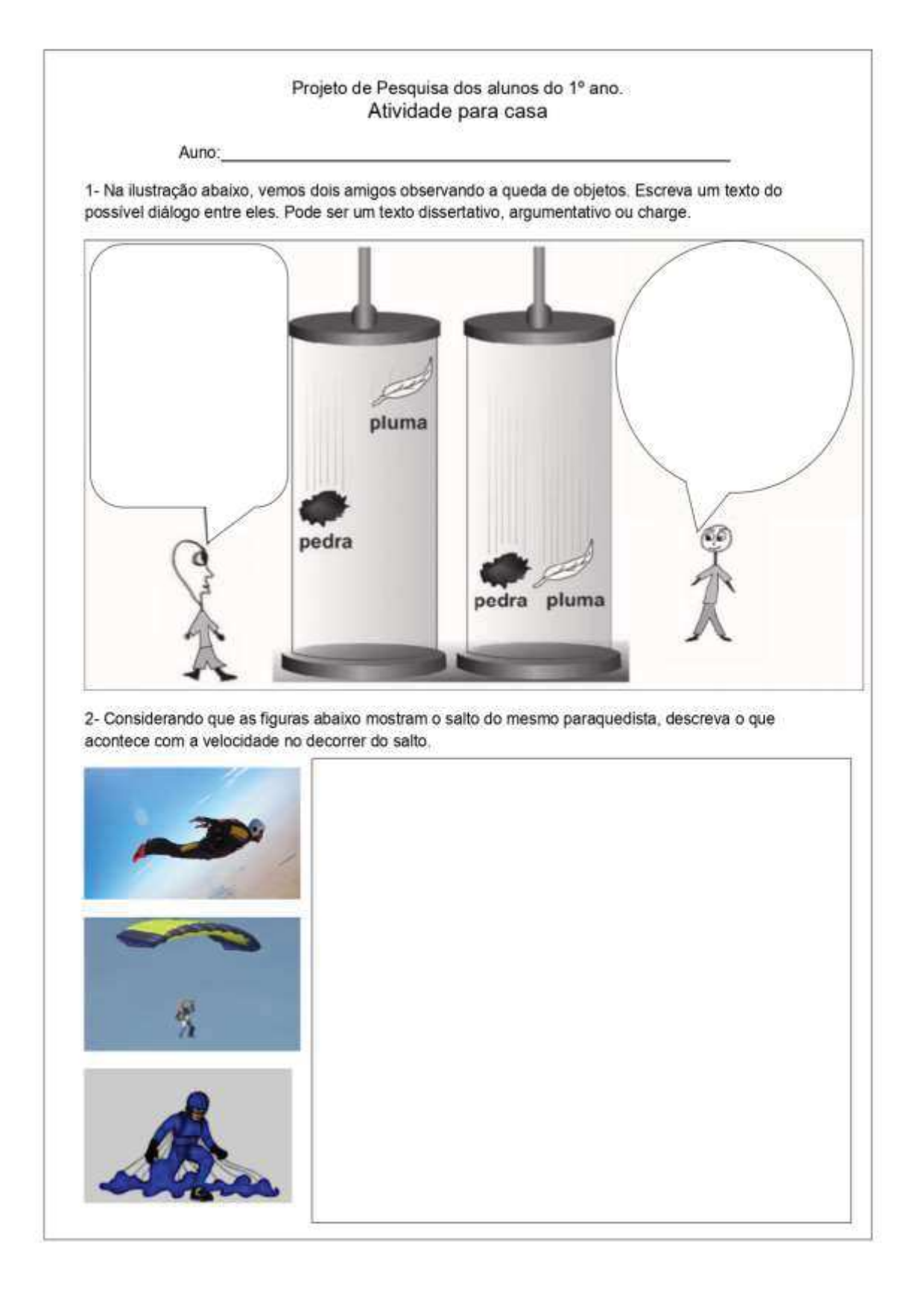

#### **Apêndice D** – Aula 02 - Roteiro da confecção de paraquedas para alunos

#### Roteiro para confecção de paraquedas

#### Material:

- v saco plástico utilizado para coleta de lixo;
- ✔ 12 fios de barbante (este barbante pode ser medido do centro do paraquedas até passar uns 4 dedos da ponta):
- ✔ bola que será utilizada como paraquedista;
- $\checkmark$  tesoura;
- ✔ saco plástico transparente, para servir de cesta a fim de acomodar a bola;
- $\checkmark$  fita adesiva colante;
- ✔ elástico (tipo de prender dinheiro);

#### Montagem:

A- cortar o fundo do saco plástico

B- esticar bem e dobrar ao meio

C- dobrara novamente ao meio

D- dobrar novamente formando um triângulo

E- como se fosse fazer um aviãozinho

F- agora ele ficará idêntico a um cone, segure firme e corte abaixo do meio do cone descrevendo uma meia lua

G- abrir o paraquedas e fazer marcações para os furos onde serão amarrados os fios de barbante, essa marca pode ser feita com corretivo líquido e branco, para nosso trabalho serão feitos 12 furos no paraquedas

H- usar pedaços da fita adesiva para reforçar a resistência do plástico onde foram feitos os furos, assim não rasgará facilmente

I- amarrar os fios de barbante, cuidando para que fiquem firmes.

J- agora que temos um paraquedas pronto, vamos cuidar do paraquedista.

#### · A bola será o paraquedista

- pegar o saco plástico transparente, marcar e fazer 12 furos assim como no paraquedas, procurar manter uma simetria entre os furos;
- amarrar as pontas dos fios de barbante nesses furos do saco transparente, ele parecerá com uma cestinha:
- colocar a bola dentro dessa cestinha e usar o elástico para prender a bola;
- assim estará montado o conjunto paraquedas e paraquedista, procure deixar os fios mais  $\epsilon$ livre possível para não embolar na hora de soltar o paraquedas.

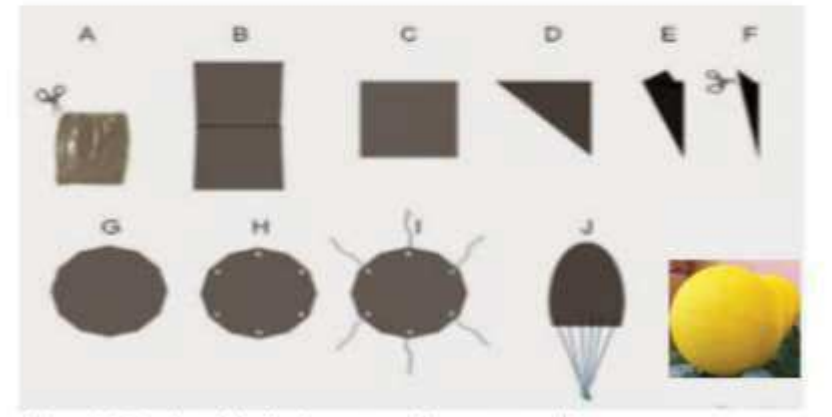

Figura ilustrativa da confecção de um paraquedas e o paraquedista

# **Apêndice E –** Roteiro da confecção de paraquedas para professores

# Roteiro para confecção de paraquedas

# Sobre o material utilizado

- · A marca do saco de lixo utilizada foi bye bye, a marca Hiper roll também é satisfatória, de 100 L.
- A espessura do barbante é nº3, o comprimento de cada pedaço é 90  $cm$ .
- O paraquedas depois de pronto terá uma massa aproximadamente de 82 g.
- $\bullet$  A bola que será utilizada como paraquedista tem 100 mm de diâmetro e terá em média massa de 60 $q$ , depois de preparada.
- · O saco plástico transparente, para acomodar o paraquedista, não pode ser muito fino, e não deve ser somente amarrado ao paraquedas, pois pode enrolar e a queda ficará comprometida.
- · Foi usado cola de silicone para artesanato, Tek Bond, ara colar a bolinha depois de aberta.
- · A tinta usada para pintar a bolinha pode ser da marca Acrilex, PVAtinta fosca para artesanato ou Acrílica Brilhante Nature Colors, ambas na cor amarelo limão.

## Esquema da montagem do paraquedas

Para iniciar esticar bem o saco plástico dobrado em cima de uma mesa para cortar o fundo que vem fechado conforme fig.9.

Figura 9- Na foto da esquerda temos o saco de lixo dobrado e mostrando o fundo que será cortado, à direita o saco após o corte foi aberto a dobrado ao meio.

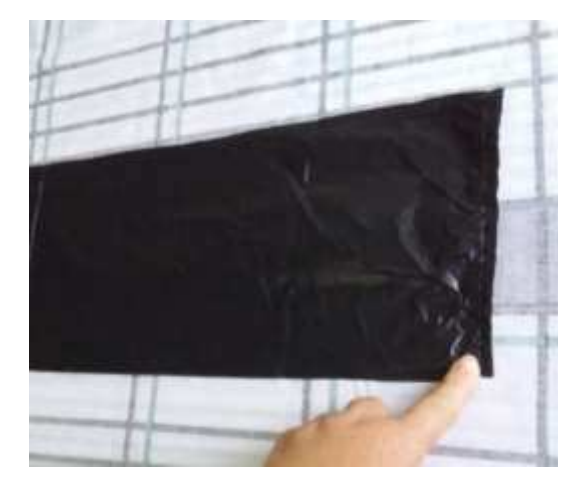

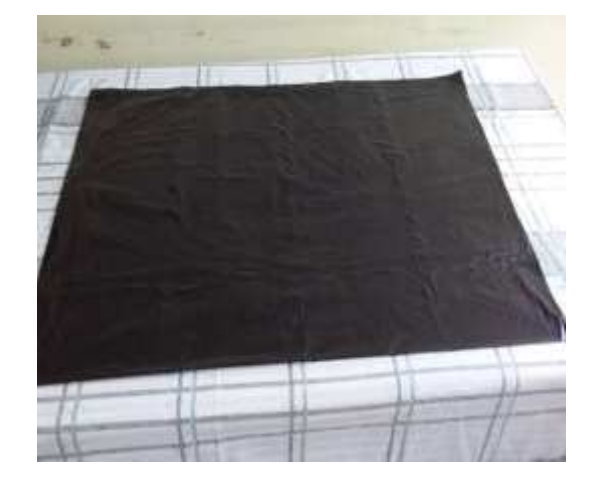

Fonte: Elaborado pela autora, (2010).

Após estas etapas o saco precisa continuar sendo dobrado como se fosse ser feito um aviãozinho, e ele chegará ao formato abaixo (fig.10).

Figura 10- À esquerda o formato que ele precisa ter antes de se parecer com um cone como na foto à direita, neste momento ele será cortado como mostra a marca, num formato de meia lua.

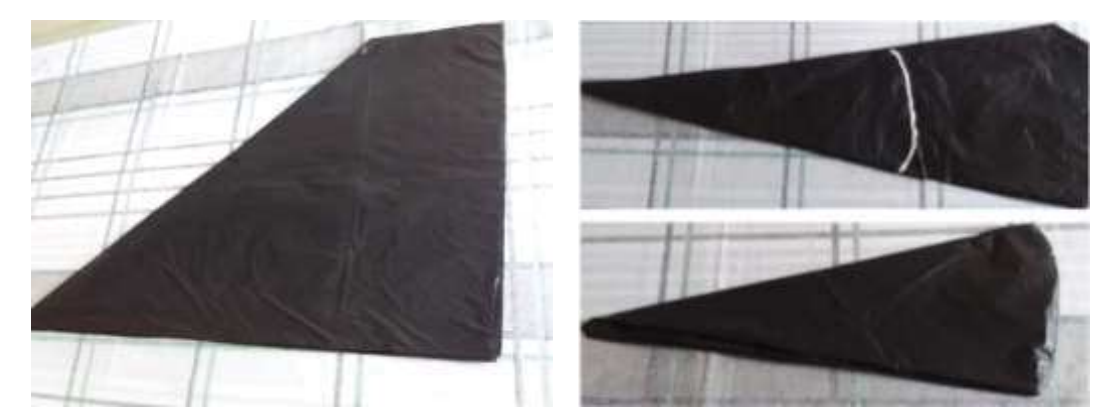

Fonte: Elaborado pela autora, (2019).

Após o corte abrir o paraquedas e fazer a marcação de pontos onde serão feitos os furos para colocar o barbante. Pra reforçar o plástico no local do furo, pode ser usada fita adesiva transparente. O resultado final é mostrado abaixo (fig.11). Depois é só cuidar do paraquedista.

Figura 11- Na foto da esquerda ele já foi cortado e está aberto  $\frac{1}{4}$  do tamanho total. À direita temos o paraquedas pronto.

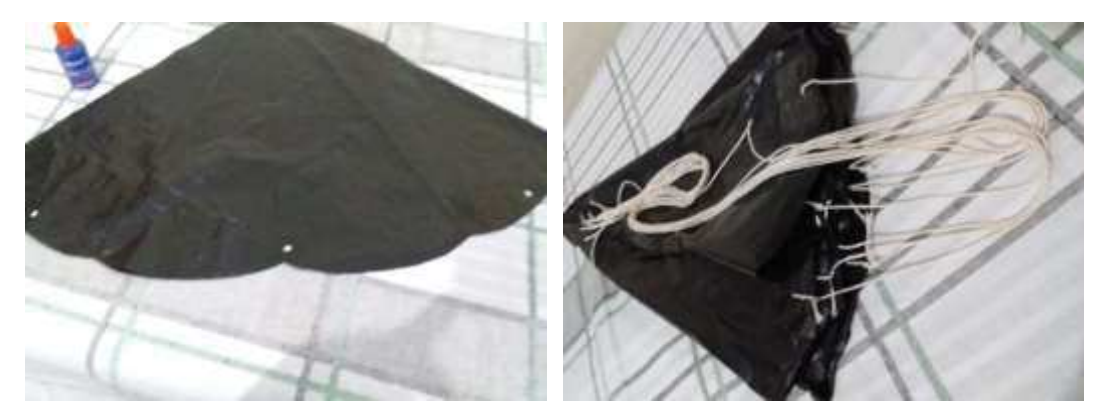

Fonte: Elaborado pela autora, (2019).

# Esquema da montagem do paraquedista

- · Pegar a bola de isopor e cortar ao meio, nesse tamanho ela não vem oca;
- · Colocar um pouco de brita zero para aumentar a massa, usar fita adesiva para segurar as pedrinhas;
- · Usar a cola de silicone para juntar as partes;
- · Pintar a bolinha.

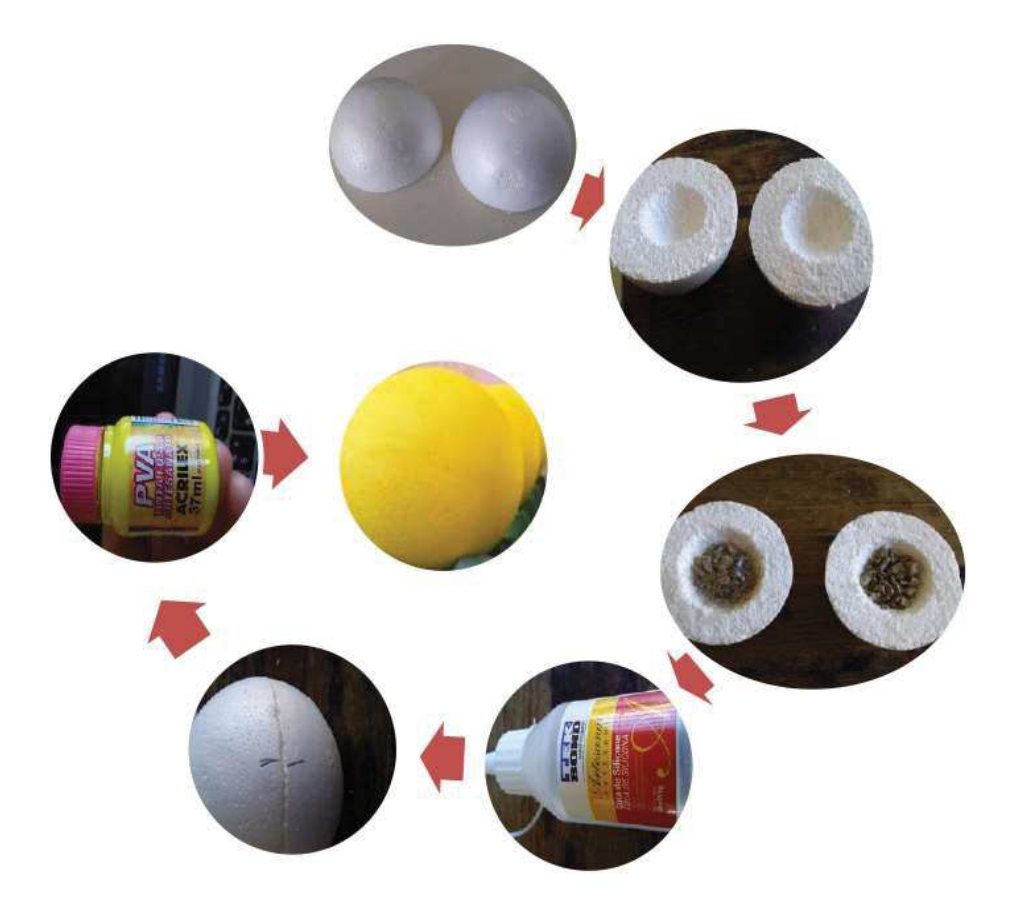

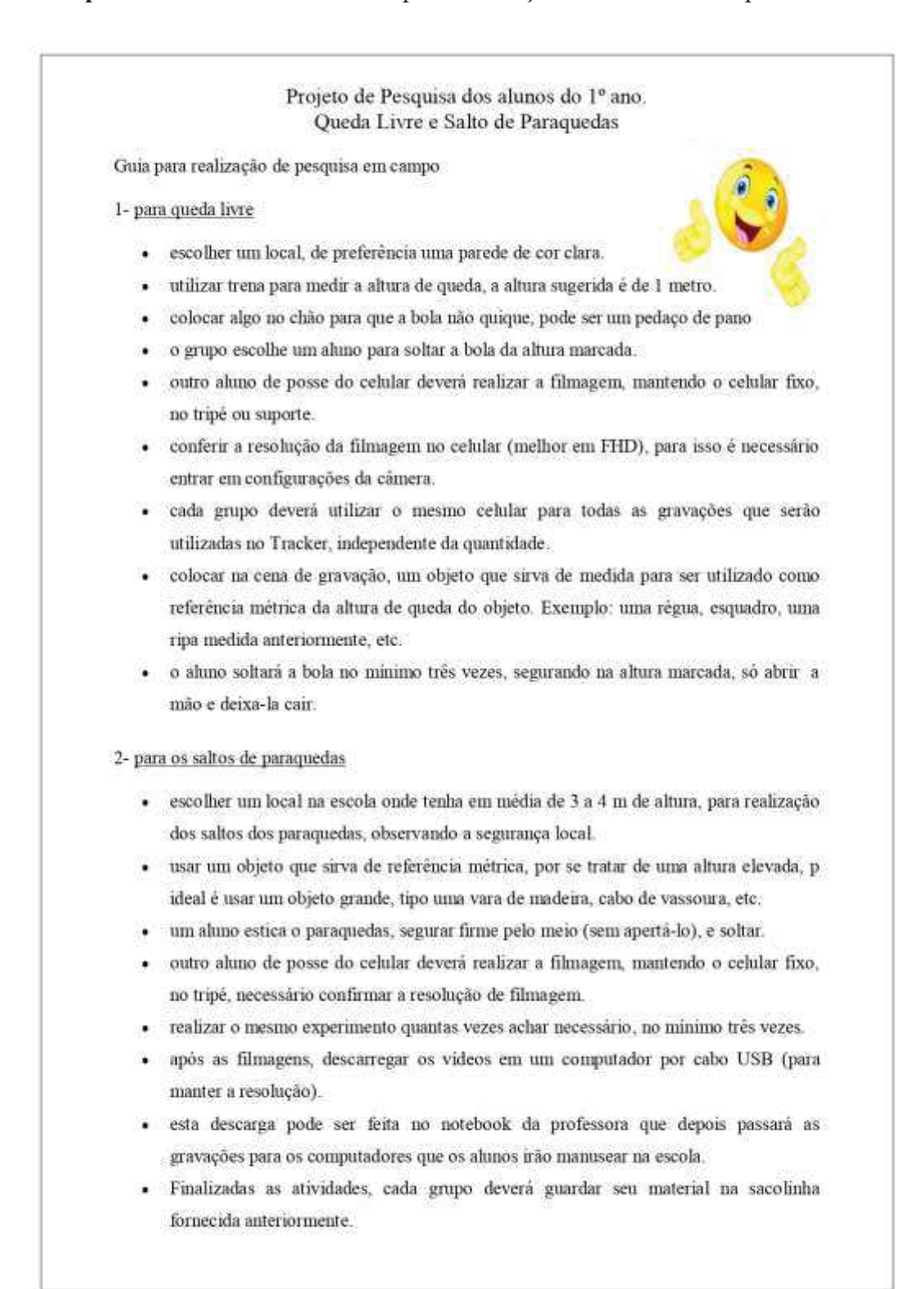

### Apêndice  $F -$ Aula 03- Roteiro para realização das atividades experimentais

Observação: antes de soltarem os paraquedas, é necessário reunir os alunos e mostrar como segurar o corpo do paraquedas e desembolar os fios caso seja necessário. Ao fazer os testes (experimentos) o (a) professor (a), observará detalhes como: apertar o paraquedas pode prejudicar a abertura; não movimentar com a mão para que não dificulte na hora de iniciar a marcação da trajetória do paraquedista no Tracker; observar para que os fios estejam bem soltos para não comprometer a descida do paraquedas.

Projeto de Pesquisa dos alunos do 1º ano.

#### Atividade investigativa da aprendizagem - A Queda dos Corpos

#### Instruções para o uso do Tracker, nas aulas de vídeo análise. (aulas 4 e 5)

O Tracker é um software criado por um grupo de professores a fim de ser utilizado como ferramenta de ensino na disciplina de física. Ele fornece análise de vídeos, informando vários atributos que podem ser escolhidos, desses atributos pretendemos pesquisar: posição, velocidade e aceleração. Nosso objeto de pesquisa será estudar o movimento realizado pela bola de tênis durante a realização dos experimentos. Lembrando que teremos movimentos de queda de corpos em situações diferentes, então o programa nos ajudará a comparar os dados desses movimentos. Para instalar o software basta usar o link - https://physlets.org/tracker/, é necessário que tenha o Java instalado para que o Tacker seja reconhecido pelo computador.

#### Abaixo temos a interface do Tracker, ela será nossa área de trabalho.

Quando o Tracker for aberto pela primeira vez, ele terá a mesma aparência da figura abaixo. É nesta interface abaixo que vamos trabalhar, seguindo um passo a passo para que o Tracker nos fornecer as melhores análises possíveis, de modo a facilitar nosso projeto.

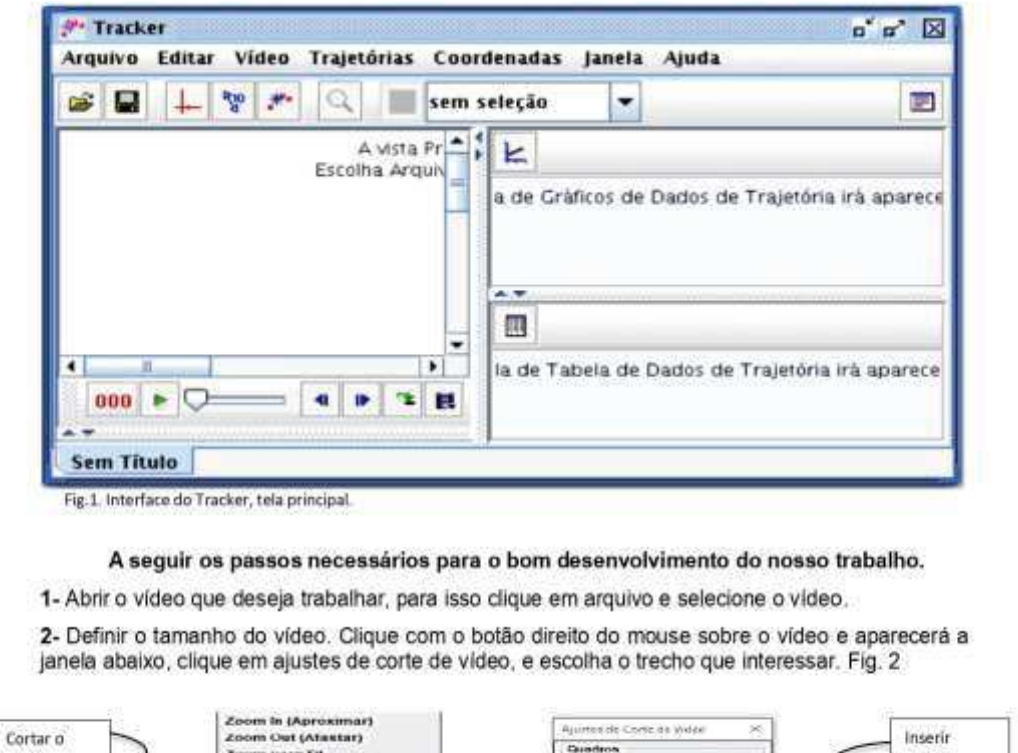

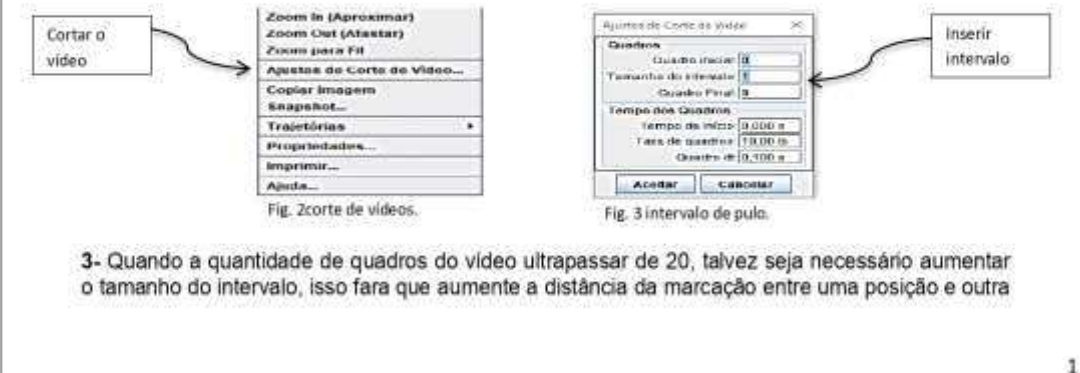

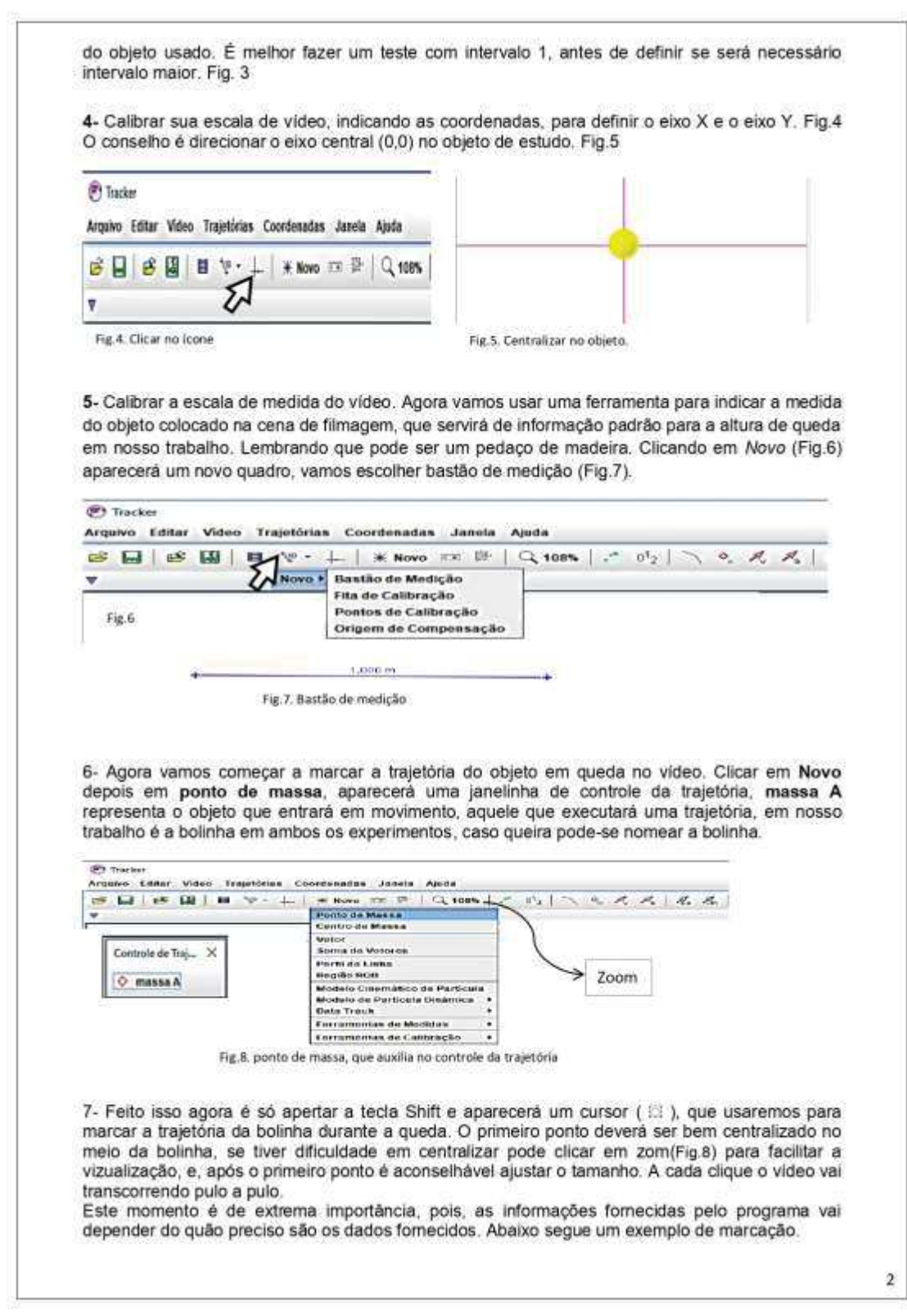

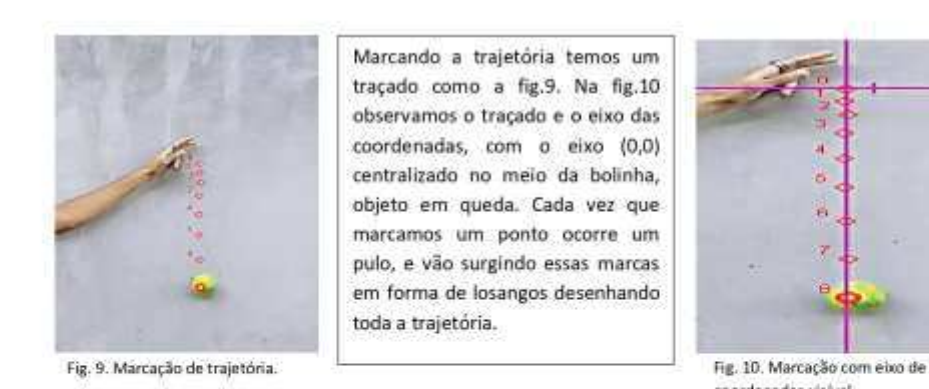

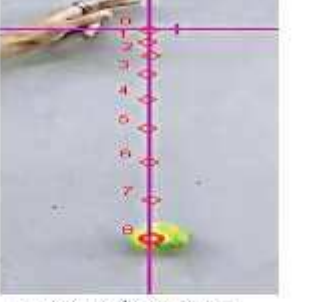

coordenadas visível.

8- Assim que marcarmos todos os pontos colocamos o vídeo para rodar. Além de vermos agora apenas um trecho do vídeo, temos ao lado direito da área do vídeo um espaço eonde são formados gráficos pelo programa com base nas infromações inseridas pelas calibrações e marcações de trajetória. A fig.11 mostra exemplo dos gráficos que podem ser obtidos.

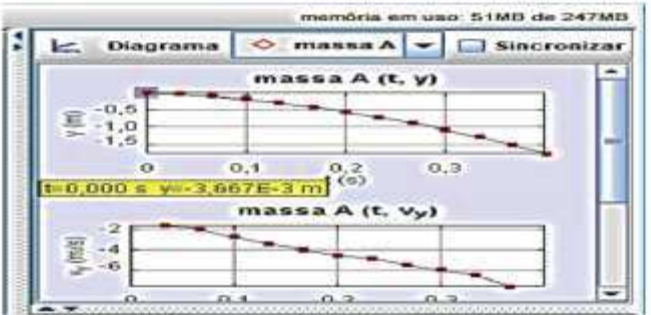

Fig. 11. Gráficos gerados pelo software da posição e velocidade de um objeto em queda.

9- Logo abaixo do quadro dos gráficos, temos as tabelas. Clicando em dados, abre o quadro à esquerda onde podemos escolher atributos ou funções, que formarão uma tabela de informações de pontos a serem analisados.

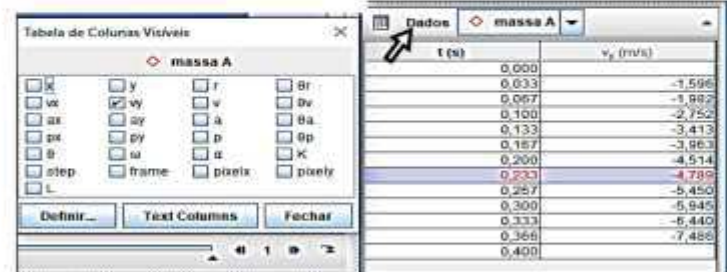

Fig. 12. Ferramentas de informações de dados do software.

#### 10- Análise das curvas

Para realizar análise de uma curva, precisamos seguir o passo a passo descrito abaixo. Afim de obter a curva à ser analisada, basta clicar com o botão direito do mouse sobre um dos gráficos desejado mostrados na fig.11, e, fazer pequenos ajustes. Por exemplo, se desejamos somente a curva da posição do objeto em relação ao tempo clicamos duas vezes somente sobre o gráfico posição.

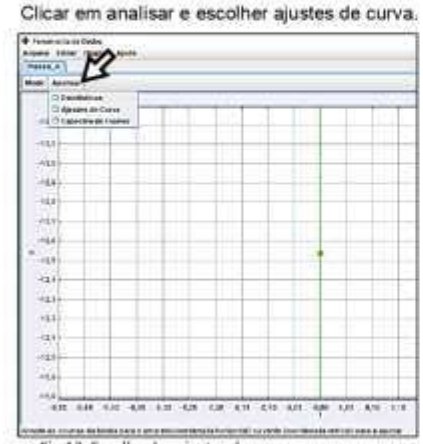

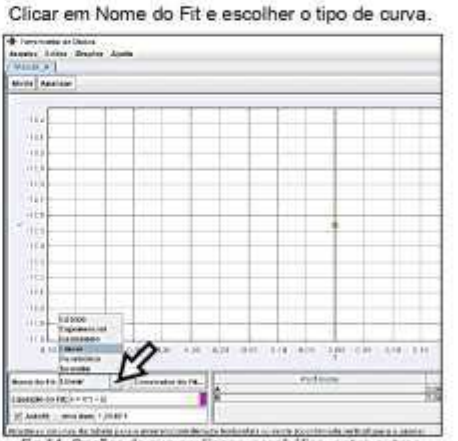

Fig. 13. Escolha dos ajustes de curva.

Fig.14. Opções de curvas: linear, parabólica, entre outras.

A curva abaixo foi construída com base em dados fornecidos sobre a trajetória de um objeto no vídeo inserido no Tracker, após realização dos passos acima.

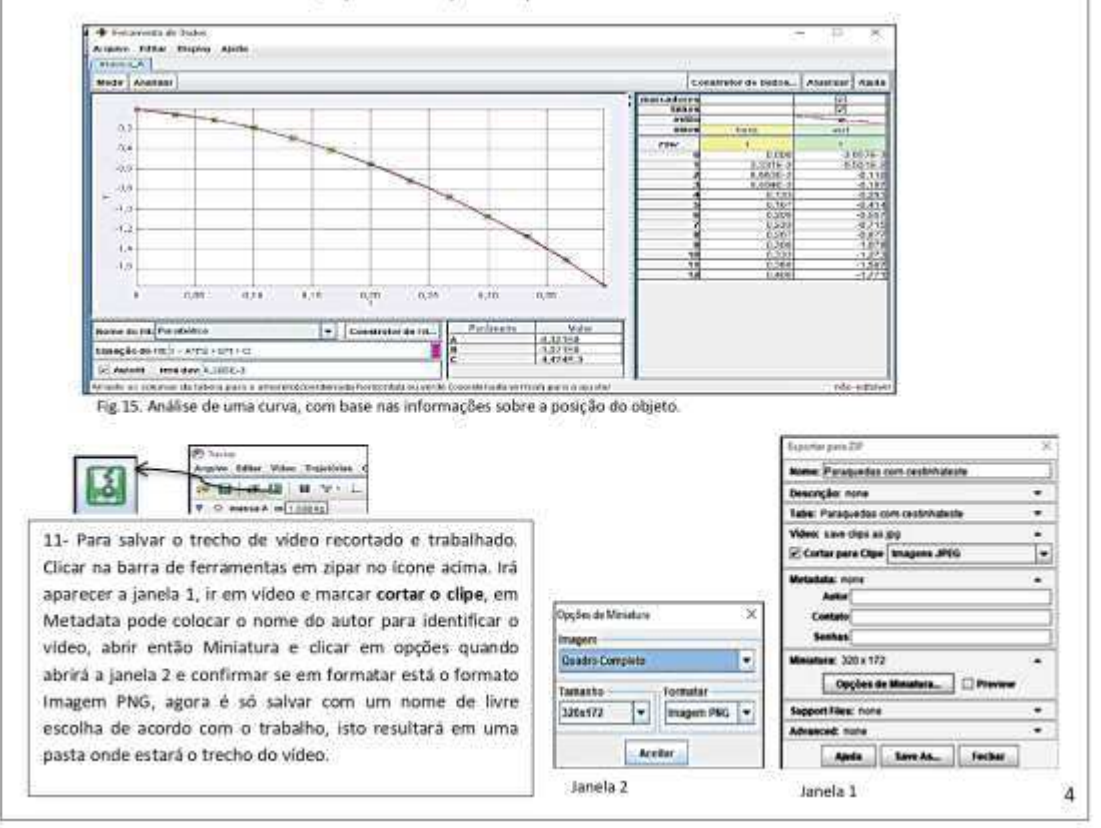